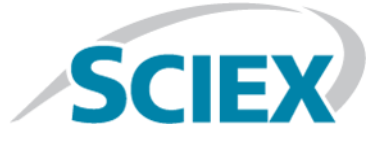

# **Échantillonneur multiplaques ExionLC™ AD**

**Guide de l'opérateur**

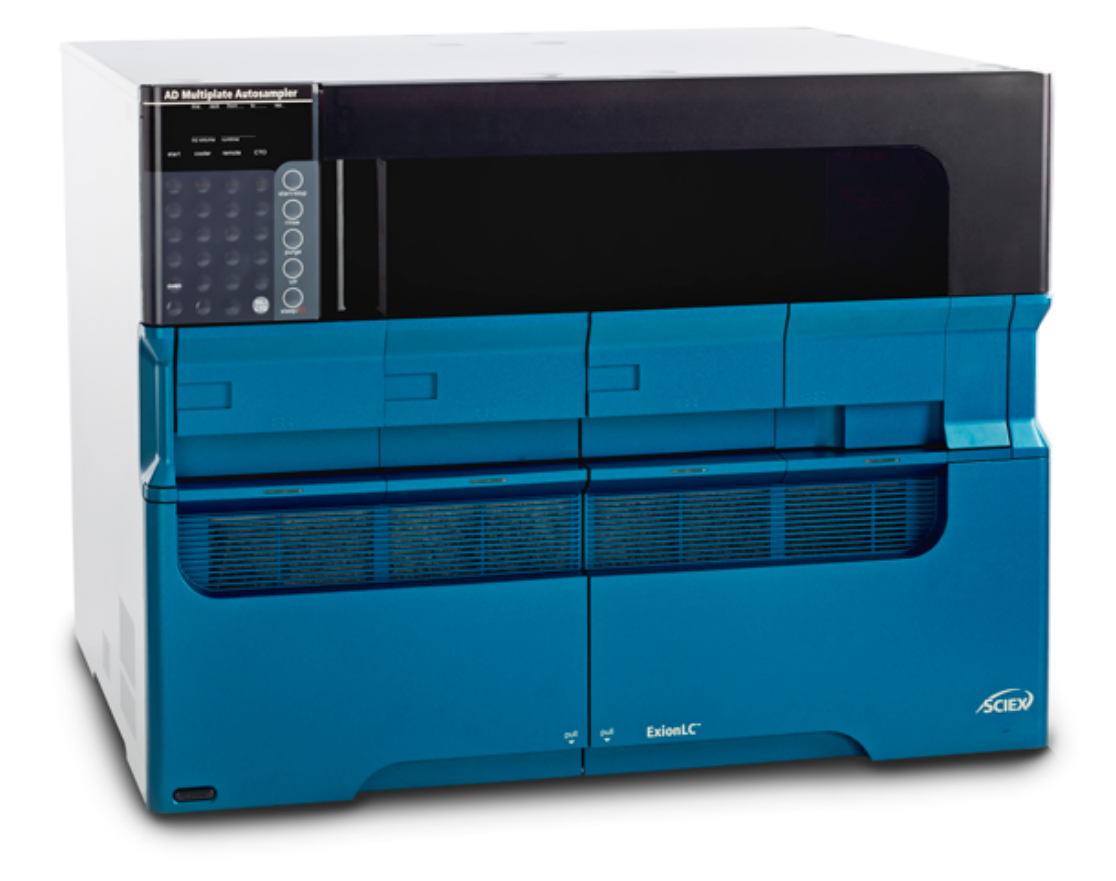

Ce document est fourni aux clients qui ont acheté un équipement SCIEX afin de les informer sur le fonctionnement de leur équipement SCIEX. Ce document est protégé par les droits d'auteur et toute reproduction de tout ou partie de son contenu est strictement interdite, sauf autorisation écrite de SCIEX.

Le logiciel éventuellement décrit dans le présent document est fourni en vertu d'un accord de licence. Il est interdit de copier, modifier ou distribuer un logiciel sur tout support, sauf dans les cas expressément autorisés dans le contrat de licence. En outre, l'accord de licence peut interdire de décomposer un logiciel intégré, d'inverser sa conception ou de le décompiler à quelque fin que ce soit. Les garanties sont celles indiquées dans le présent document.

Des parties de ce document peuvent faire référence à d'autres fabricants et/ou à leurs produits, qui peuvent comprendre des pièces dont les noms sont des marques déposées et/ou fonctionnent comme des marques commerciales appartenant à leurs propriétaires respectifs. Cet usage est destiné uniquement à désigner les produits des fabricants tels que fournis par SCIEX intégrés dans ses équipements et n'induit pas implicitement le droit et/ou l'autorisation de tiers d'utiliser ces noms de produits comme des marques commerciales.

Les garanties fournies par SCIEX se limitent aux garanties expressément offertes au moment de la vente ou de la cession de la licence de ses produits. Elles sont les uniques représentations, garanties et obligations exclusives de SCIEX. SCIEX ne fournit aucune autre garantie, quelle qu'elle soit, expresse ou implicite, notamment quant à leur qualité marchande ou à leur conformité à un usage spécifique, en vertu d'un texte législatif ou de la loi, ou découlant d'une conduite habituelle ou de l'usage du commerce, toutes étant expressément exclues, et ne prend en charge aucune responsabilité ou passif éventuel, y compris des dommages directs ou indirects, concernant une quelconque utilisation effectuée par l'acheteur ou toute conséquence néfaste en découlant.

**Réservé exclusivement à des fins de recherche.** Ne pas utiliser dans le cadre de procédures de diagnostic.

AB SCIEX™ est utilisé sous licence.

© 2015 AB SCIEX

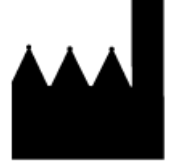

AB Sciex Pte. Ltd. Blk 33, #04-06 Marsiling Ind Estate Road 3 Woodlands Central Indus. Estate. SINGAPOUR 739256

**Échantillonneur multiplaques Guide de l'opérateur ExionLC™ AD 2 de 132** RUO-IDV-05-2155-FR-A

# Table des matières

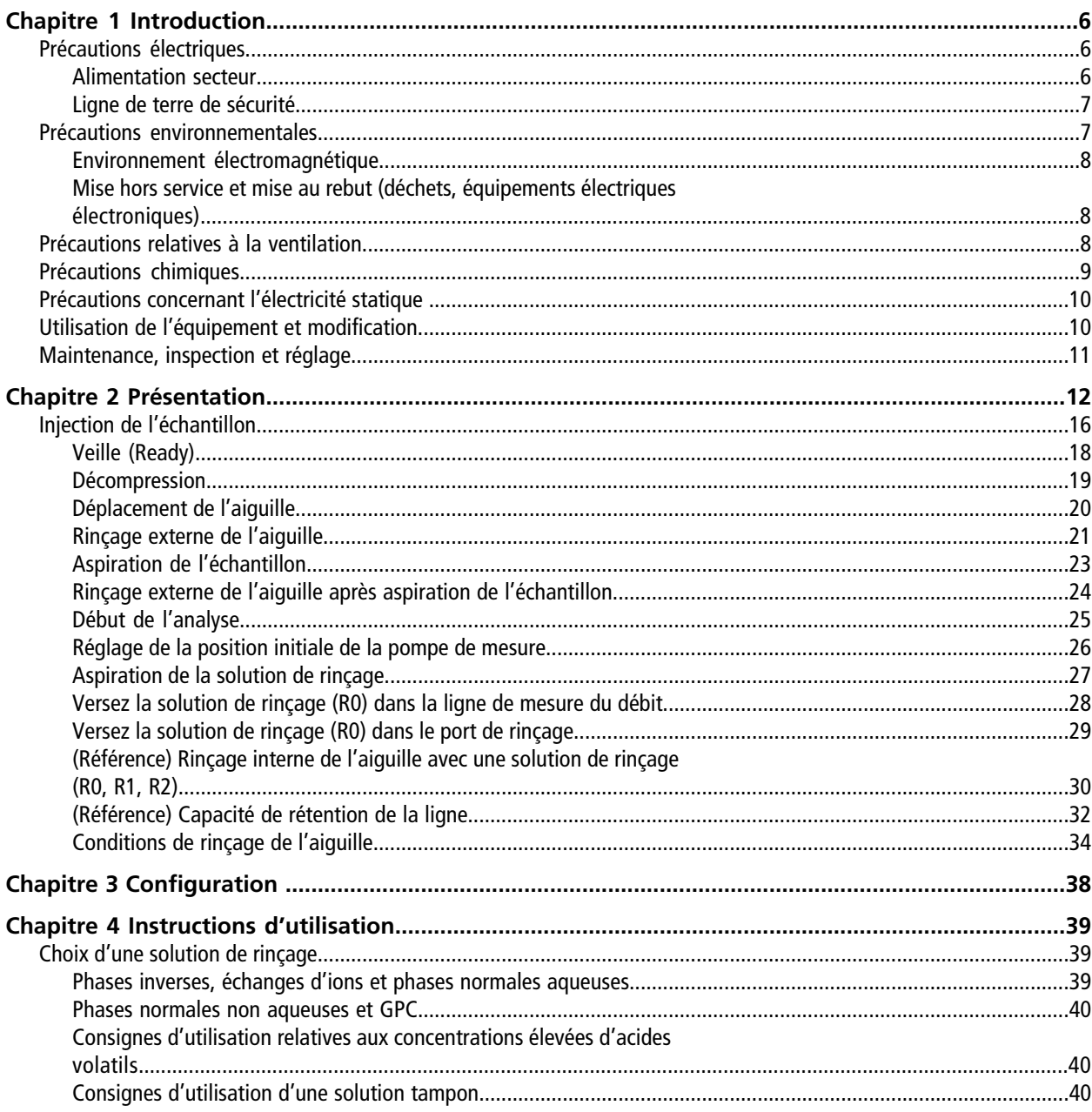

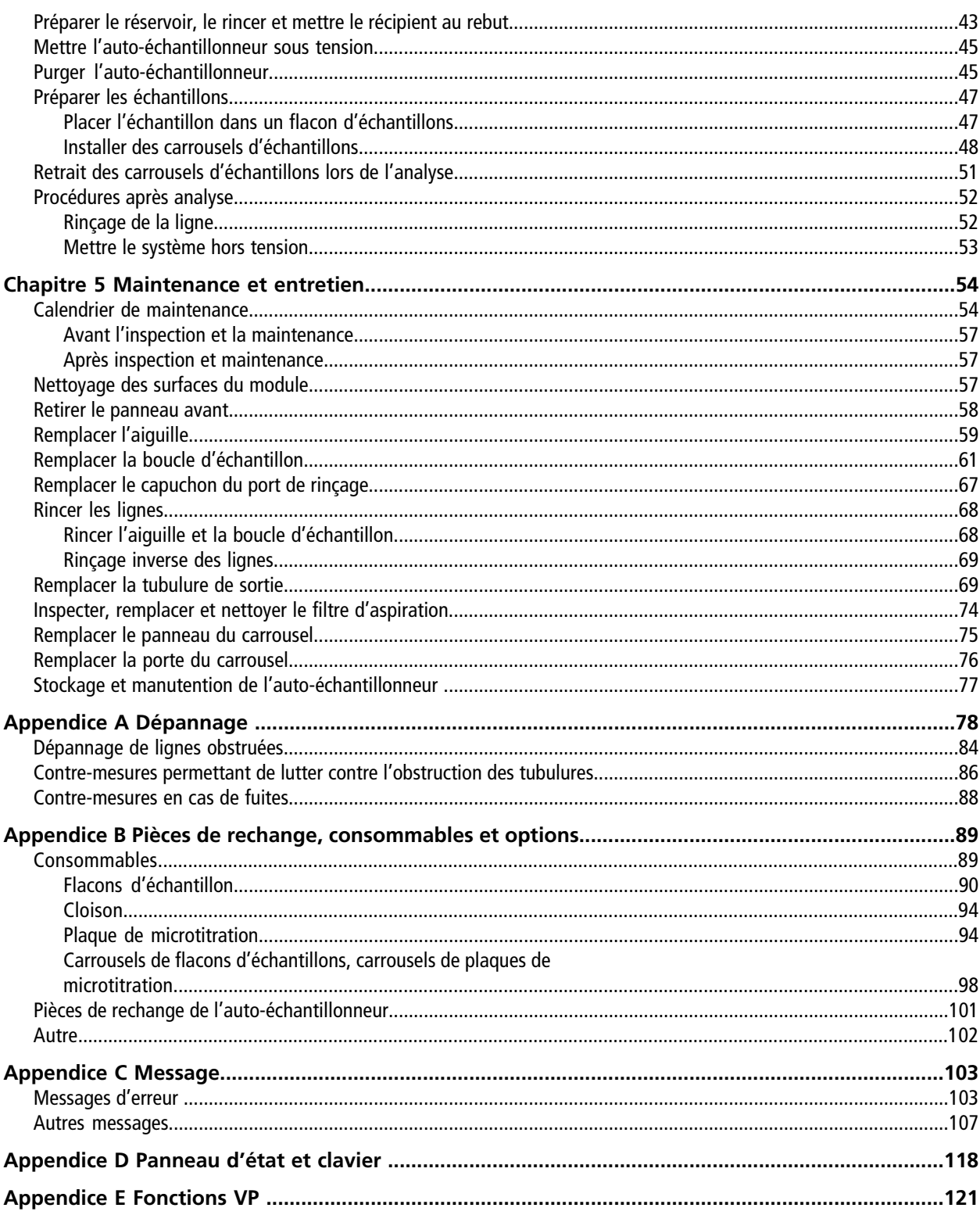

Guide de l'opérateur

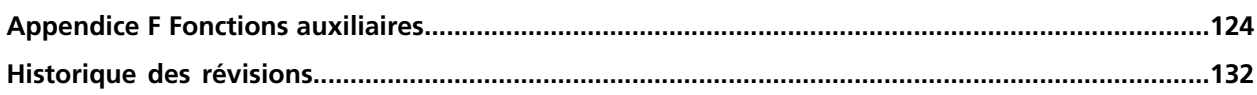

# **Introduction 1**

<span id="page-5-0"></span>Ce quide décrit le fonctionnement de base et le dépannage du ExionLC™ échantillonneur multiplaques AD. Lisez ce guide attentivement avant d'utiliser le produit et faites fonctionner le produit conformément aux instructions de ce guide.

Ce guide fournit des instructions de sécurité et des précautions à suivre pour s'assurer que l'utilisateur utilise le système en toute sécurité. Suivez tous les avertissements et toutes les précautions indiqués dans ce guide. Pour plus d'informations, référez-vous au *Guide de l'utilisateur du matériel* du système ExionLC™ .

<span id="page-5-1"></span>Conservez ce guide pour pouvoir vous y référer ultérieurement. Assurez-vous que l'opérateur du système y a accès.

## **Précautions électriques**

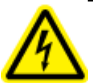

**AVERTISSEMENT! Risque d'électrocution. Ne retirez pas les capots. Le retrait des capots peut provoquer des blessures ou le mauvais fonctionnement du système. Il n'est pas nécessaire de retirer les capots pour procéder à la maintenance de routine, à l'inspection ou à l'ajustement. Contactez un technicien de service (FSE) SCIEX pour exécuter les réparations qui nécessitent de retirer le capot principal.**

<span id="page-5-2"></span>Pour plus d'informations sur les caractéristiques électriques du système, consultez le *Guide de planification du site d'installation*.

### **Alimentation secteur**

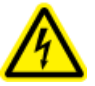

**AVERTISSEMENT! Risque d'électrocution. L'installation de toutes les alimentations électriques et de tous les branchements doit uniquement être exécutée par un personnel qualifié. Assurez-vous que toutes les installations sont conformes aux réglementations en vigueur et aux normes de sécurité.**

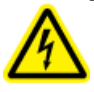

**AVERTISSEMENT! Risque d'électrocution. Vérifiez que le système peut être complètement débranché de la prise d'alimentation secteur en cas d'urgence. Ne bloquez pas la prise d'alimentation secteur.**

Connectez le système à une alimentation sur secteur compatible en suivant les instructions de ce guide.

#### **Consignes :**

- Ne raccordez pas le câblage d'une manière autre que celle requise par le fabricant.
- Ne posez d'objets lourds sur le câble d'alimentation.
- Ne tordez pas ou ne tirez pas le câble d'alimentation. Pour débrancher le système, tirez sur la fiche et non sur le cordon.
- N'acheminez pas le câble d'alimentation à proximité d'équipements générateurs de chaleur.
- <span id="page-6-0"></span>• Ne modifiez le câble d'alimentation d'aucune manière que ce soit.

### **Ligne de terre de sécurité**

L'alimentation secteur doit comprendre une ligne de terre de sécurité correctement installée. La ligne de terre de sécurité doit être installée et vérifiée par un électricien qualifié avant de brancher le système.

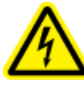

**AVERTISSEMENT! Risque d'électrocution. Ne débranchez pas délibérément la ligne de protection. Toute interruption du conducteur de terre de protection créera un risque d'électrocution.**

## <span id="page-6-1"></span>**Précautions environnementales**

Utilisation du personnel qualifié pour l'installation des fournitures et accessoires de l'alimentation électrique, du chauffage, de la ventilation et de la plomberie. Vérifiez que toutes les installations respectent les lois locales et les règlements sur les risques biologiques. Pour plus d'informations sur les exigences environnementales du système, consultez le *Guide de planification du site d'installation*.

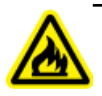

**AVERTISSEMENT! Risque d'incendie. N'utilisez pas le système en présence d'une flamme nue, ou dans la même pièce qu'un équipement pouvant émettre des étincelles.**

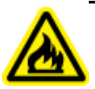

**AVERTISSEMENT! Risque d'incendie. N'utilisez pas de pulvérisateurs inflammables (comme des laques pour cheveux ou des insecticides en spray) à proximité du système. Ils pourraient s'enflammer et provoquer un incendie.**

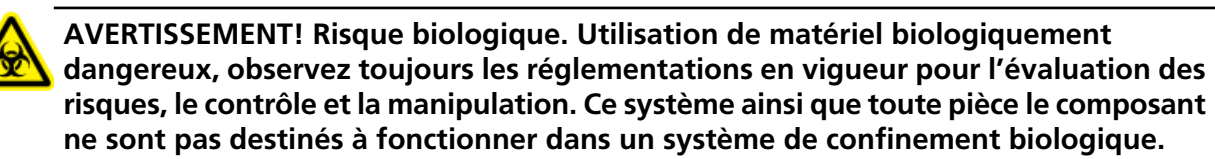

**Attention : Risque d'endommagement du système. Évitez l'exposition à du gaz corrosif et à une poussière excessive.**

**Guide de l'opérateur**

**Échantillonneur multiplaques ExionLC™ AD** RUO-IDV-05-2155-FR-A **7 de 132**

**Attention : Risque d'endommagement du système. Prenez des précautions pour empêcher le système de tomber en cas de tremblement de terre.**

### <span id="page-7-0"></span>**Environnement électromagnétique**

**Attention : Risque de résultat erroné. N'utilisez pas cet appareil à proximité de sources de rayonnements électromagnétiques intenses (des sources intentionnelles de RF non blindées, par exemple), car elles peuvent interférer avec son bon fonctionnement et conduire à des résultats erronés.**

<span id="page-7-1"></span>Veillez à maintenir un environnement électromagnétique compatible avec l'appareil afin que celui-ci puisse fonctionner comme prévu.

### **Mise hors service et mise au rebut (déchets, équipements électriques et électroniques)**

Décontaminez le système avant sa mise hors service conformément aux réglementations locales. Respectez le processus SCIEX Red Tag et remplissez un Formulaire de décontamination de l'instrument en cas de retour de celui-ci.

Lors de la mise hors service du système, séparez et recyclez divers matériaux conformément aux réglementations environnementales nationales et locales..

Ne jetez pas de composants ou d'assemblages, y compris les pièces d'ordinateur, dans des déchetteries municipales. Suivez les ordonnances municipales sur les déchets pour la mise au rebut en vue de réduire l'impact environnemental des DEEE (déchets électriques et matériels électroniques). Pour mettre cet équipement au rebut en toute sécurité, contactez un bureau local du Service clientèle pour bénéficier d'un enlèvement gratuit pour le recyclage de l'équipement.

<span id="page-7-2"></span>**Remarque :** SCIEX n'acceptera aucun système en retour sans un Formulaire de décontamination dûment rempli.

## **Précautions relatives à la ventilation**

L'évacuation des fumées et la mise au rebut des déchets doivent être conformes à toutes les règles fédérales, nationales, locales ou régionales sur la santé et la sécurité. Utilisez le système à l'intérieur dans un laboratoire qui remplit les conditions environnementales recommandées dans le *Guide de planification du site d'installation* pour le système.

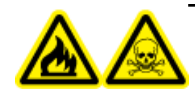

**AVERTISSEMENT! Risque d'incendie et de toxicité chimique. Assurez-vous que le laboratoire dans lequel le système fonctionne est bien ventilé. Les solvants utilisés en chromatographie en phase liquide à haute performance sont inflammables et toxiques.**

## <span id="page-8-0"></span>**Précautions chimiques**

**AVERTISSEMENT! Risque de toxicité chimique. Assurez-vous qu'une alimentation en eau, comme un bassin de lavage, est disponible. Si le solvant entre en contact avec les yeux ou la peau, rincez immédiatement.**

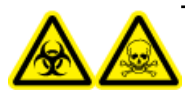

**AVERTISSEMENT! Risques biologiques et de toxicité chimique Connectez correctement la tubulure de vidange pour éviter les fuites.**

**Attention : Risque d'endommagement du système. Ne plongez pas l'extrémité de la tubulure de vidange dans les déchets liquides contenus dans le récipient prévu à cet effet.**

- Déterminez quels sont les produits chimiques qui peuvent avoir été utilisés dans le système avant sa mise en service et sa maintenance régulière. Consultez les fiches de données de sécurité pour les précautions d'hygiène et de sécurité qui doivent être suivies avec les produits chimiques.
- Travaillez dans un endroit bien aéré.
- Portez toujours l'équipement de protection individuelle attribué, comprenant des gants en néoprène non poudrés ou des gants nitrile, des lunettes de sécurité et une blouse de laboratoire.
- Suivez les usages des travaux en électricité en sécurité.
- Évitez les sources d'étincelles lors de l'utilisation de matériaux inflammables, comme l'isopropanol, le méthanol et autres solvants inflammables.
- Utilisez et éliminez les produits chimiques avec précaution. Risque potentiel de blessure corporelle si les procédures adéquates de manipulation et d'élimination des produits chimiques ne sont pas respectées.
- Évitez tout contact des produits chimiques avec la peau pendant le nettoyage, et lavez-vous les mains après utilisation.
- Conformez-vous à toutes les réglementations locales concernant le stockage, la manipulation et la mise au rebut des déchets biologiques, toxiques ou radioactifs dangereux.
- (Recommandé) Utilisez des plateaux de confinement secondaires sous les flacons de solvant le conteneur de récupération des déchets afin de capturer les potentiels déversements chimiques.

**Guide de l'opérateur**

## <span id="page-9-0"></span>**Précautions concernant l'électricité statique**

La chromatographie en phase liquide (LC) utilise des solvants organiques inflammables en tant que phase mobile. Les systèmes LC sont également souvent utilisés en présence de grandes quantités de substances inflammables. Il existe donc un risque d'incendie ou d'explosion.

La cause principale de ces accidents est l'électricité statique. Élaborer des mesures préventives relatives à l'électricité statique peut être délicat, car les symptômes précédant un accident varient et peuvent être difficiles à détecter, ou parce que ces accidents se produisent à la suite de plusieurs incidents simultanés. Pour les méthodes recommandées concernant la prévention d'accidents d'électricité statique, consultez le *Guide de l'utilisateur de l'équipement* pour le système ExionLC™ .

## <span id="page-9-1"></span>**Utilisation de l'équipement et modification**

**AVERTISSEMENT! Risque de blessure corporelle. Contactez le représentant SCIEX si une installation, un réglage ou un déplacement du produit sont nécessaires.**

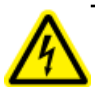

**AVERTISSEMENT! Risque d'électrocution. Ne retirez pas les capots. Le retrait des capots peut provoquer des blessures ou le mauvais fonctionnement du système. Il n'est pas nécessaire de retirer les capots pour procéder à la maintenance de routine, à l'inspection ou à l'ajustement. Contactez un technicien de service (FSE) SCIEX pour exécuter les réparations qui nécessitent de retirer le capot principal.**

Utilisez le système à l'intérieur, dans un laboratoire conforme aux conditions environnementales recommandées dans le *Guide de planification du site d'installation*.

Si le système est utilisé dans un environnement ou d'une manière non prévue par le fabricant, la protection fournie par l'équipement peut être compromise.

Une modification ou une manipulation du système non autorisée peut être à l'origine de blessures ou de dommages matériels et peut annuler la garantie. Des données erronées peuvent être générées si le système fonctionne hors des conditions environnementales recommandées ou avec des modifications non autorisées. Contactez un technicien de service (FSE) pour plus d'informations sur l'entretien du système.

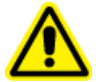

**AVERTISSEMENT! Risque de blessure corporelle. Utilisez uniquement les pièces recommandées par SCIEX. L'utilisation de pièces non recommandées par SCIEX ou l'utilisation de pièces pour un usage différent de celui auquel elles sont destinées peut mettre l'utilisateur en danger ou avoir une incidence négative sur les performances du système. La protection fournie par l'équipement peut être compromise si l'équipement est utilisé sans tenir compte des précisions données par SCIEX.**

## <span id="page-10-0"></span>**Maintenance, inspection et réglage**

**AVERTISSEMENT! Risque de blessure corporelle. Contactez le représentant SCIEX si une installation, un réglage ou un déplacement du produit sont nécessaires.**

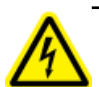

**AVERTISSEMENT! Risque d'électrocution. Éteignez toujours, puis débranchez l'instrument avant de procéder à une inspection ou une opération de maintenance. Si cette précaution n'est pas prise, un incendie, une électrocution ou un dysfonctionnement peuvent survenir.**

Pour conserver les performances du système et pour obtenir des données de mesure précises, réalisez une inspection quotidienne et des calibrations régulières.

- Pour une maintenance planifiée, contactez un représentant SCIEX.
- Les cycles de remplacement décrits pour les pièces de remplacement périodique sont des estimations. Un remplacement antérieur à celui décrit dans les cycles de remplacement peut s'avérer nécessaire selon l'environnement et la fréquence d'utilisation.

# **Présentation 2**

<span id="page-11-0"></span>Le module est un auto-échantillonneur de façade optimal à utiliser avec le système ExionLC™ . Une analyse LC ultra haute pression jusqu'à 130 MPa est disponible avec l'excellent contrôle de report et une reproductibilité élevée du volume d'injection. Le module peut accueillir trois carrousels d'échantillons, dont chacun peut contenir deux plaques. Si six plaques de microtitration à 384 puits sont définies, un maximum de 2 304 échantillons peut être analysé en continu En outre, lorsqu'un four à colonne est installé sur le côté droit du module à un point d'interface avec le spectromètre de masse, la ligne peut être la plus courte possible lors du branchement sur le spectromètre de masse.

#### **Figure 2-1 Vue avant**

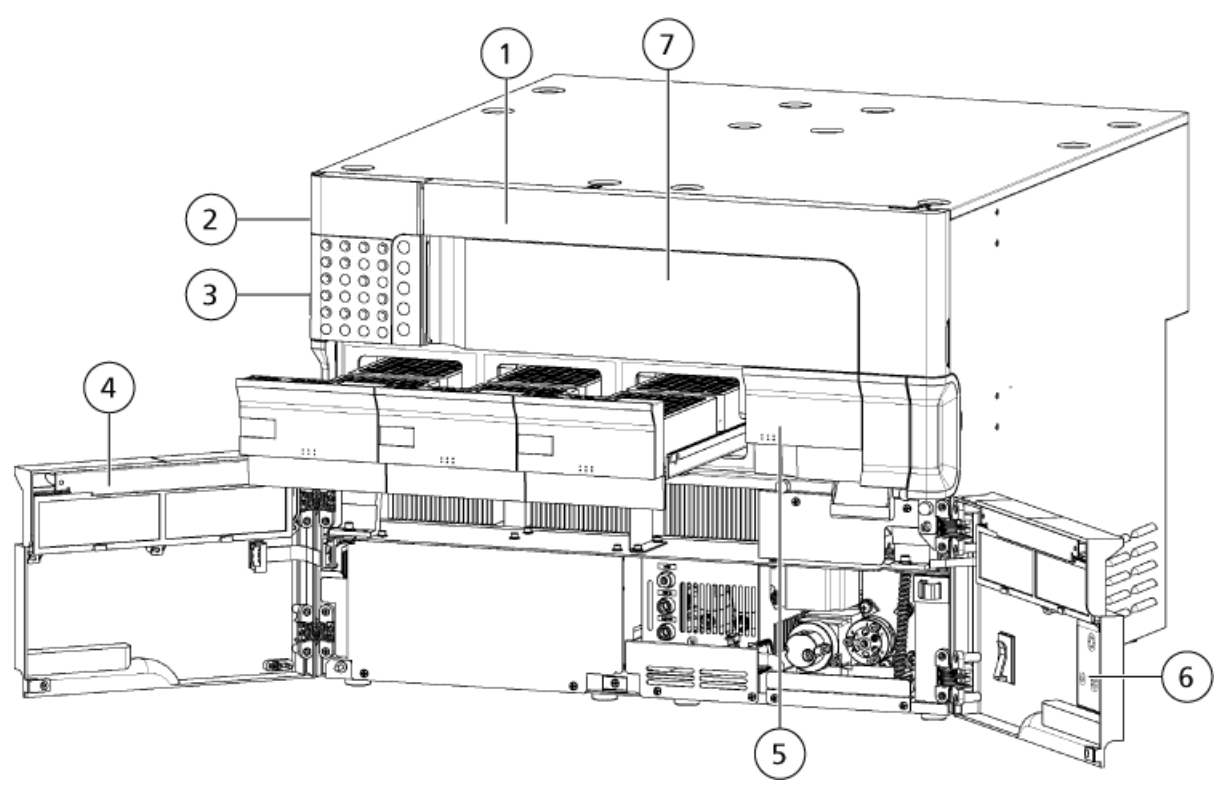

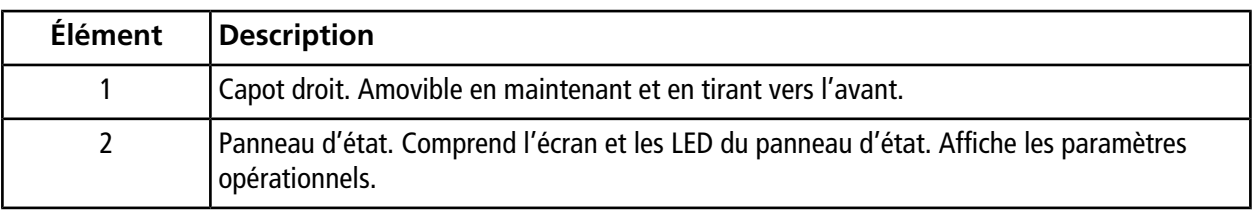

**Échantillonneur multiplaques Guide de l'opérateur ExionLC™ AD 12 de 132** RUO-IDV-05-2155-FR-A

#### **Présentation**

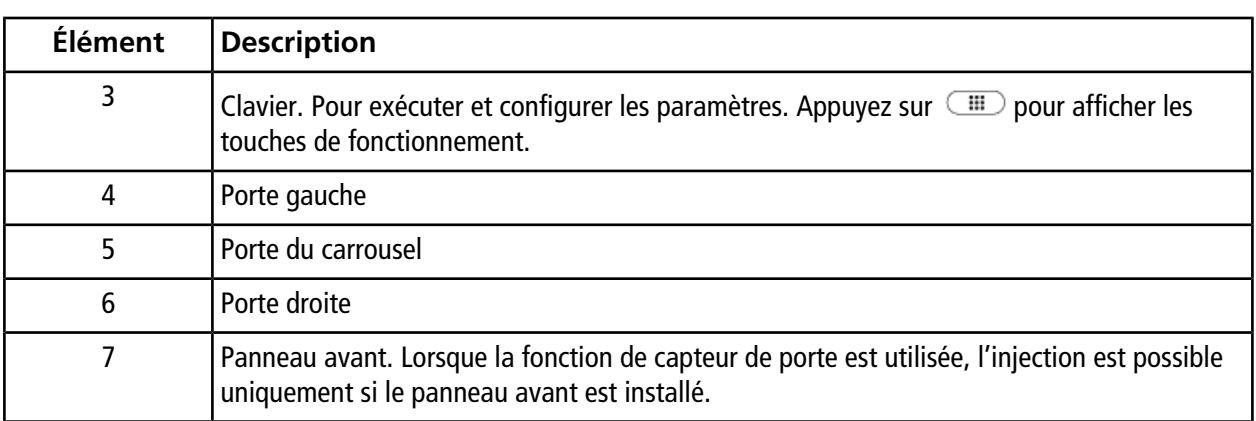

#### **Figure 2-2 Vue interne**

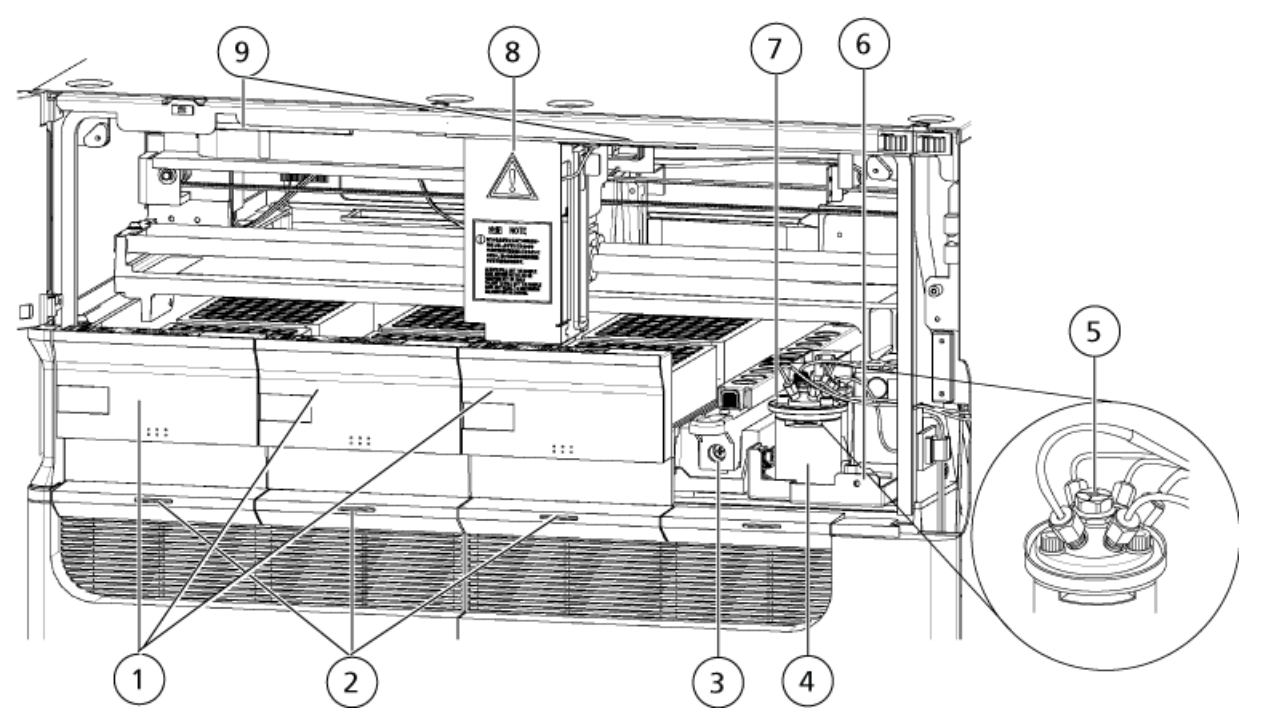

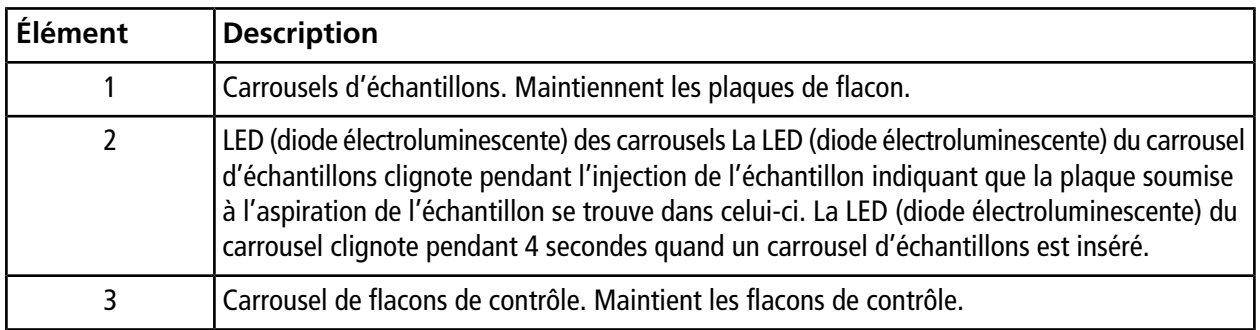

**Guide de l'opérateur**

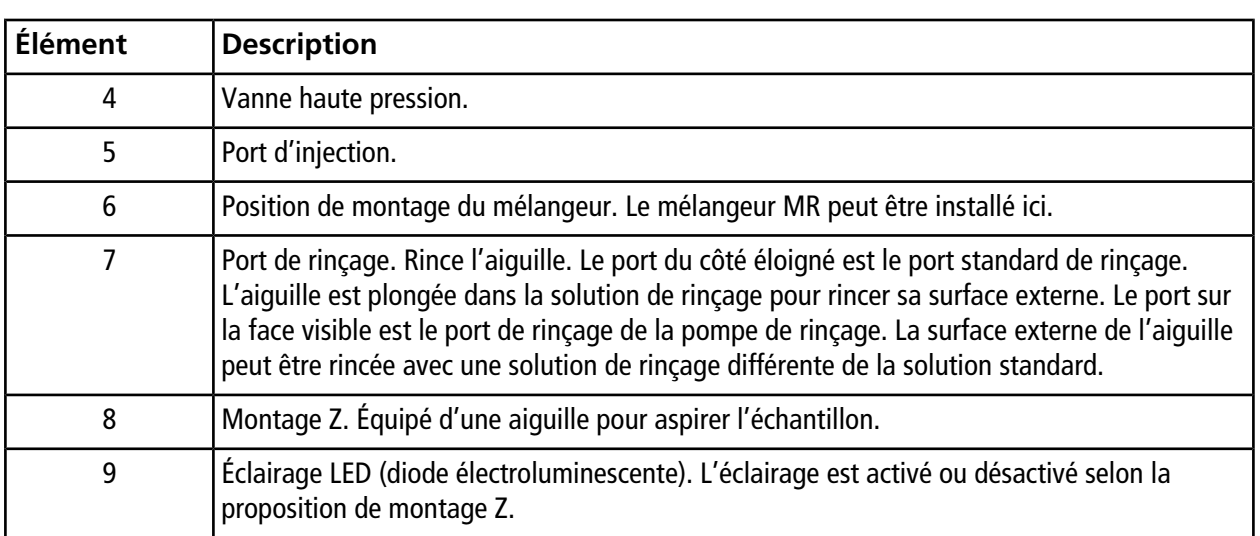

### **Figure 2-3 Vue intérieure – Détails**

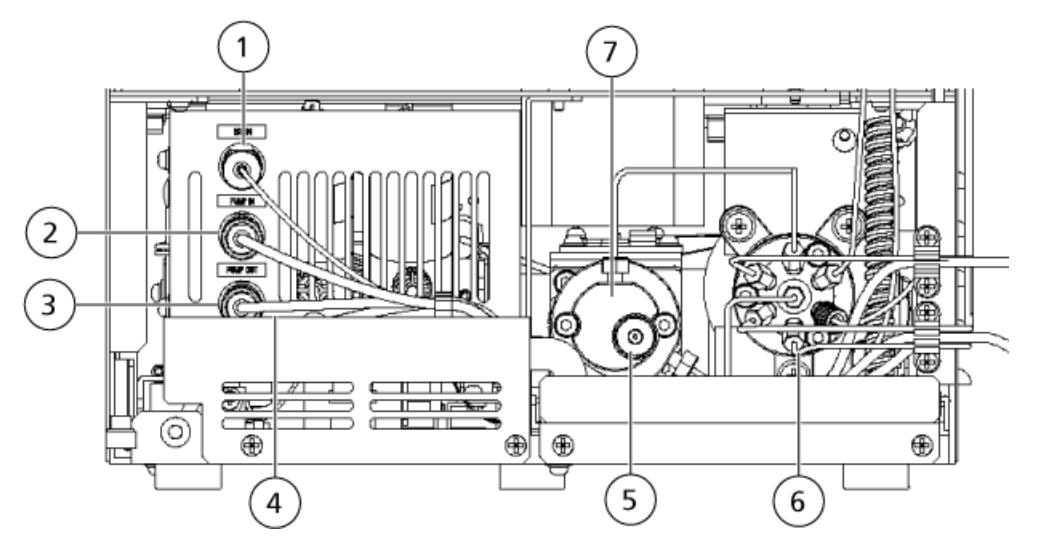

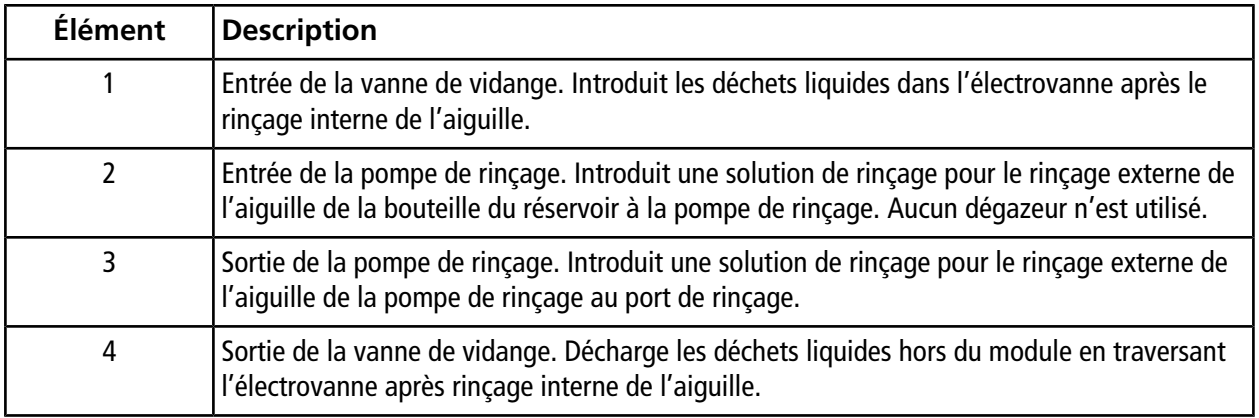

**Échantillonneur multiplaques Guide de l'opérateur ExionLC™ AD**

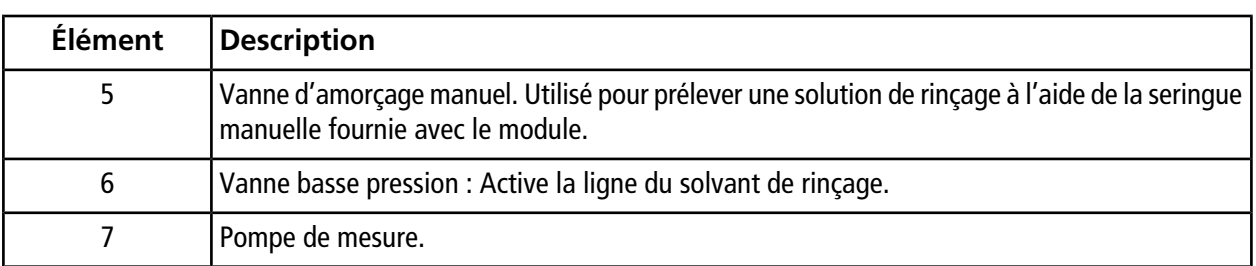

#### **Figure 2-4 Vue arrière**

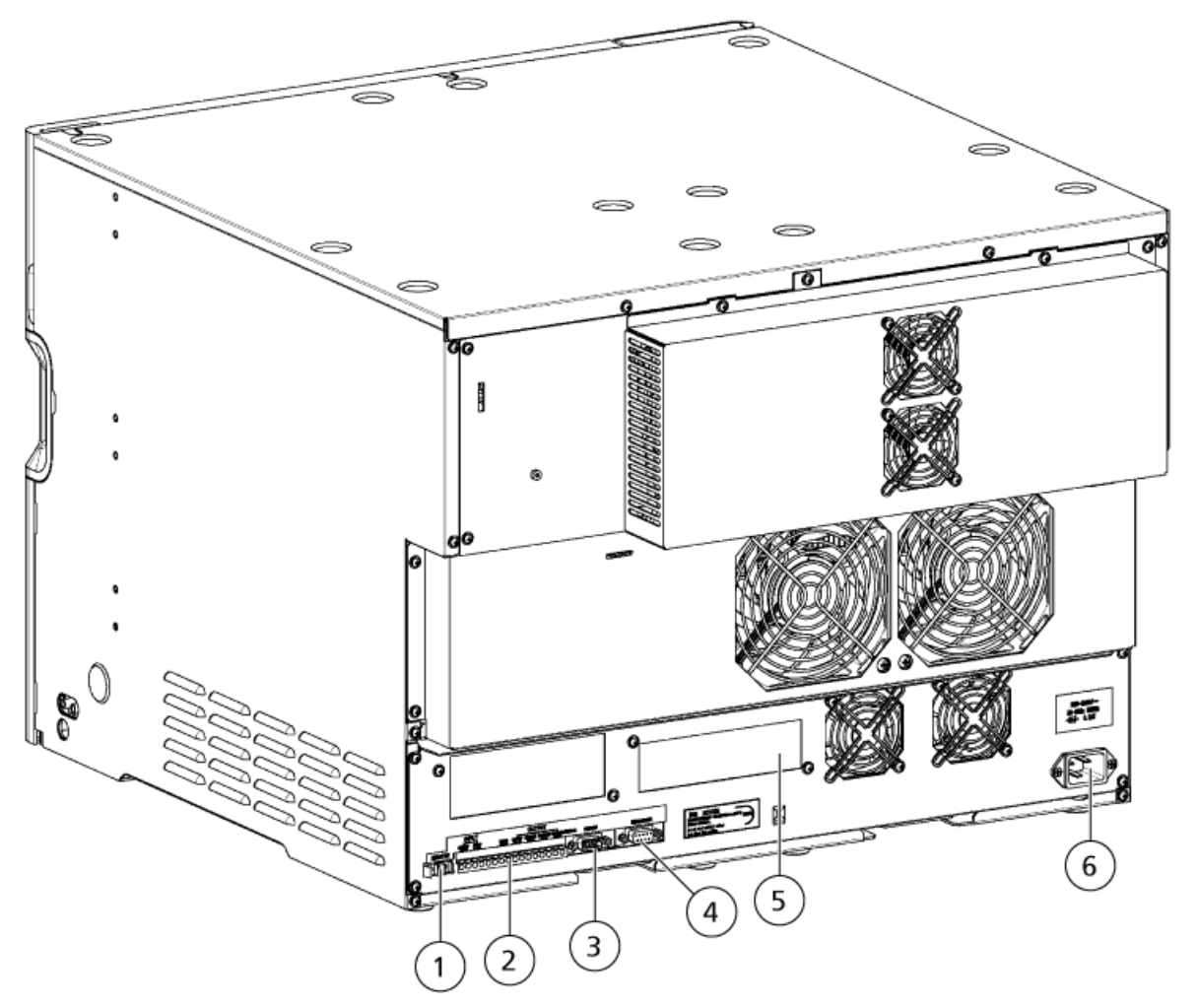

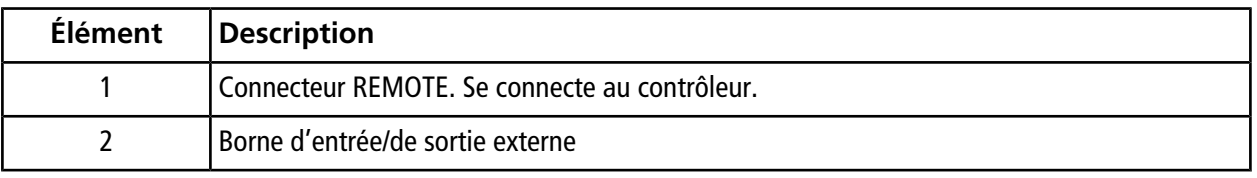

**Guide de l'opérateur**

**Échantillonneur multiplaques ExionLC™ AD** RUO-IDV-05-2155-FR-A **15 de 132**

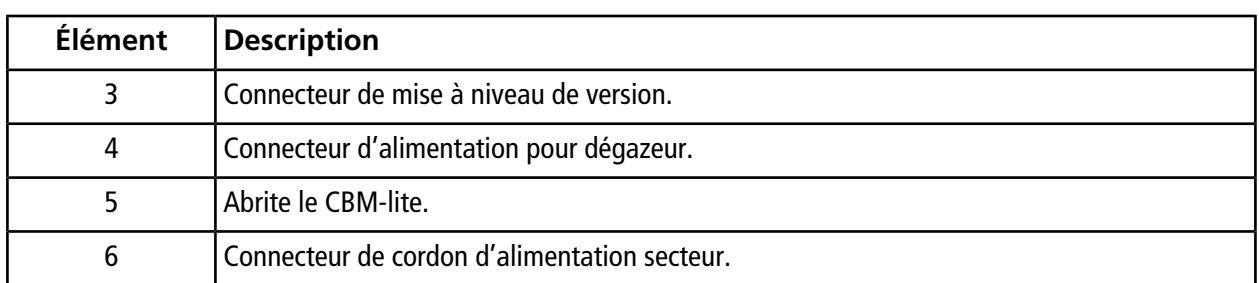

## <span id="page-15-0"></span>**Injection de l'échantillon**

Le tableau suivant fournit la légende correspondant aux chiffres de cette section.

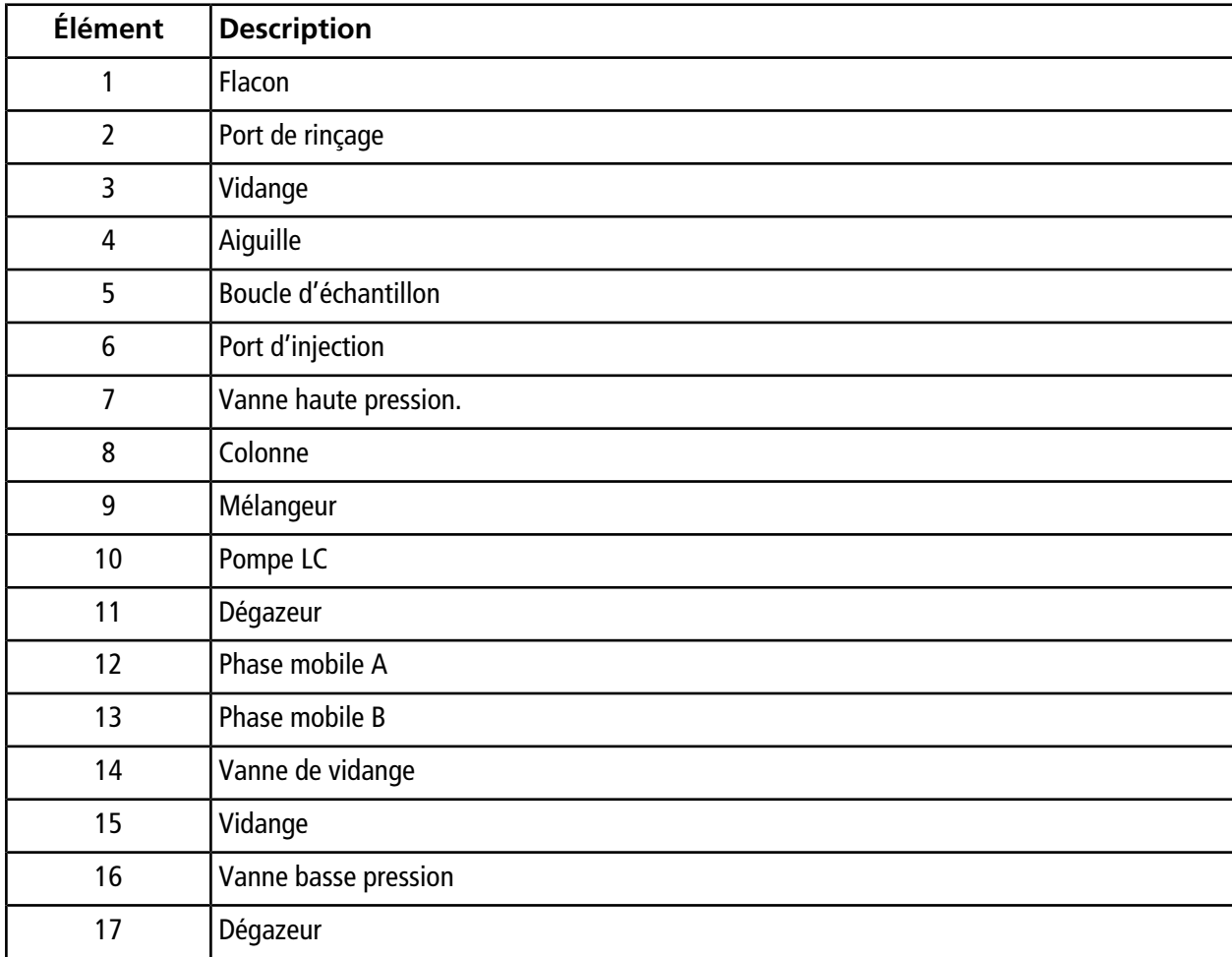

#### **Tableau 2-1 Légende des chiffres**

**Échantillonneur multiplaques Guide de l'opérateur ExionLC™ AD 16 de 132** RUO-IDV-05-2155-FR-A

| <b>Élément</b> | <b>Description</b>                    |
|----------------|---------------------------------------|
| 18             | Solution de rinçage R2                |
| 19             | Solution de rinçage R1                |
| 20             | Solution de rinçage R0                |
| 21             | Pompe de mesure                       |
| 22             | Vanne d'amorçage manuel               |
| 23             | Pompe de rinçage                      |
| 24             | Vanne solénoïde                       |
| 25             | Solution de rinçage R3                |
|                | Phase mobile haute pression           |
|                | Décharge, aspiration ou décompression |

**Tableau 2-1 Légende des chiffres (suite)**

## <span id="page-17-0"></span>**Veille (Ready)**

La phase mobile est pompée du réservoir par l'intermédiaire du circuit vanne haute pression > boucle d'échantillon > aiguille > port d'injection, puis de nouveau à travers la vanne haute pression, avant d'arriver à la colonne d'analyse.

#### **Figure 2-5 Veille**

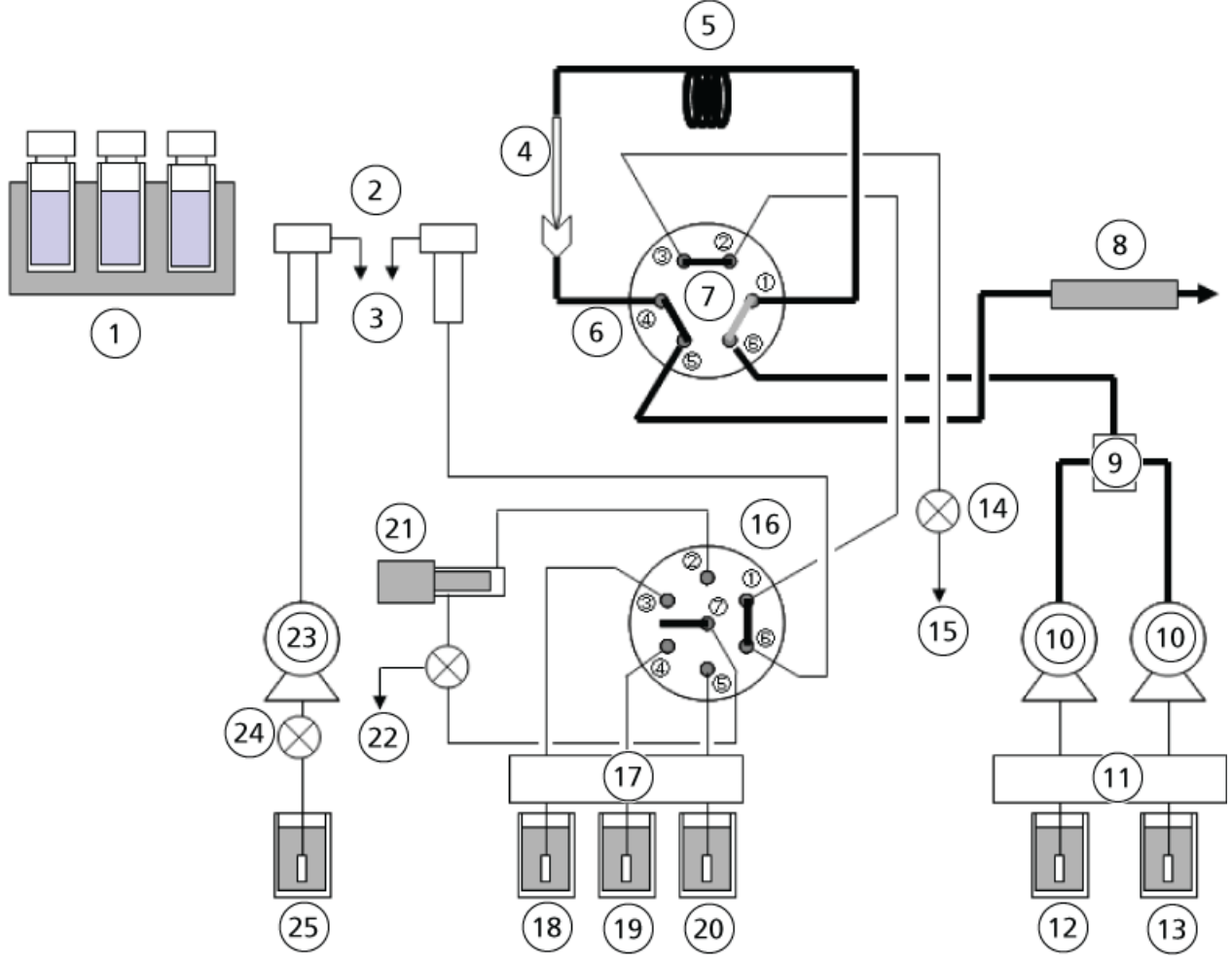

- Vanne de vidange : fermée
- Vanne haute pression : injecter
- Vanne basse pression : 1 à 6

## <span id="page-18-0"></span>**Décompression**

La vanne haute pression pivote vers la position de chargement (60 degrés dans le sens horaire), et la phase mobile de la boucle d'échantillon haute pression restant dans la boucle d'échantillon passe par l'aiguille > la boucle d'échantillon > la vanne haute pression > la vanne basse pression > le port de rinçage > évacuant la pression de la boucle d'échantillon.

#### **Figure 2-6 Décompression de la ligne**

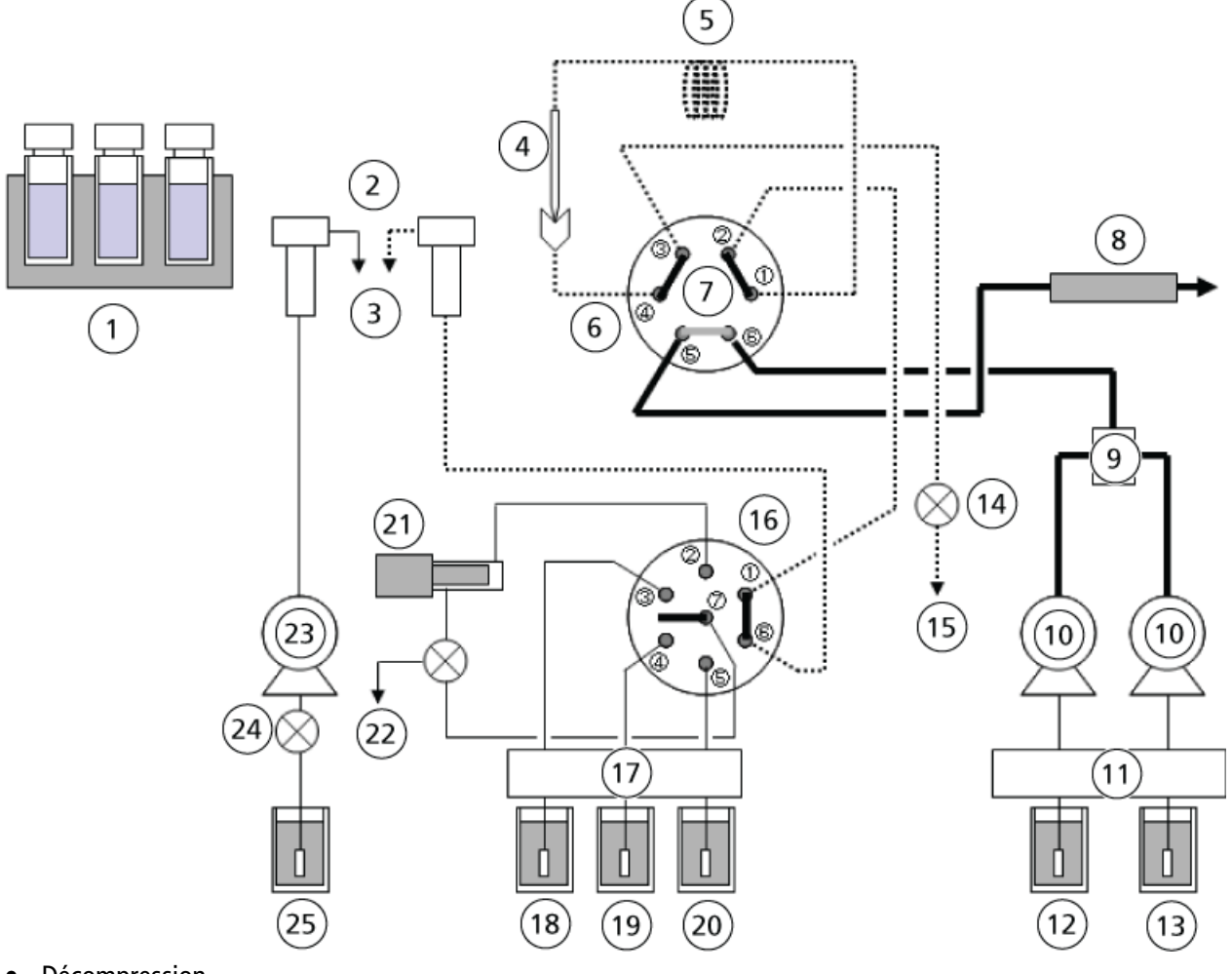

- **Décompression**
- Vanne de vidange : Ouvrir
- Vanne haute pression : Charger
- Vanne basse pression : 1 à 6

**Guide de l'opérateur**

## <span id="page-19-0"></span>**Déplacement de l'aiguille**

La vanne basse pression pivote vers la position de mesure (210 degrés dans le sens anti-horaire) et l'aiguille se déplace vers le haut.

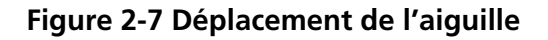

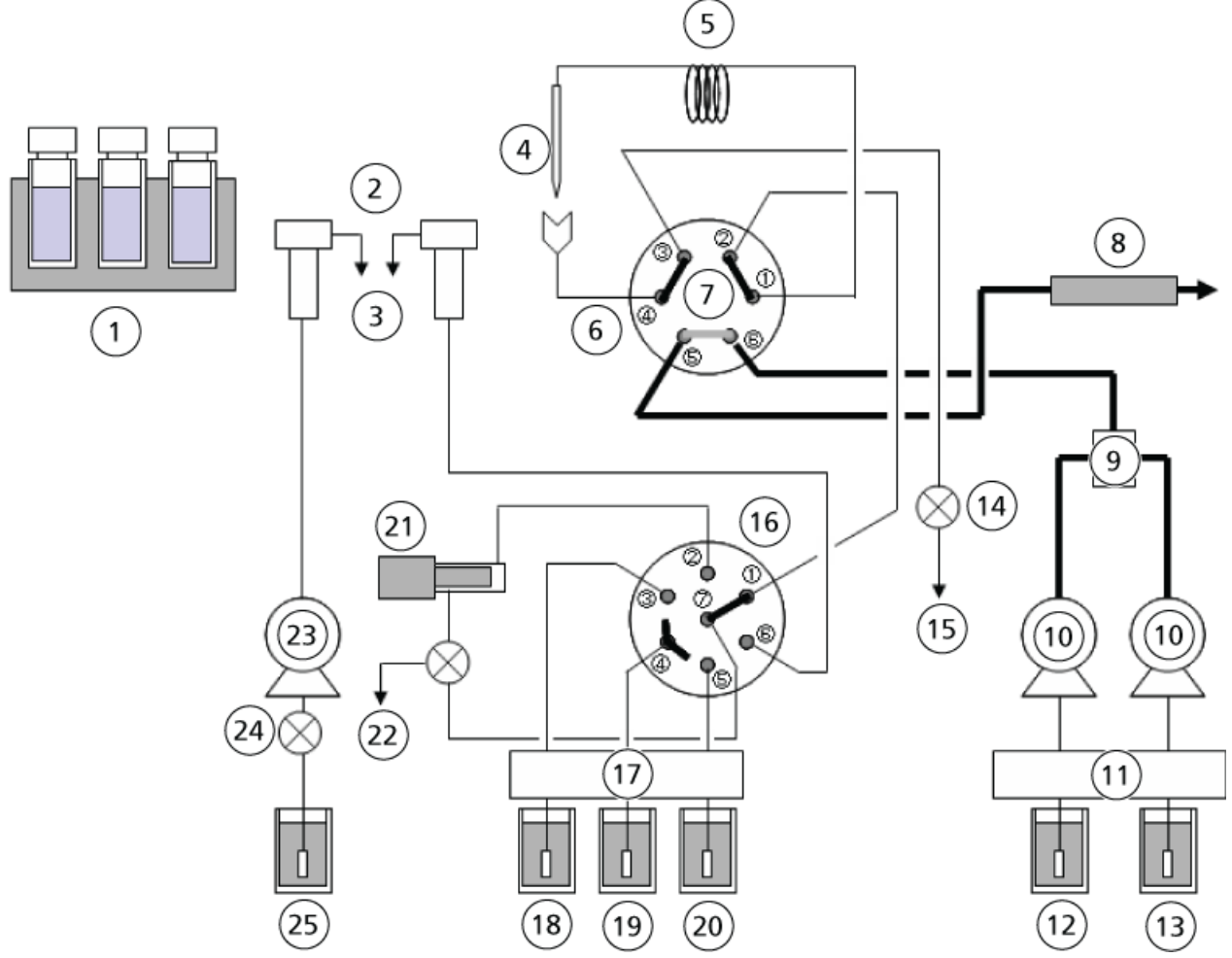

- Vanne de vidange : fermée
- Vanne haute pression : chargement
- Vanne basse pression : 1 à 7

## <span id="page-20-0"></span>**Rinçage externe de l'aiguille**

La vanne basse pression pivote pour se placer en position de mesure (30° dans le sens horaire), et l'aiguille est insérée dans le port de rinçage, dans lequel ses surfaces extérieures sont rincées à l'aide de la solution de rinçage.

Il est également possible de régler l'auto-échantillonneur de façon à passer le rinçage.

La vanne haute pression (4) est à l'état Load.

#### **Figure 2-8 Rinçage externe de l'aiguille**

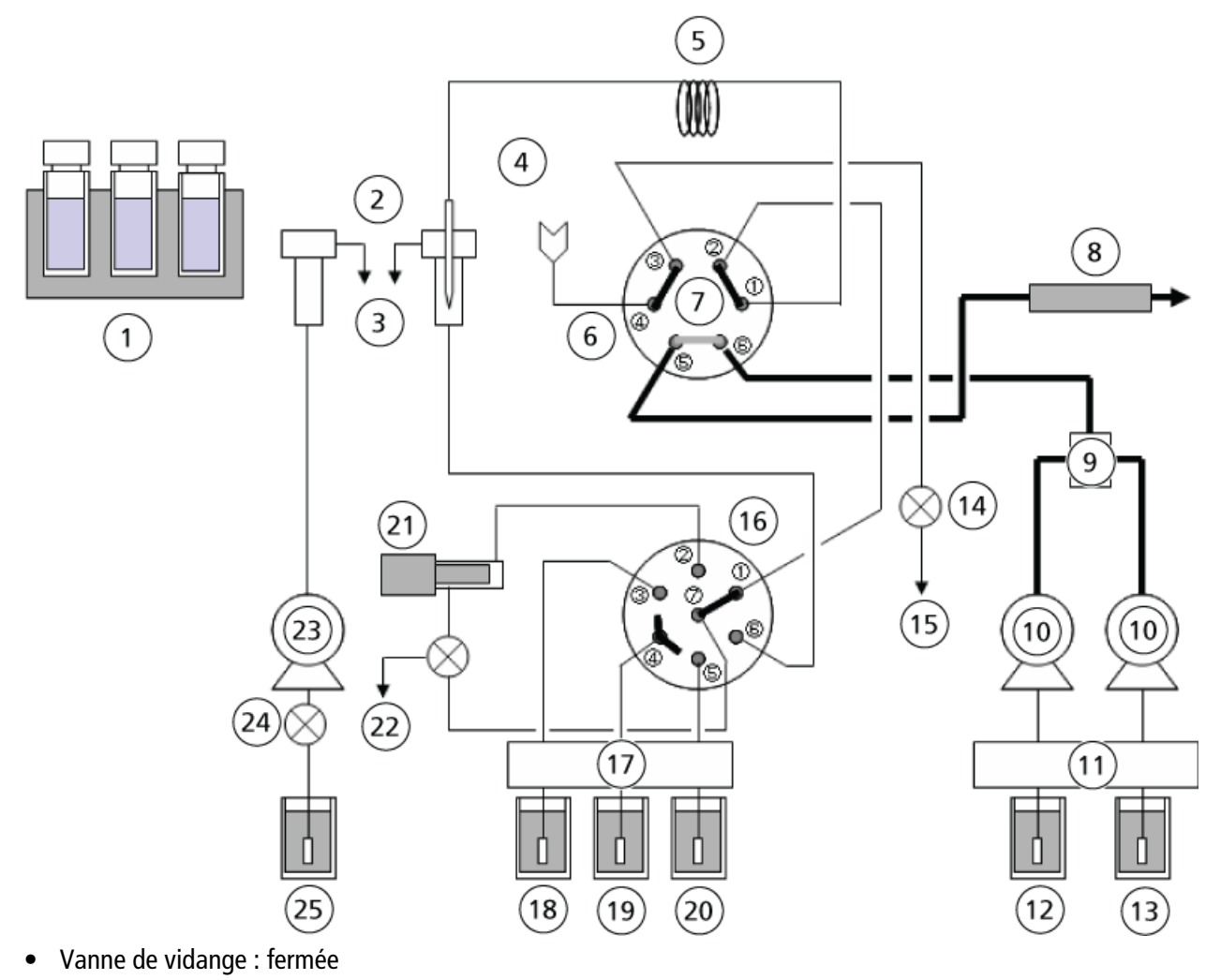

- Vanne haute pression : chargement
- Vanne basse pression : 1 à 7

**Guide de l'opérateur**

#### **Rinçage externe de l'aiguille**

Il s'agit de la fonction qui rince la surface externe de l'aiguille en la trempant dans le port de rinçage ou en pompant la solution de rinçage à l'aide d'une pompe de rinçage avant et après l'aspiration de l'échantillon, afin d'éliminer la contamination de la surface externe de l'aiguille.

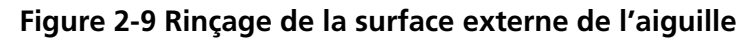

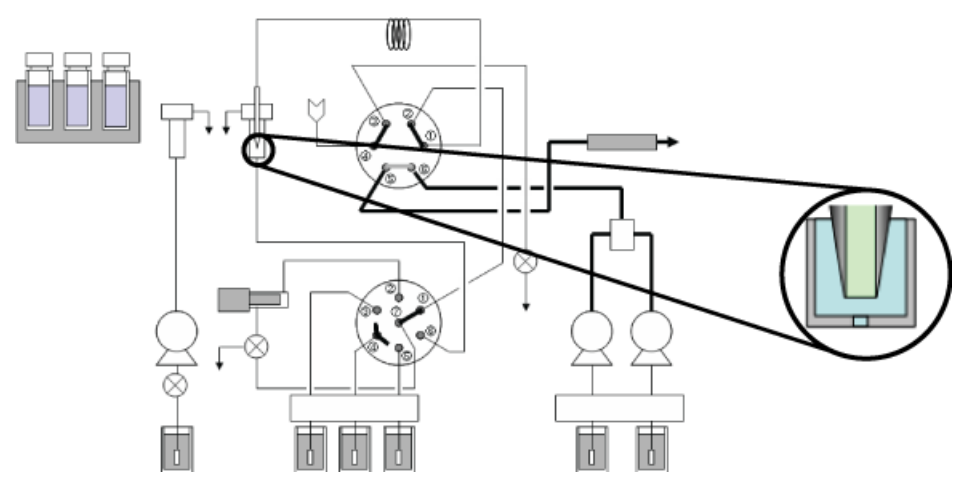

## <span id="page-22-0"></span>**Aspiration de l'échantillon**

L'aiguille est insérée dans le flacon d'échantillon. La pompe de mesure aspire ensuite l'échantillon dans l'aiguille et dans la boucle d'échantillon.

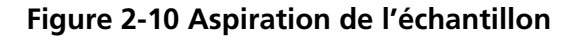

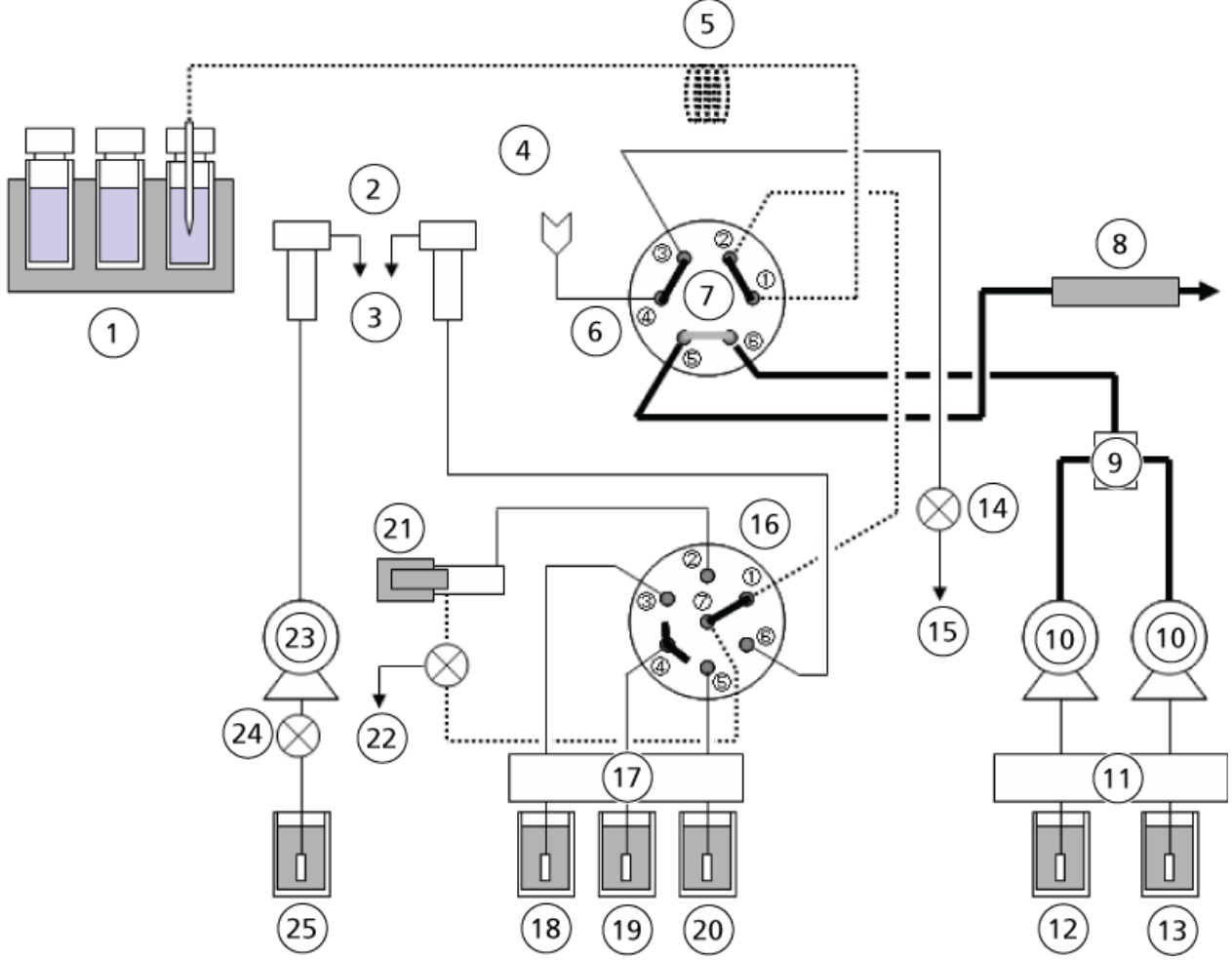

- **Aspiration**
- Vanne de vidange : Fermée
- Vanne haute pression : Charger
- Vanne basse pression : 1 à 7

## <span id="page-23-0"></span>**Rinçage externe de l'aiguille après aspiration de l'échantillon**

L'aiguille est insérée dans le port de rinçage, dans lequel ses surfaces extérieures sont rincées à l'aide de la solution de rinçage.

Il est également possible de régler l'auto-échantillonneur de façon à passer l'étape de rinçage. De plus, l'utilisation d'une pompe de rinçage d'aiguille permet d'effectuer le rinçage à l'aide de deux types de solutions de rinçage.

#### **Figure 2-11 Rinçage de l'aiguille**

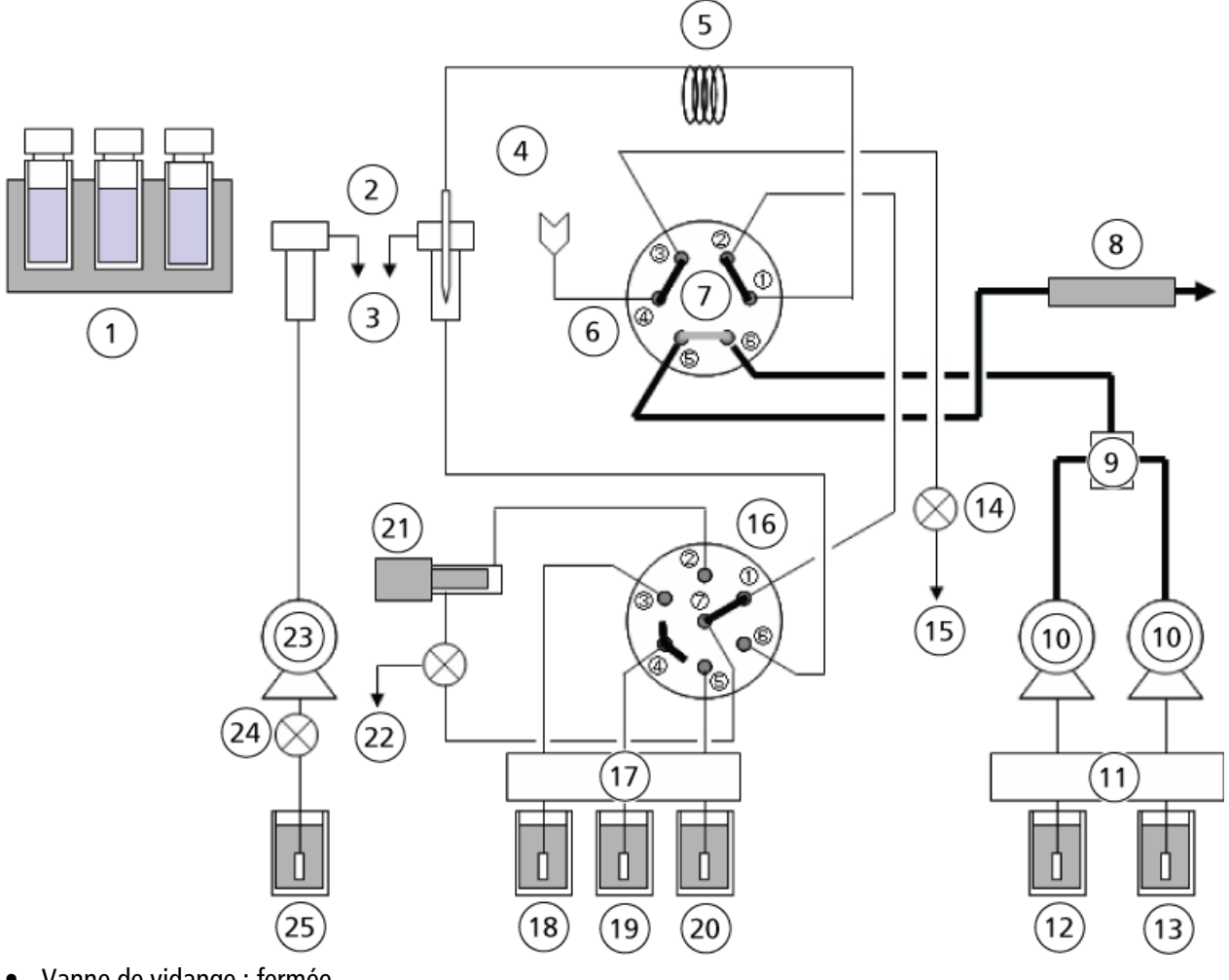

- Vanne de vidange : fermée
- Vanne haute pression : chargement
- Vanne basse pression : 1 à 7

## <span id="page-24-0"></span>**Début de l'analyse**

L'aiguille est insérée dans le port d'injection, et la vanne haute pression tourne de 60 degrés dans le sens antihoraire à la position d'injection. L'échantillon est injecté dans les lignes et, avec la phase mobile, traverse la vanne haute pression vers la colonne, où l'analyse commence.

#### **Figure 2-12 Injection de l'échantillon**

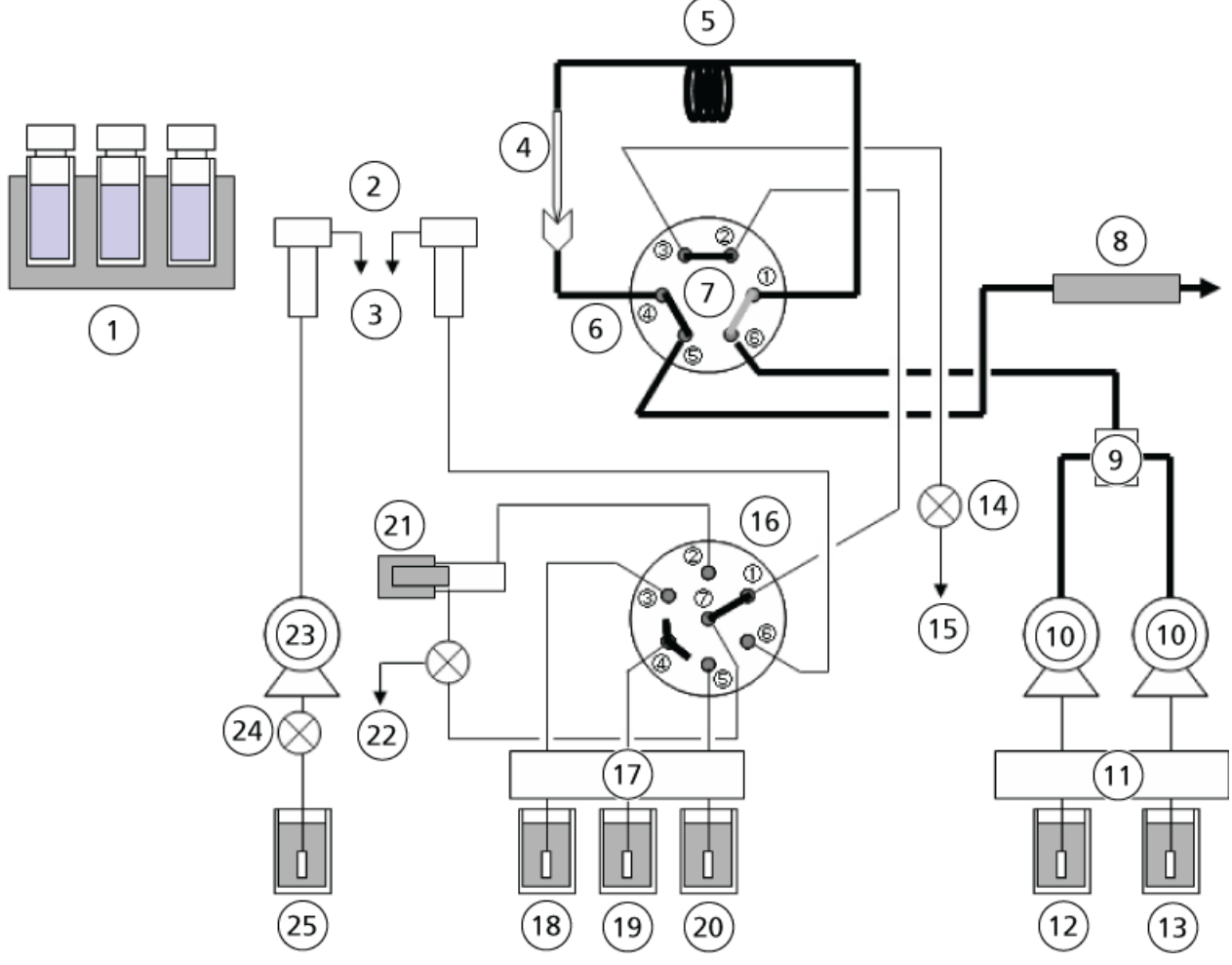

- Vanne de vidange : Fermée
- Vanne haute pression : Injecter
- Vanne basse pression : 1 à 7

## <span id="page-25-0"></span>**Réglage de la position initiale de la pompe de mesure**

La pompe de mesure verse l'échantillon et définit la position initiale.

#### **Figure 2-13 Pompe de mesure**

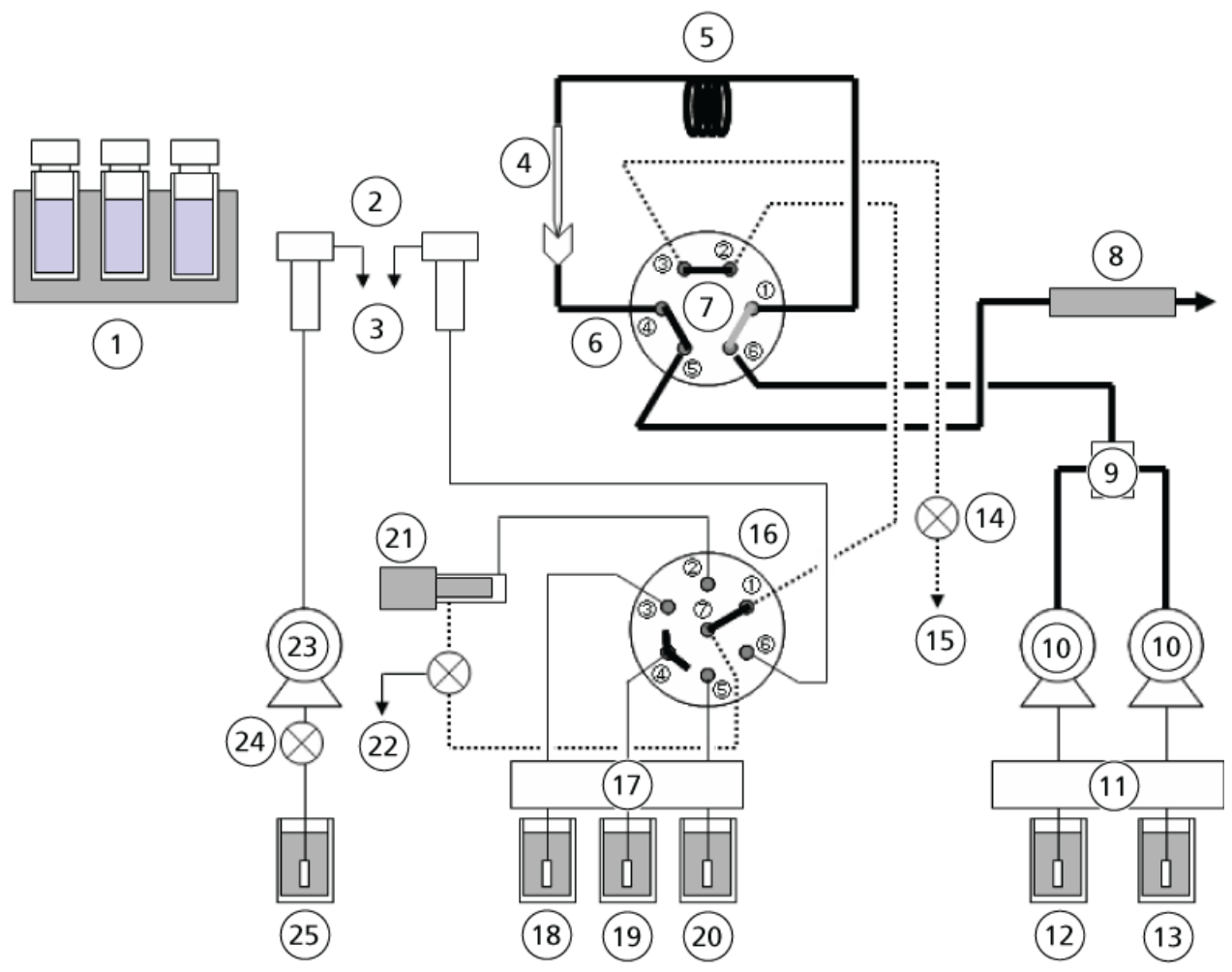

- **Décharge**
- Vanne de drainage : ouverte
- Vanne haute pression : injecter
- Vanne basse pression : 1 à 7

## <span id="page-26-0"></span>**Aspiration de la solution de rinçage**

**Figure 2-14 Aspiration de la solution de rinçage**

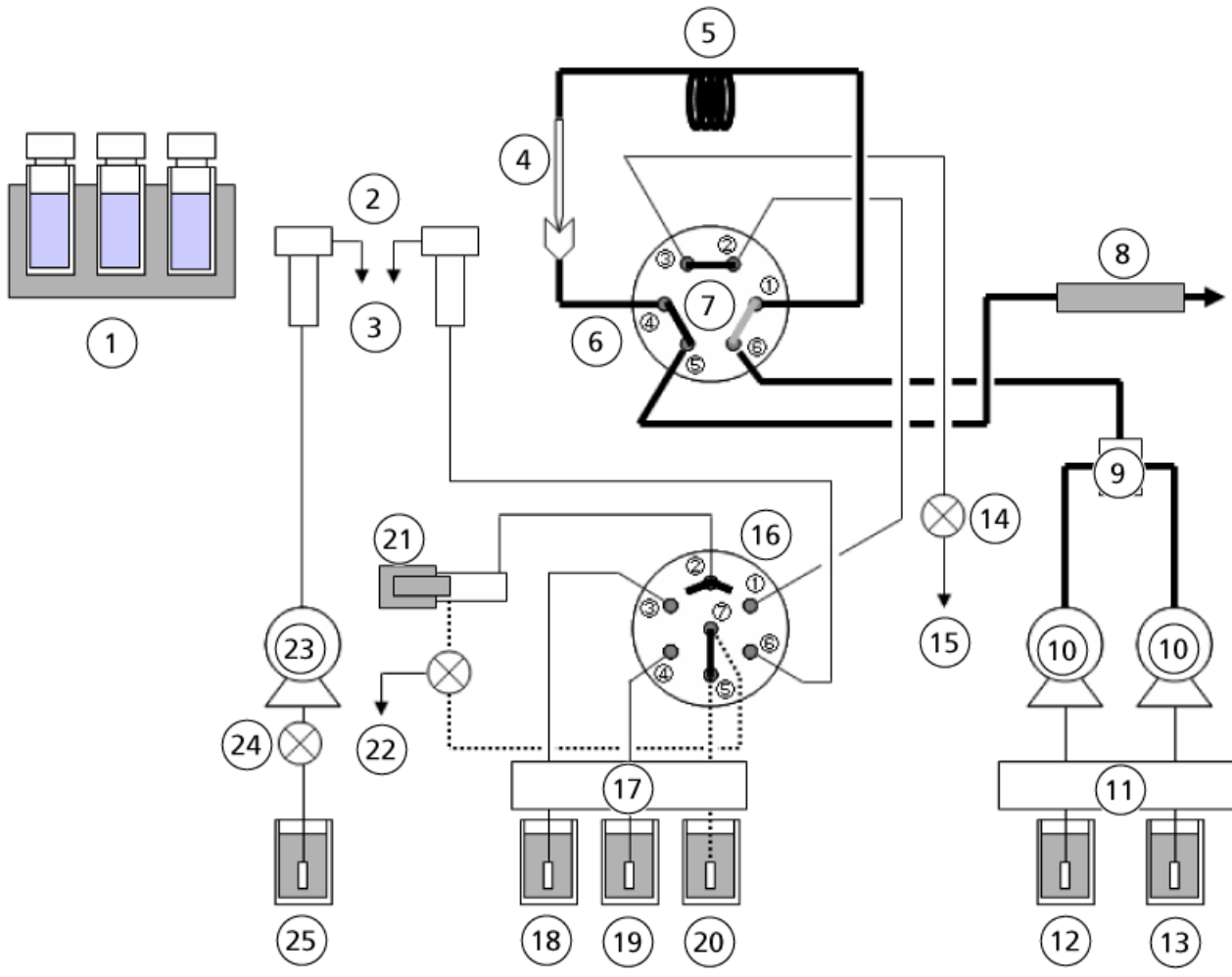

- Décharge
- Vanne de vidange : fermée
- Vanne haute pression : injecter
- Vanne basse pression : 5 à 7

### <span id="page-27-0"></span>**Versez la solution de rinçage (R0) dans la ligne de mesure du débit**

La vanne de basse pression pivote à 30 degrés dans le sens horaire et la pompe de mesure verse la solution de rinçage (R0) dans la vanne de vidange pour purger la ligne de mesure du débit.

#### **Figure 2-15 Verser dans la ligne de mesure du débit**

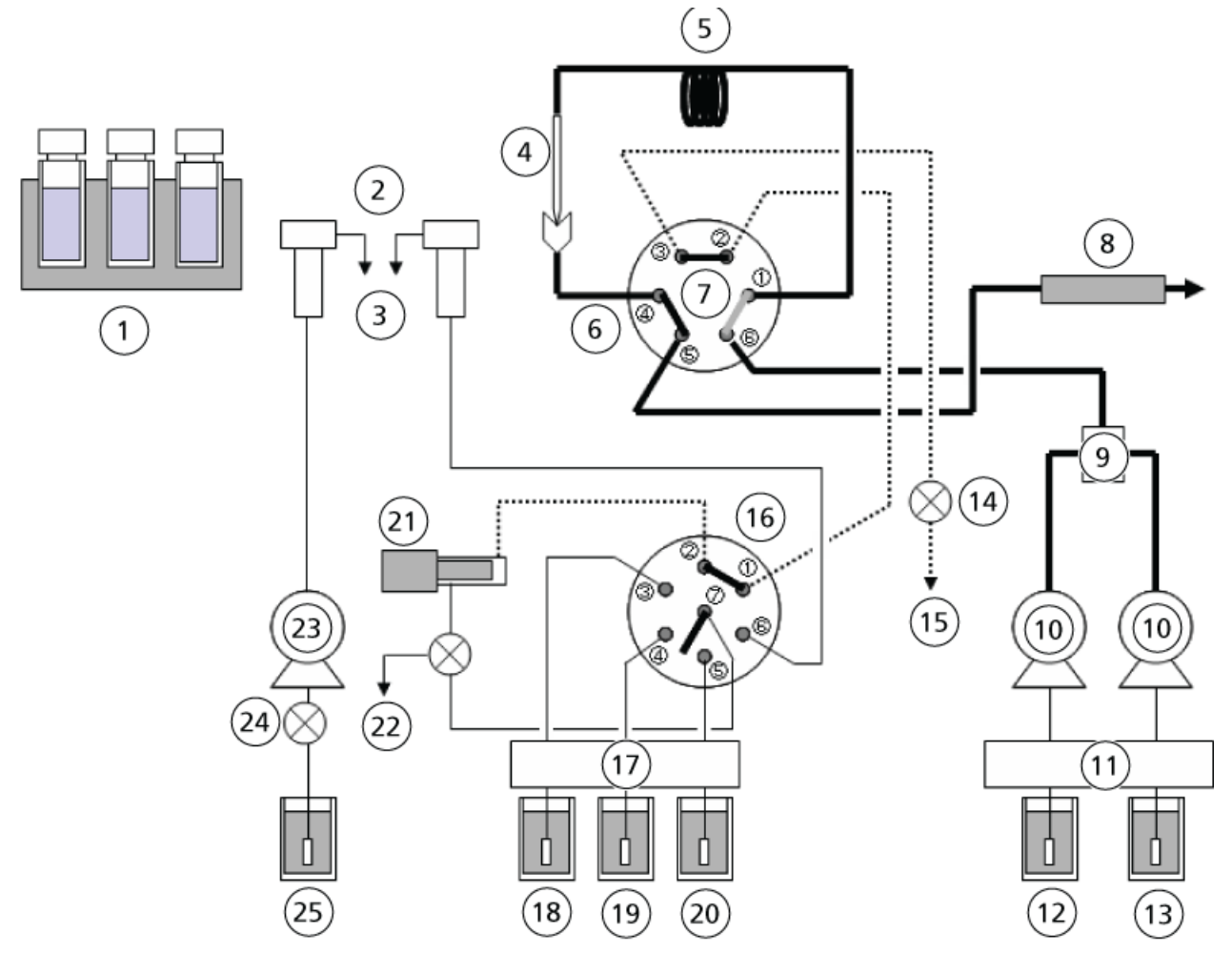

- **Décharge**
- Vanne de drainage : ouverte
- Vanne haute pression : injecter
- Vanne basse pression : 1 à 2

### <span id="page-28-0"></span>**Versez la solution de rinçage (R0) dans le port de rinçage**

La vanne basse pression pivote à 30 degrés dans le sens anti-horaire et aspire la solution de rinçage (R0). Ensuite, la vanne basse pression pivote à 60 degrés dans le sens anti-horaire et la pompe de mesure verse la solution de rinçage (R0) dans le port de rinçage.

#### **Figure 2-16 Verser dans le port de rinçage**

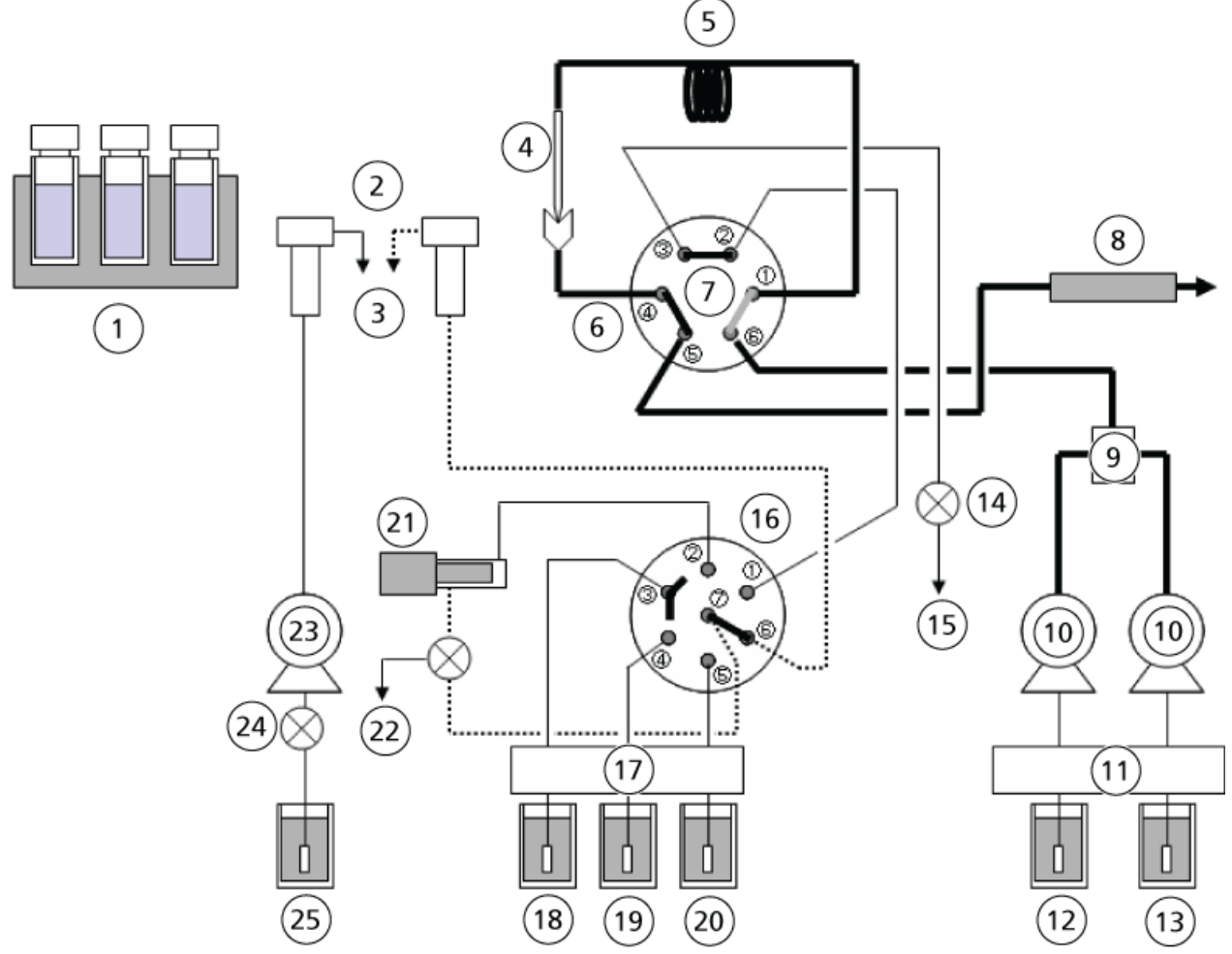

- **Décharge**
- Vanne de vidange : fermée
- Vanne haute pression : injecter
- Vanne basse pression : 6 à 7

## <span id="page-29-0"></span>**(Référence) Rinçage interne de l'aiguille avec une solution de rinçage (R0, R1, R2)**

Quand le type de rinçage RINSE TYPE est défini sur 2 et que le rinçage interne de l'aiguille est effectué après injection de l'échantillon, la solution de rinçage indiquée est aspirée par la pompe de mesure, les ports 1 et 2 de la vanne basse pression sont connectés et la solution de rinçage est versée dans le circuit vanne haute pression > boucle d'échantillon > aiguille > port d'injection > vanne haute pression > vanne de vidange.

#### **Figure 2-17 Rinçage interne**

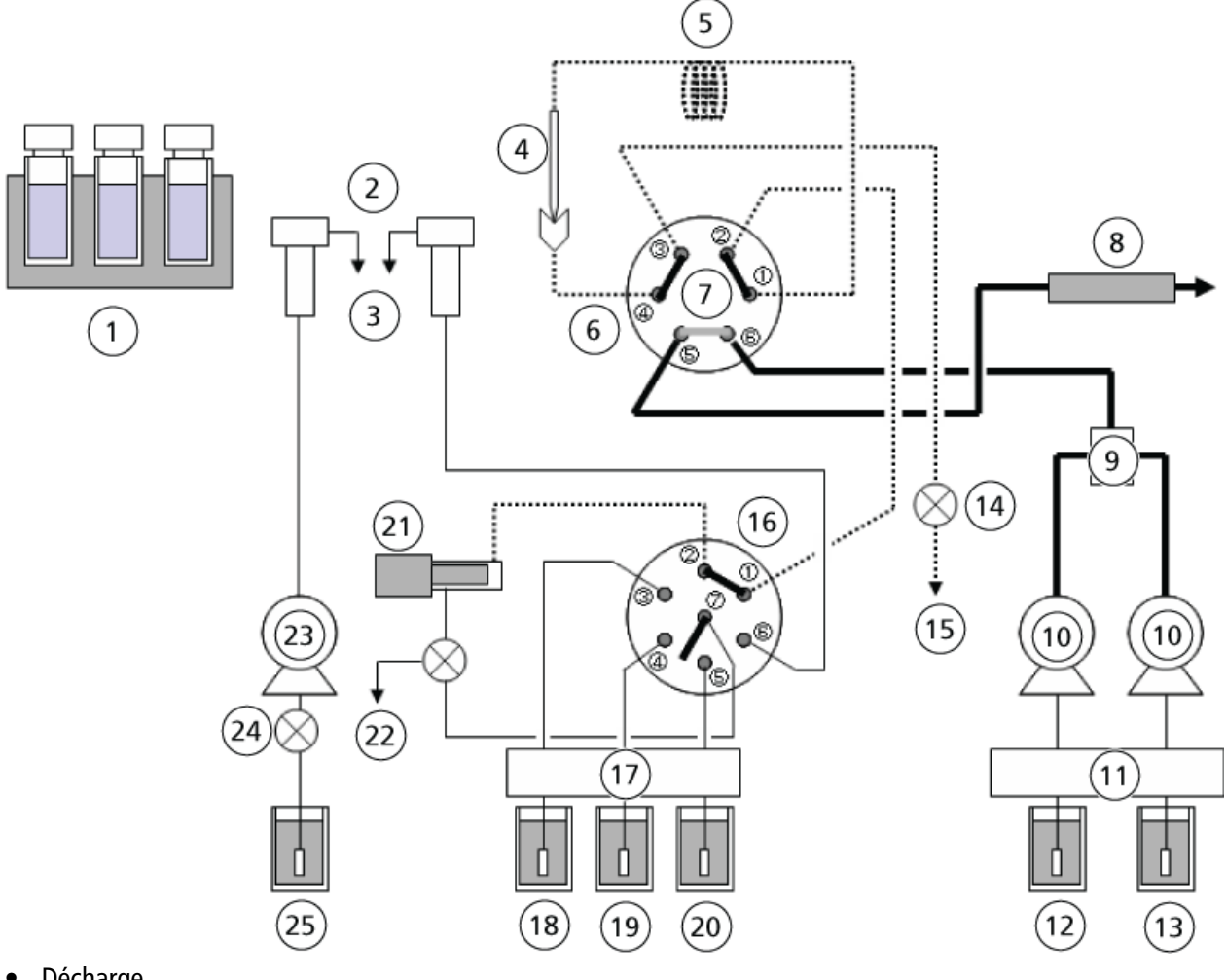

- **Décharge**
- Vanne de drainage : ouverte
- Vanne haute pression : chargement
- Vanne basse pression : 1 à 2

#### **Rinçage interne de l'aiguille**

Il s'agit de la fonction qui rince la ligne CLHP à l'aide de trois types de solutions de rinçage au maximum (R0, R1, R2), pendant ou après l'analyse, afin d'éliminer la contamination de la ligne dans l'auto-échantillonneur, c'est-à-dire l'aiguille, le port d'injection, la boucle d'échantillon et la vanne haute pression. Pour exécuter le rinçage interne de l'aiguille, configurez RINSE TYPE sur 2 dans le groupe de réglage des paramètres (rinçage interne/externe de l'aiguille).

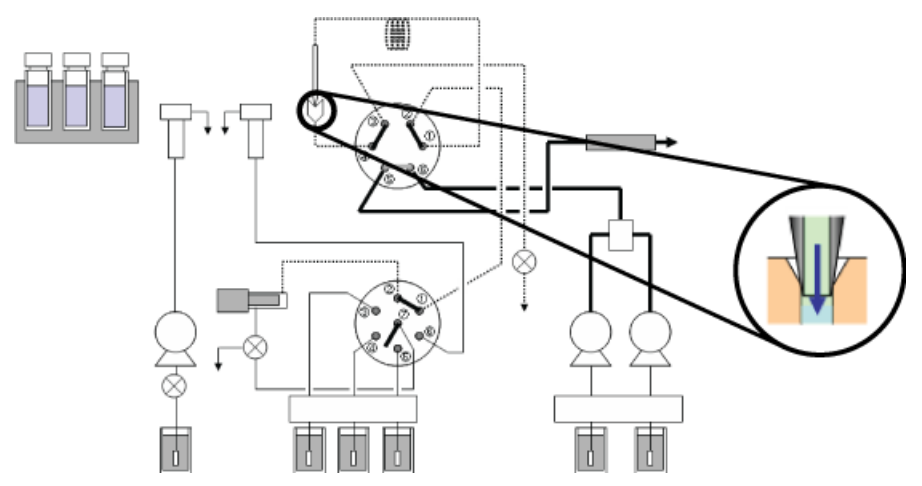

#### **Figure 2-18 Rinçage de la surface interne de l'aiguille**

#### **Rinçage du port d'injection**

Cette fonction permet de rincer le port d'injection immédiatement après le rinçage interne de l'aiguille. Cette fonction est disponible uniquement lorsqu'un rinçage interne de l'aiguille est utilisé. Pour effectuer un rinçage du port d'injection, définissez **2** (rinçage interne/externe de l'aiguille) pour RINSE TYPE, puis sélectionnez le solvant à utiliser dans INJ.P RINSE. La séquence de rinçage principale est affichée ici : *[Figure 2-19](#page-31-1)*.

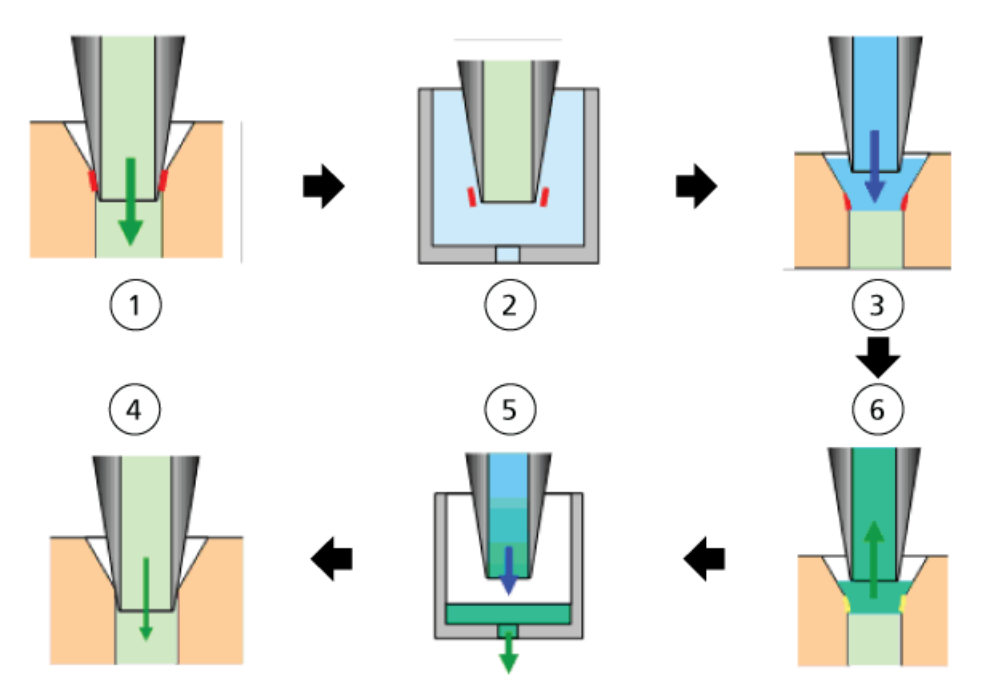

#### <span id="page-31-1"></span>**Figure 2-19 Séquence de rinçage**

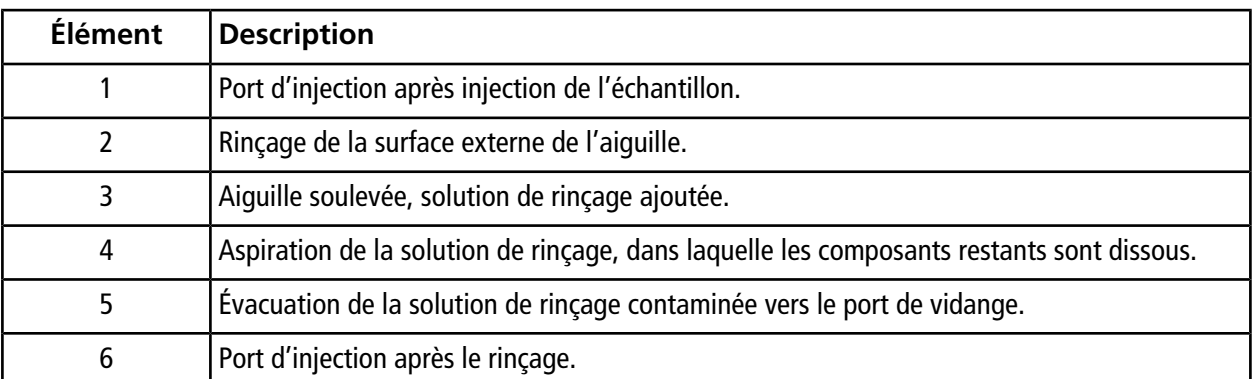

## <span id="page-31-0"></span>**(Référence) Capacité de rétention de la ligne**

**Remarque :** Quand le paramètre RINSE TYPE est défini sur **2** (rinçage interne/externe de l'aiguille) et que plusieurs solutions de rinçage sont utilisées pour rincer la ligne, la solution de rinçage R0 doit être utilisée comme phase mobile (concentration initiale pour l'analyse de gradient).

#### **Figure 2-20 Capacité de rétention**

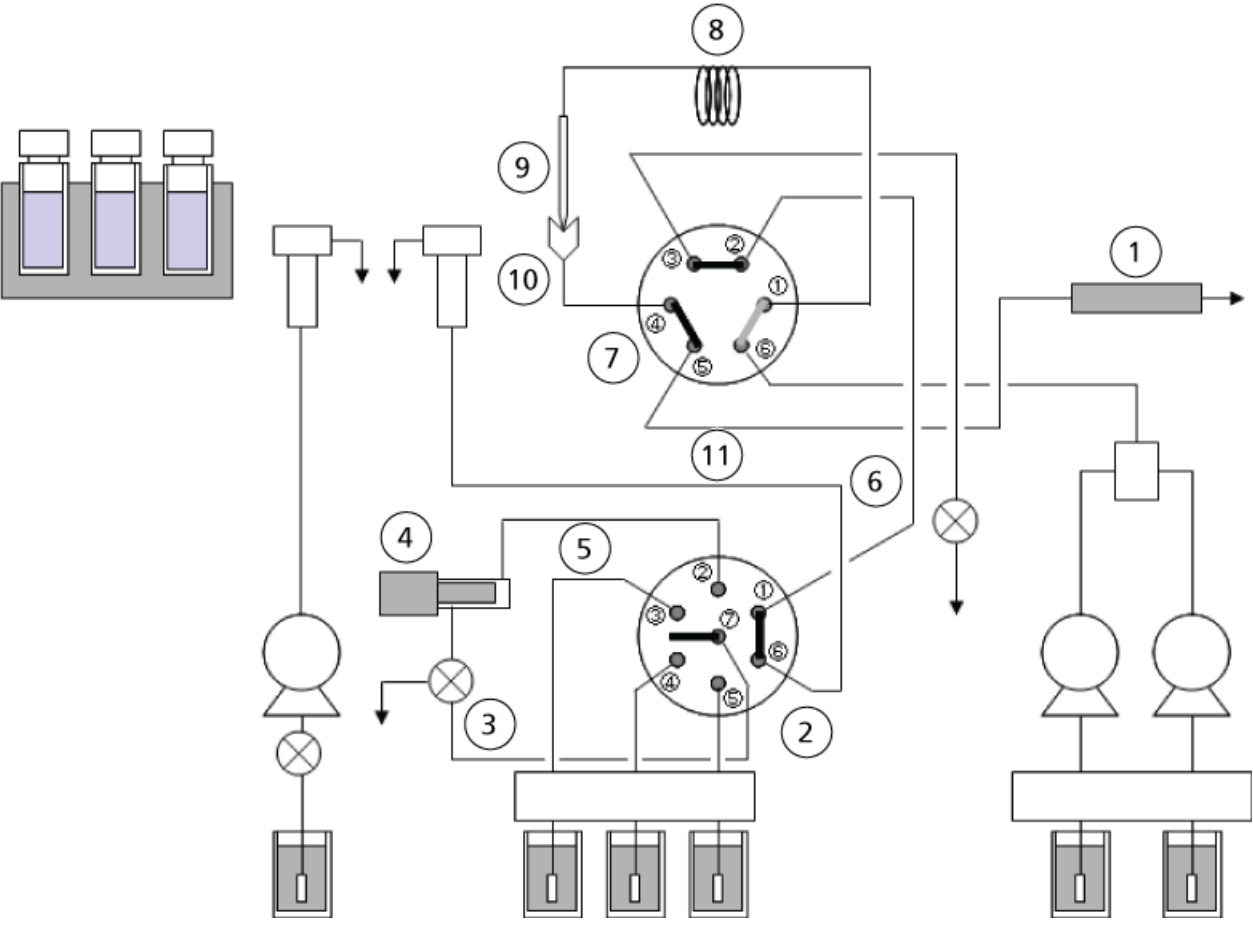

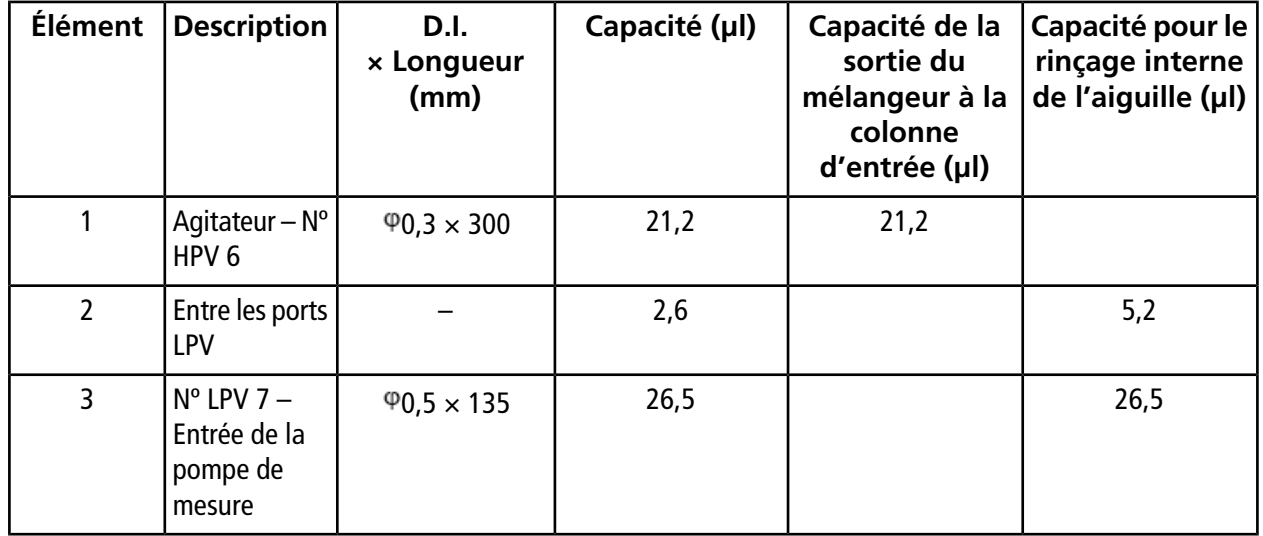

**Guide de l'opérateur**

**Échantillonneur multiplaques ExionLC™ AD** RUO-IDV-05-2155-FR-A **33 de 132**

#### **Présentation**

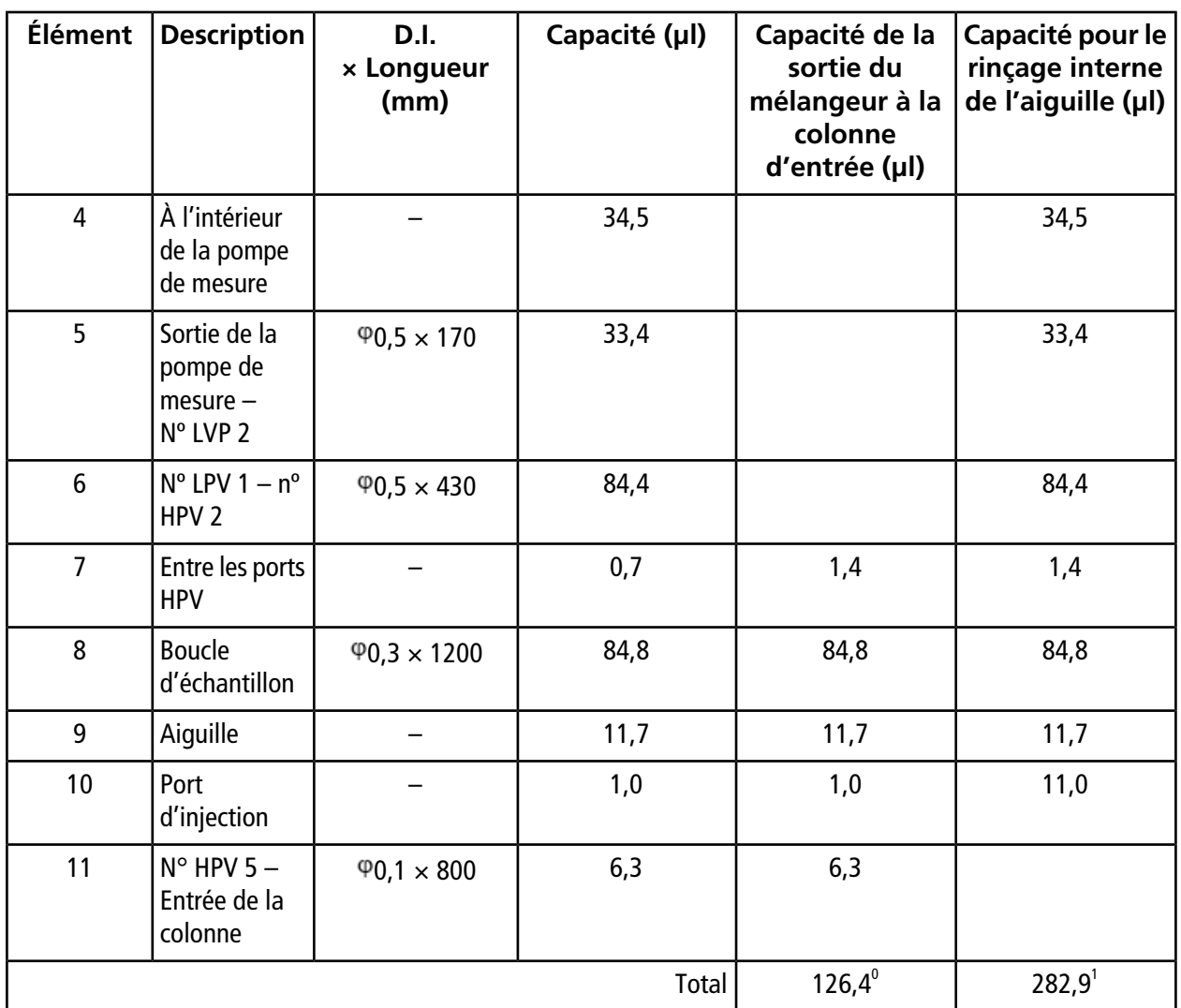

## <span id="page-33-0"></span>**Conditions de rinçage de l'aiguille**

Cette section décrit les séquences d'analyse avec leurs méthodes respectives de rinçage de l'aiguille.

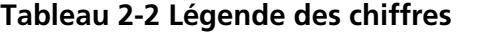

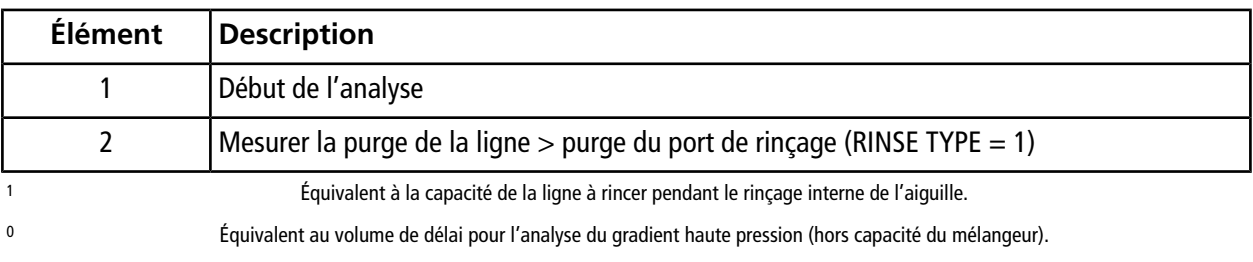

**Échantillonneur multiplaques Guide de l'opérateur ExionLC™ AD 34 de 132** RUO-IDV-05-2155-FR-A

| <b>Élément</b> | <b>Description</b>                                                                        |
|----------------|-------------------------------------------------------------------------------------------|
| 3              | Injecter                                                                                  |
| 4              | Fin d'analyse                                                                             |
| 5              | Commutation de vanne haute pression                                                       |
| 6              | Prétraitement                                                                             |
| 7              | Charger                                                                                   |
| 8              | Programme horaire                                                                         |
| 9              | Gradient                                                                                  |
| 10             | Chromatogramme                                                                            |
| 11             | Temps d'analyse                                                                           |
| 12             | Position de la vanne haute pression                                                       |
| 13             | Rinçage interne de l'aiguille > mesure de la purge de la ligne > purge du port de rinçage |
| 14             | Purger l'aiguille par pompage (équilibrage de la boucle à échantillon)                    |

**Tableau 2-2 Légende des chiffres (suite)**

**RINSE TYPE = 0, 1, 3:** Lorsque « no rinsing », « external rinsing of the needle » ou « no rinsing (fast) » est sélectionné comme méthode de rinçage de l'aiguille, la ligne de mesure de flux et le port de rinçage sont purgés immédiatement après le début de l'analyse, le processus de prétraitement démarre ensuite pour la prochaine analyse. Le rinçage externe de l'aiguille peut être effectué avant et après aspiration de l'échantillon lors du processus de prétraitement.

#### **Figure 2-21 Rinçage type 0, 1, 3**

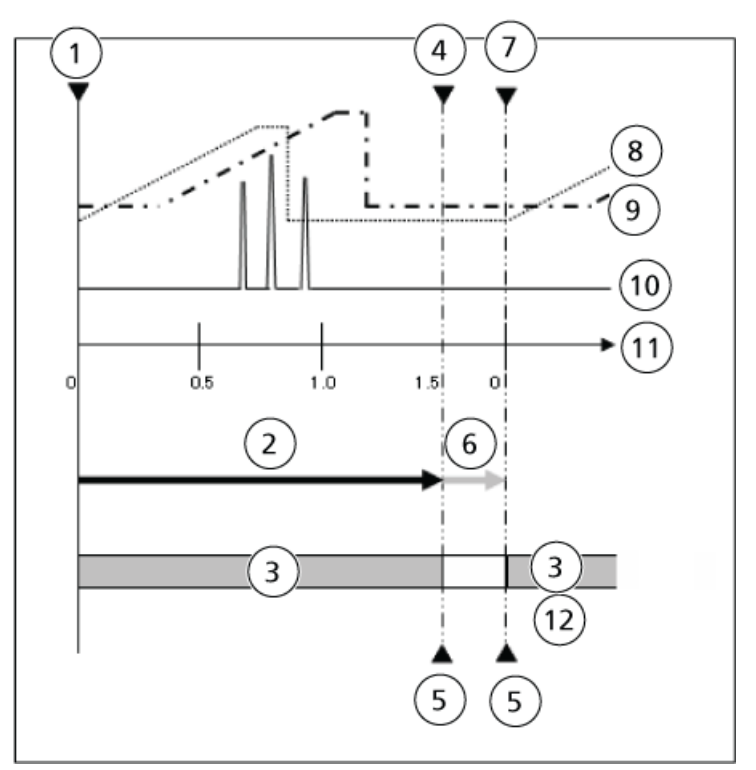

**RINSE TYPE = 2:** Lorsqu'un rinçage interne/externe de l'aiguille est sélectionné comme méthode de rinçage de l'aiguille, les événements suivants se produisent :

- 1. La vanne haute pression est passée en position de chargement pendant ou après l'analyse.
- 2. Un rinçage interne de l'aiguille est réalisé.
- 3. La ligne de mesure de flux et le port de rinçage sont purgés.
- 4. La vanne haute pression est passée en position d'injection.
- 5. Le solvant dans la boucle d'échantillon et l'aiguille sont purgés avec la phase mobile, puis le processus de prétraitement démarre pour la prochaine analyse.

Le rinçage externe de l'aiguille peut être effectué avant et après aspiration de l'échantillon lors du processus de prétraitement.
**Présentation**

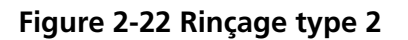

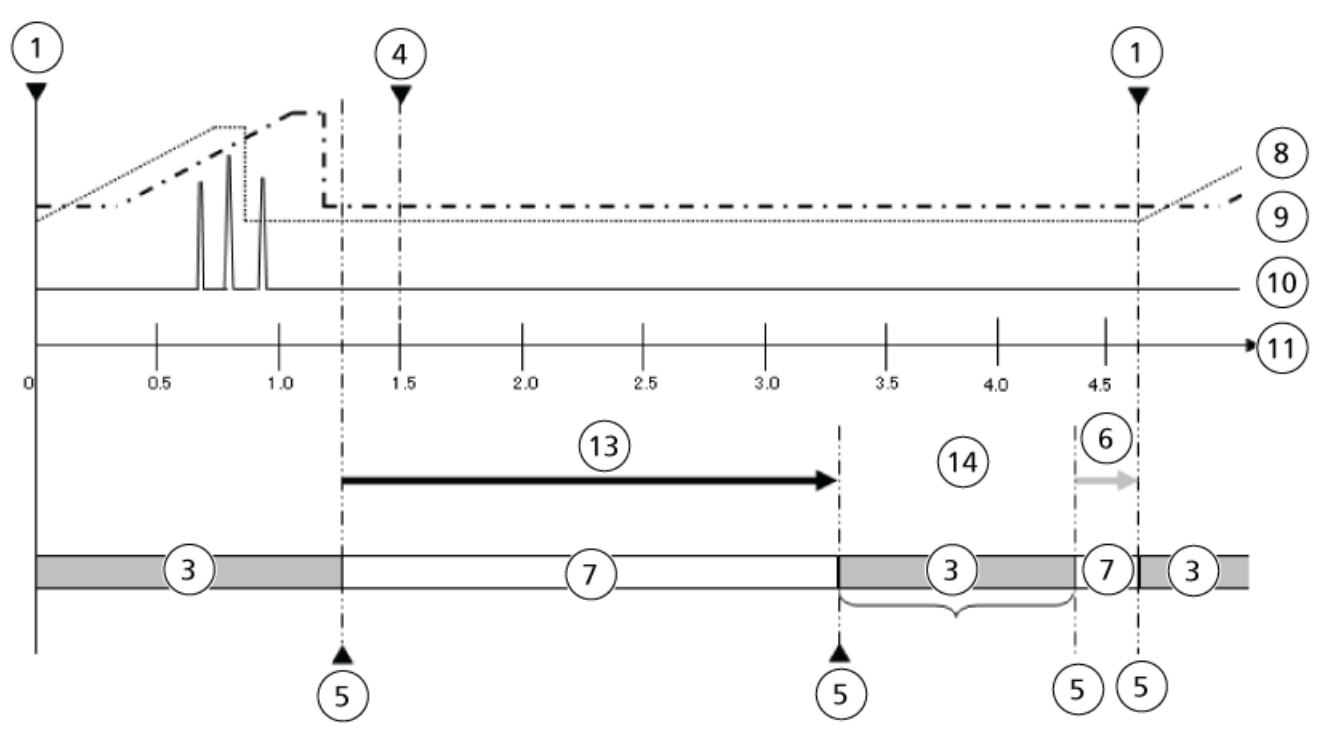

**Guide de l'opérateur**

**Échantillonneur multiplaques ExionLC™ AD** RUO-IDV-05-2155-FR-A **37 de 132**

Pour créer le profil matériel du système, consultez le *ExionLCTM Guide de l'utilisateur du logiciel du système*.

Certaines tâches de configuration peuvent être effectuées avec les fonctions VP et Auxiliary. Consultez les rubriques *[Fonctions VP à la page 121](#page-120-0)* et *[Fonctions auxiliaires à la page 124](#page-123-0)*.

**AVERTISSEMENT! Risque lié à une surface chaude. N'ouvrez pas la porte du four à colonne si le voyant de température élevée clignote. La température interne du four colonne est de 60 °C ou plus.**

**Attention : Risque d'endommagement du système. N'utilisez pas l'injecteur manuel à des pressions supérieures à 35 MPa.**

**Attention : Risque d'endommagement du système. N'utilisez pas le mode de refroidissement pendant de longues périodes et éliminez régulièrement la condensation.**

**Attention : Maintenez impérativement la pression à un niveau inférieur à la pression que peut supporter la vanne.**

**Attention : Risque d'endommagement du système. N'utilisez pas un taux élevé de solvant organique (supérieur à 50 %) lorsque le four à colonne fonctionne à une température supérieure à 85 °C.**

# **Choix d'une solution de rinçage**

**Attention : Risque de résultat erroné. Veillez à allumer le dégazeur en utilisant le système LC. La présence de bulles d'air dans le tuyau de la solution de rinçage lors de l'injection de l'échantillon altère la précision.**

Choisissez la solution de rinçage appropriée à la phase mobile.

## **Phases inverses, échanges d'ions et phases normales aqueuses**

Utilisez une solution méthanol:eau de qualité HPLC avec un rapport 1:1, sauf sous ces conditions :

• Si un précipité de sel se forme dans la solution au contact de l'échantillon, utilisez alors une solution ayant une composition semblable à la phase mobile et ne contenant pas de sel.

**Guide de l'opérateur**

**Échantillonneur multiplaques ExionLC™ AD** RUO-IDV-05-2155-FR-A **39 de 132**

- Si l'élément à analyser tend à faire demeurer l'échantillon à l'extérieur de l'aiguille (par exemple, si c'est une matière acide, basique ou ionique), utilisez alors les solutions de rinçage suivantes :
	- Solvants organiques, y compris du méthanol ou de l'acétonitrile, avec un acide ajouté comme l'acide formique ou l'acide acétique.
	- Solution aqueuse d'acide trifluoroacétique à 0,1 % ou solution de solvant organique ou un mélange des deux.

## **Phases normales non aqueuses et GPC**

Utilisez la même solution de rinçage que celle utilisée pour la phase mobile.

Lorsque le composé cible est une substance acide, base ou ionique et lorsque le mode de rinçage est nécessaire, utilisez une solution aqueuse à base de TFA à 0,1 %, une solution de solvant organique ou un mélange des deux.

## **Consignes d'utilisation relatives aux concentrations élevées d'acides volatils**

Si la solution de rinçage contient des concentrations élevées d'acides volatils (acide formique ou acide acétique à une concentration supérieure à 1 % ou d'acide trifluoroacétique [TFA] à une concentration supérieure à 0,1 %), les composants volatils générés au cours de longues analyses en séries peuvent corroder les parties métalliques à l'intérieur du module et causer des défaillances. Suivez ces consignes lors de l'utilisation de concentrations élevées d'acides volatils :

- Évitez d'utiliser des solutions acides à des concentrations supérieures aux concentrations suivantes en les diluant avant utilisation :
	- Solution d'acide formique et d'acide acétique à une concentration supérieure à 1 %
	- Solution d'acide trifluoroacétique (TFA) à une concentration supérieure à 0,1 %
- Une fois l'analyse terminée, remplacez la solution de rinçage par un liquide ne contenant pas d'acide, comme de l'eau de qualité HPLC ou du méthanol, puis retirez les carrousels d'échantillons pour aérer l'intérieur du module.
- Une fois l'analyse terminée, gardez le montage Z en attente loin du port de rinçage. La solution de rinçage s'accumule toujours dans le port de rinçage et son acide volatilisé est à une concentration élevée, en particulier autour du port de rinçage. Lorsque l'aiguille est insérée dans le port d'injection, le montage Z est dans la position la plus proche du port de rinçage, ce qui peut corroder le moteur du montage Z.

## **Consignes d'utilisation d'une solution tampon**

Lorsqu'une solution tampon est utilisée comme phase mobile, les tubes pourraient s'obstruer, selon la solution tampon utilisée. Suivez ces consignes :

• Pendant l'injection de l'auto-échantillonneur, la solution de rinçage et la phase mobile sont mélangées dans la tubulure entre la vanne haute pression et la vanne basse pression. Vérifiez l'absence de précipité de sel lorsque la solution de rinçage et la phase mobile sont mélangées.

#### **Instructions d'utilisation**

• Pour éviter la formation d'un précipité de sel lors de l'utilisation d'une solution tampon à une concentration supérieure à 50 mmol/l, maintenez la concentration de solvant organique dans la solution de rinçage à 50 % ou moins.

Après l'injection de l'échantillon, les lignes indiquées par des lignes continues dans *[Figure 4-1](#page-41-0)* sont remplies d'une solution de rinçage. Les lignes indiquées par des lignes en pointillés sont remplies avec la phase mobile. Avant l'échantillonnage, la vanne haute pression tourne et une partie de la phase mobile compressée à haute pression est poussée à travers les ports de la vanne haute pression 4 et 5 , ainsi que 1 et 6, comme montré dans *[Figure 4-2](#page-42-0)*. Selon la pression de pompage, la solution de rinçage et la phase mobile peuvent être mélangées à l'intérieur du cercle comme illustré dans la *[Figure 4-2](#page-42-0)*, et selon la pression de pompage, cela peut donner lieu à des dépôts de sel.

<span id="page-41-0"></span>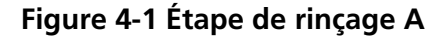

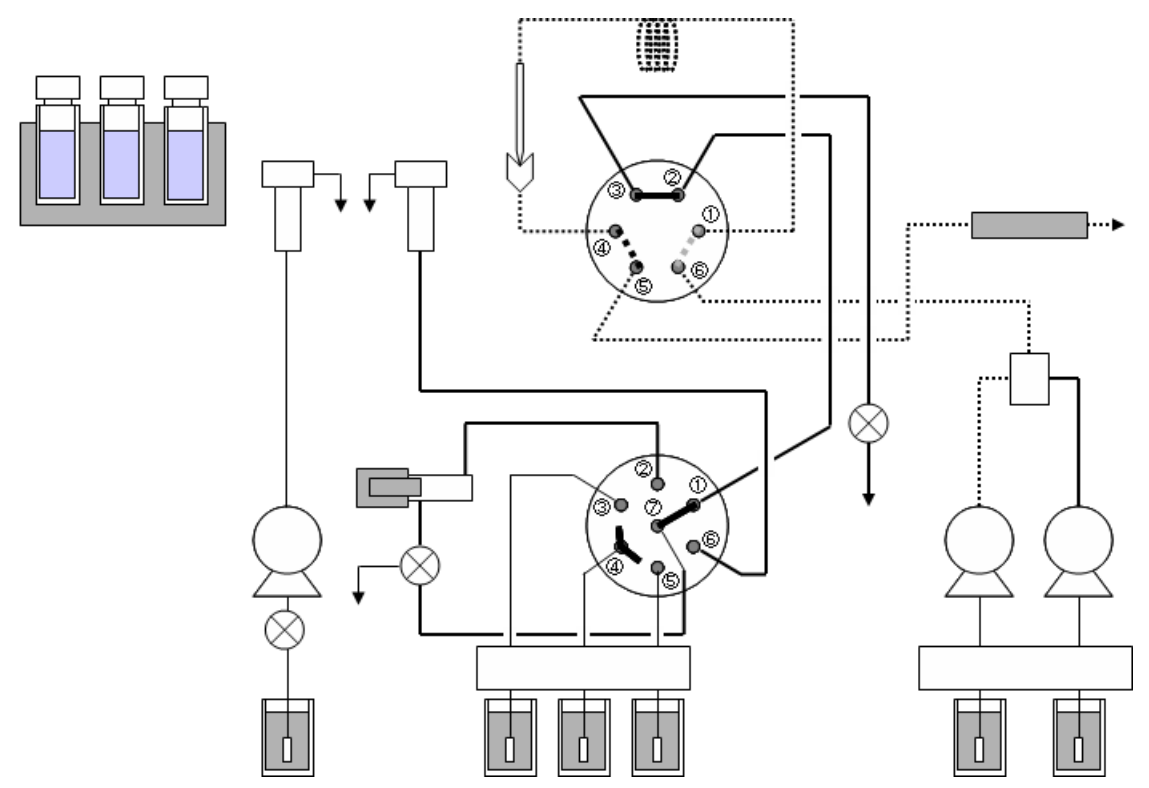

<span id="page-42-0"></span>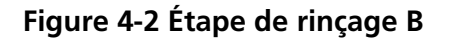

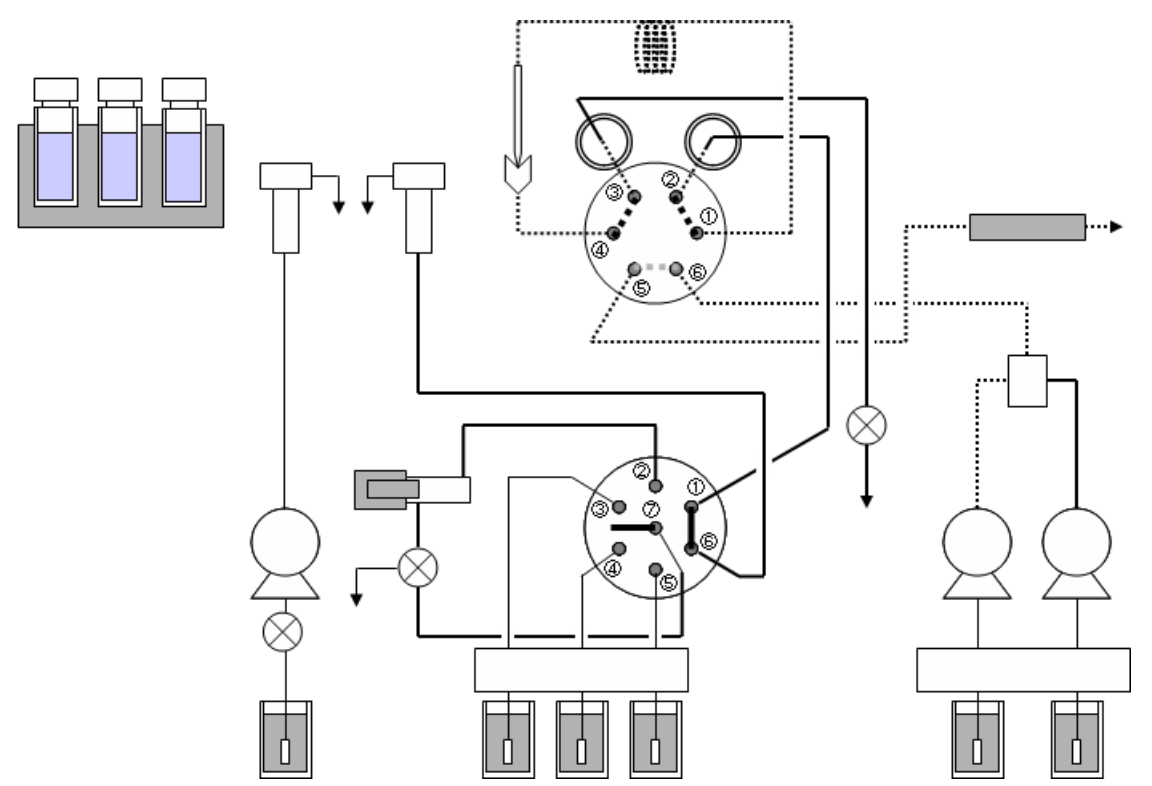

# **Préparer le réservoir, le rincer et mettre le récipient au rebut**

**AVERTISSEMENT! Risque de toxicité chimique. N'utilisez pas de conteneurs fêlés ou endommagés.**

**AVERTISSEMENT! Risque de toxicité chimique. Installez le conteneur de déchets au-dessous de l'instrument (par exemple, sur le sol). Si le conteneur est placé à un endroit plus élevé que l'instrument, le liquide ne s'écoulera pas et fuira par les raccordements.**

• Assurez-vous que la tubulure de vidange est attachée de la manière indiquée dans la *[Figure 4-3](#page-43-0)*. La sortie supérieure concerne la solution de rinçage, la sortie centrale la condensation et la sortie inférieure le liquide qui a fuité à l'extérieur de l'équipement. Attachez un adaptateur de tubulure de vidange (accessoire) à

**Guide de l'opérateur**

**Échantillonneur multiplaques ExionLC™ AD** RUO-IDV-05-2155-FR-A **43 de 132**

l'embouchure du conteneur à déchets, puis assurez-vous que l'extrémité de la tubulure de vidange connectée à la sortie de solution de rinçage n'est pas immergée dans les déchets. Si l'extrémité de la tubulure de vidange est plongée dans les déchets, la solution de déchets peut s'écouler dans le module et risque d'endommager ledit module.

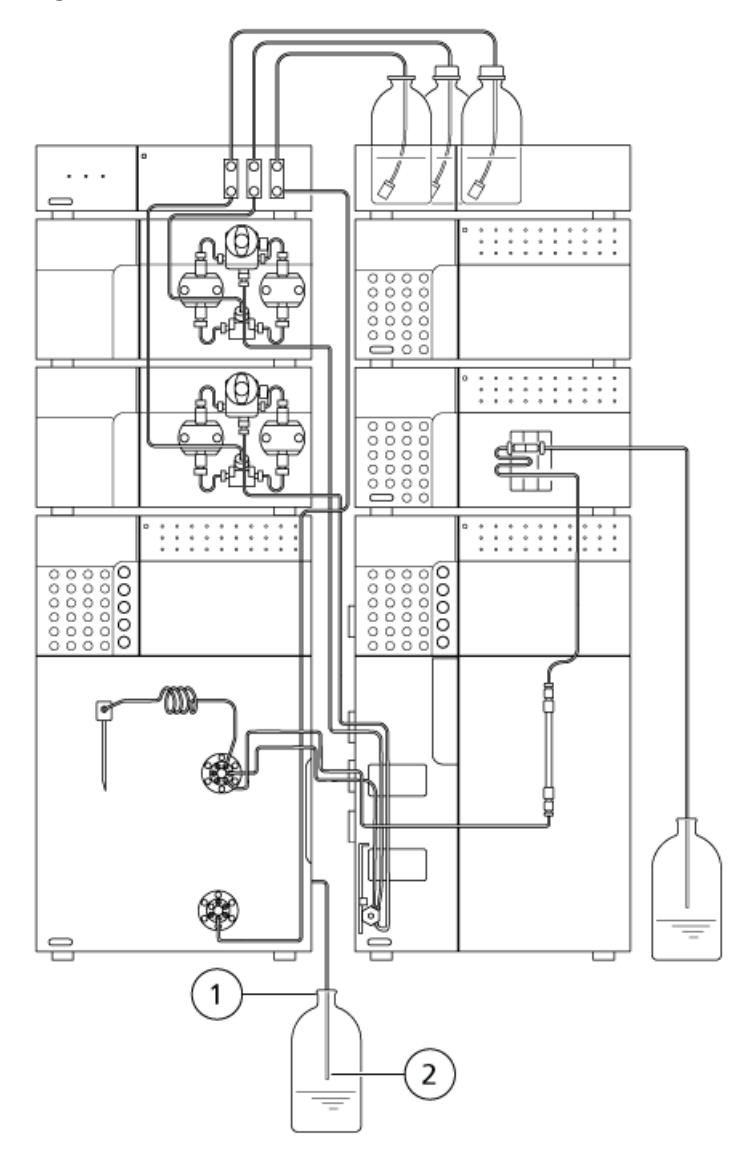

### <span id="page-43-0"></span>**Figure 4-3 Conteneur à déchets**

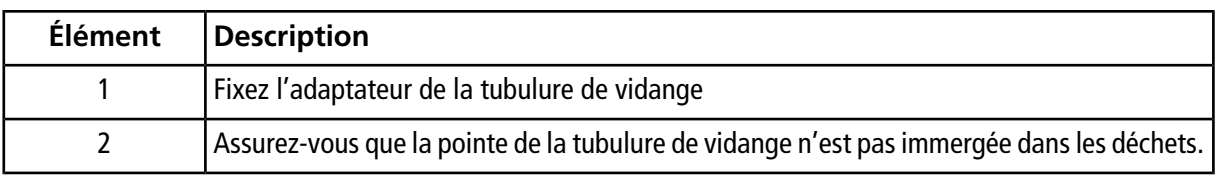

## **Mettre l'auto-échantillonneur sous tension**

### **Conditions préalables**

• Appuyez sur l'interrupteur d'alimentation pour mettre sous tension l'auto-échantillonneur.

### **Figure 4-4 Bouton d'alimentation**

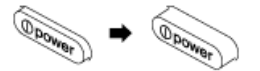

Les événements suivants se produisent :

- a. Tous les points de l'écran du panneau d'état et l'ensemble des LED s'allument.
- b. Le système effectue un test de mémoire.
- c. Le numéro de version du programme de contrôle s'affiche et les voyants d'état s'allument en vert.
- d. L'aiguille passe à l'état de veille et l'écran initial est affiché.

#### **Remarque :**

- S'il y a une grande quantité de données à sauvegarder, par exemple, s'il y a beaucoup de lignes dans le tableau d'échantillons, l'initialisation pourra prendre un certain temps.
- Si une erreur est détectée, un signal d'alarme retentit et un message d'erreur s'affiche.

## **Purger l'auto-échantillonneur**

Des bulles d'air peuvent se former dans la tubulure quand l'auto-échantillonneur reste inactif pendant une période prolongée ou lorsque la température de la pièce change. La présence de bulles d'air dans les lignes affecte de manière négative la précision de l'injection de l'échantillon. Utilisez un dégazeur et branchez le dégazeur au port de la vanne basse pression nº 4 avec une tubulure inoxydable.

**Guide de l'opérateur**

<sup>•</sup> Assurez-vous que le câble d'alimentation est branché à l'alimentation secteur CA. Si ce n'est pas le cas, assurez-vous que l'auto-échantillonneur est hors tension, puis branchez-le.

Avant de commencer l'analyse, purgez les bulles d'air.

Purgez également l'auto-échantillonneur lorsque :

- L'auto-échantillonneur n'a pas été utilisé pendant une période prolongée.
- La solution de rinçage a été modifiée.
- La température de la pièce a changé.

**Remarque :** Lors du remplacement du solvant par un solvant incompatible, remplacez d'abord par un solvant compatible comme une solution de rinçage intermédiaire avant de remplacer par le solvant désiré. Consultez le Guide de l'utilisateur du matériel du ExionLC™ système.

1. Appuyez sur **CE** pour afficher l'écran initial.

**Remarque :** Lorsque la VITESSE DE RINÇAGE est de 35 µl/s, le débit de la purge est d'environ . Nous recommandons de fixer le TEMPS DE PURGE à 25 min pour remplacer la totalité du solvant dans la ligne.

2. Appuyez sur **purge**.

La solution de rinçage est utilisée pour purger les lignes.

#### **Remarque :**

- Pour arrêter la purge à la moitié de l'opération, appuyez une nouvelle fois sur **purge**. La purge s'arrête dès que la pompe a évacué toute sa solution de rinçage.
- Si la ligne de la solution de rinçage est branchée à un dégazeur doté d'une grande capacité interne, une opération de purge seule peut ne pas suffire à remplir toute la ligne avec la solution de rinçage. Dans ce cas de figure, répétez l'opération de purge deux ou trois fois, jusqu'à ce que la solution de rinçage soit évacuée par la sortie de vidange.

# **Préparer les échantillons**

## **Placer l'échantillon dans un flacon d'échantillons**

**Attention : Risque d'endommagement du système. Filtrez l'échantillon à l'avance à l'aide d'un filtre à membrane (0,45 µm ou moins) pour éliminer les matières solides et les matières insolubles, dont les poussières. Les matières solides et les matières insolubles comme de la poussière dans l'échantillon peuvent boucher les lignes de l'aiguille, le joint de l'aiguille, le stator et le rotor de la vanne haute pression, la tubulure de sortie de la tubulure de sortie du module et ainsi de suite. En outre, elles pourraient endommager les parois coulissantes du stator et du rotor de la vanne haute pression et provoquer rapidement une fuite de liquide.**

**Attention : Risque d'endommagement du système. Diluez les échantillons de viscosité élevée avant de les utiliser. Les échantillons de viscosité élevée pourraient ne pas être aspirés correctement selon le volume d'injection défini. Dans ce cas, utilisez l'échantillon à des concentrations faibles ou fixez un taux d'aspiration pour un plus petit échantillon.**

1. Dissolvez complètement l'échantillon (A) avec un solvant à la composition équivalent à celle de la phase mobile.

## **Figure 4-5 Échantillon et filtre à membrane**

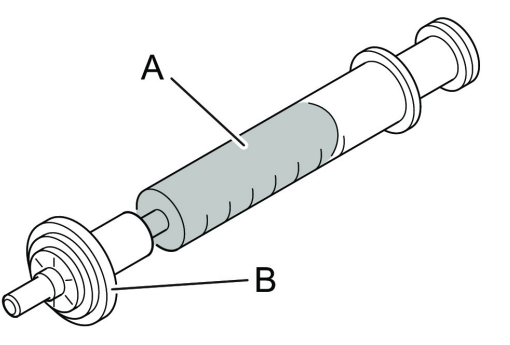

2. Filtrez l'échantillon à travers le filtre à membrane (B).

**Attention : Risque d'endommagement du système. Lorsque vous utilisez un flacon d'échantillonnage, fixez le capuchon avec la surface en PTFE du septum en silicone tournée vers le bas (tournée vers le côté liquide). Si la surface en PTFE est tournée vers le haut, le solvant de l'échantillon pourrait faire fondre le caoutchouc de silicone.**

**Guide de l'opérateur**

**Échantillonneur multiplaques ExionLC™ AD** RUO-IDV-05-2155-FR-A **47 de 132**

**Attention : Risque d'endommagement du système. Utilisez un septum SCIEX authentique. Si le septum n'est pas une pièce authentique, la ligne risque d'être bouchée avec des fragments de septum ou l'aiguille pourrait ne pas être en mesure de perforer le septum.**

3. Remplissez le flacon d'échantillon (A), le puits de la plaque de microtitration ou la plaque de puits profonds avec l'échantillon.

**Remarque :** Lors de l'utilisation d'un flacon d'échantillon, fixez le capuchon (C) sur la surface de la feuille PTFE (a) (couleur intense) du septum (B) écarté.

## **Figure 4-6 Flacon d'échantillon**

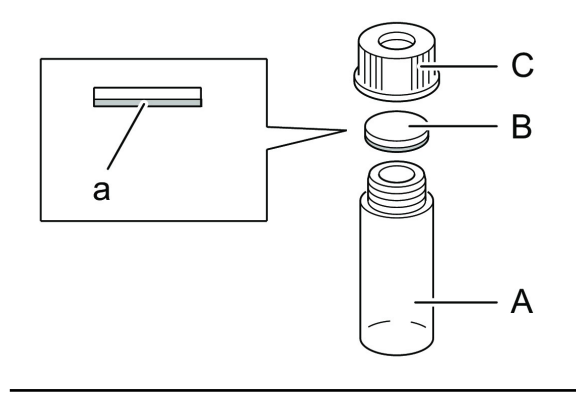

**Remarque :** Lors de l'utilisation de flacons de 1,5 ml, n'injectez pas plus de 1 ml d'échantillon dans chaque flacon. Si vous injectez un volume supplémentaire, il est possible que l'échantillon ne soit pas suffisamment refroidi.

## **Installer des carrousels d'échantillons**

1. Retirer le carrousel d'échantillons du module.

**Remarque :** Avant d'installer ou de retirer des plaques, assurez-vous de tirer le carrousel d'échantillons complètement vers l'avant.

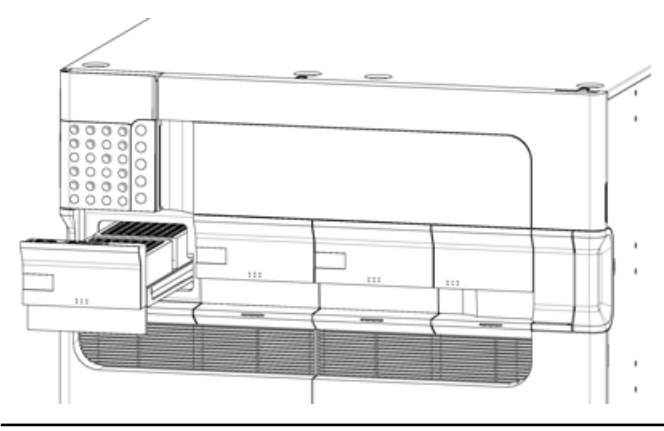

## **Figure 4-7 Carrousel d'échantillons ouvert**

2. Installez les plaques chargées d'échantillons sur le carrousel d'échantillons.

En utilisant des plaques pour flacons de 1,5 ml, maintenez la position nº 1 dans le coin avant gauche. En utilisant des plaques de microtitration ou des plaques de puits profonds, veillez à maintenir la A01 dans le coin avant gauche.

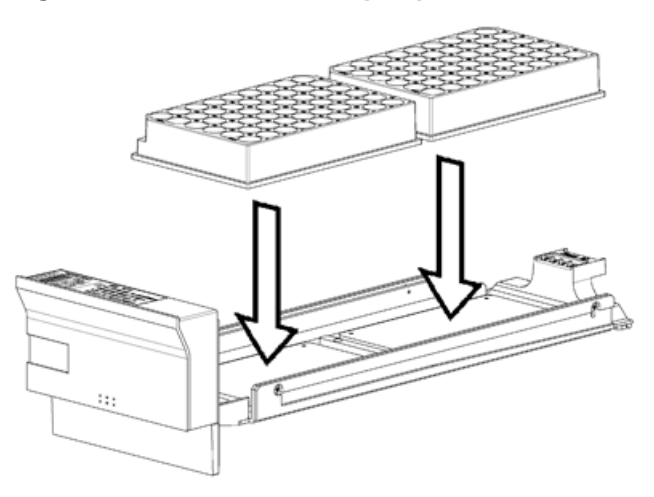

## **Figure 4-8 Installation de plaques sur le carrousel d'échantillons**

**Remarque :** Les deux plaques installées sur le carrousel d'échantillons doivent être du même genre. Si deux plaques de différents types sont installées, l'injection d'échantillons ne peut pas être exécutée correctement.

**Guide de l'opérateur**

**Échantillonneur multiplaques ExionLC™ AD** RUO-IDV-05-2155-FR-A **49 de 132**

**Remarque :** Si le carrousel d'échantillons est refroidi, la condensation peut alors se produire sur la face supérieure du carrousel d'échantillons. Assurez-vous de placer deux plaques sur le carrousel d'échantillons.

**Attention : Risque d'endommagement du système. Insérez complètement le carrousel pour échantillons. S'il est mal inséré, l'aiguille peut percer le mauvais endroit et endommager l'instrument ou se boucher. En outre, l'aiguille peut percer le capuchon de l'échantillon suite à l'aspiration de l'échantillon et provoquer une erreur.**

3. Insérez le carrousel d'échantillons horizontalement, tout le long des guides. Lorsque les carrousels d'échantillons sont reconnus, les réglages sont indiqués sur l'écran.

### **Figure 4-9 Panneau d'état**

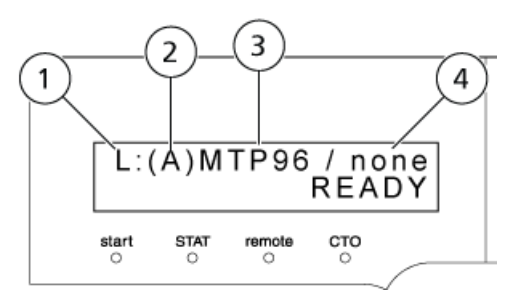

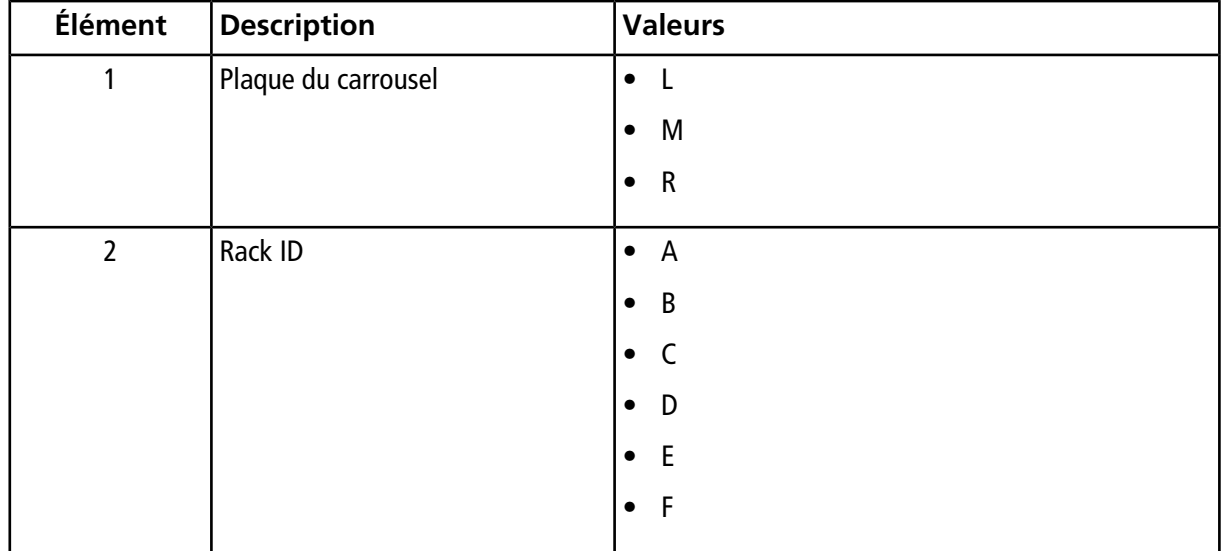

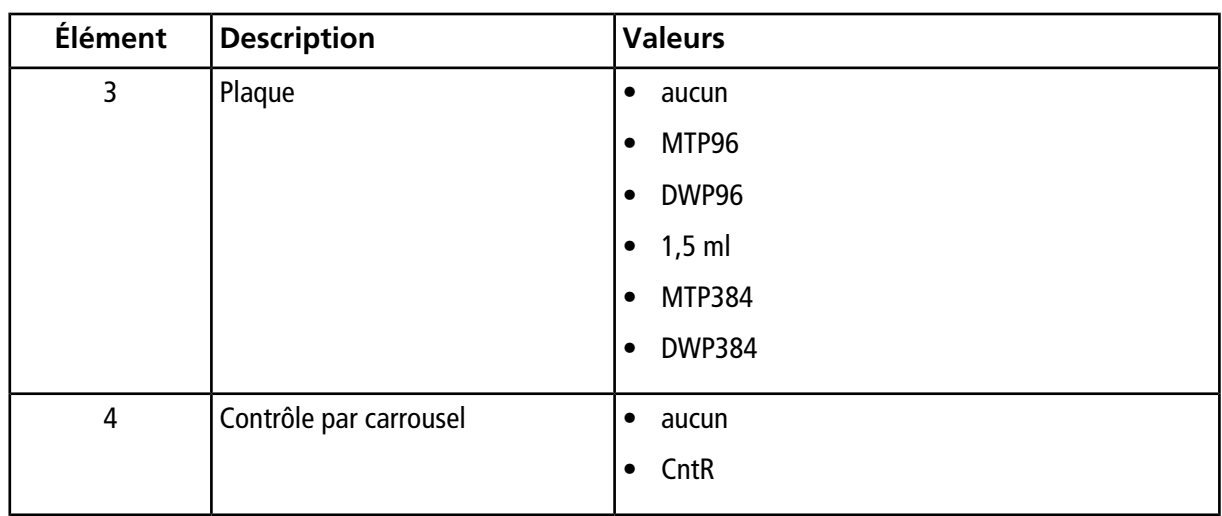

# **Retrait des carrousels d'échantillons lors de l'analyse**

**AVERTISSEMENT! Danger de perforation. Ne mettez pas les mains dans l'instrument pendant l'analyse. La fixation Z et l'aiguille continuent de fonctionner même si un carrousel pour échantillon a été enlevé.**

**Attention : Risque d'endommagement du système. Ne retirez pas un carrousel pour échantillons lorsque sa LED (diode électroluminescente) clignote. Cela pourrait endommager l'aiguille. Pendant l'injection, la LED de carrousel sur le carrousel pour échantillons avec la plaque d'injection de l'échantillon se met à clignoter.**

Lorsque la LED (diode électroluminescente) d'un carrousel ne clignote pas, le carrousel d'échantillons peut être retiré, même au cours de l'analyse.

- Tenter d'enlever un carrousel d'échantillons alors que la LED (diode électroluminescente) clignote suspend l'injection. Replacer le carrousel d'échantillons à sa position d'origine redémarre l'injection. Si le carrousel d'échantillons sur lequel l'échantillon sera injecté n'est pas installé dans la plaque du carrousel, l'injection ne démarrera pas. Insérer le carrousel d'échantillons démarre l'injection.
- Laisser un carrousel d'échantillons à l'extérieur pendant plus de 30 minutes avec le refroidisseur d'échantillons en fonctionnement entraîne la mise hors tension automatique du refroidisseur d'échantillons. Replacer le carrousel d'échantillons à sa position d'origine redémarre automatiquement le fonctionnement du refroidisseur d'échantillons.

**Guide de l'opérateur**

# **Procédures après analyse**

## **Rinçage de la ligne**

**Attention : Risque d'endommagement du système. Après une analyse impliquant l'utilisation d'une solution tampon en tant que phase mobile, nettoyez la tuyauterie à l'eau distillée ou purifiée afin d'éviter toute obstruction de la tuyauterie provoquée par des cristaux suite à la déshydratation de la solution tampon.**

Pour des raisons de sécurité, n'oubliez pas de rincer la ligne une fois l'analyse terminée.

Pour ce faire, la fonction de purge automatique est utilisée de la même façon qu'avant l'analyse. Ensuite, rincez l'ensemble de la ligne par pompage.

## **Rinçage des lignes de phase mobile**

- 1. Remplacez la phase mobile se trouvant dans le réservoir par de l'eau de qualité HPLC.
- 2. Retirez la colonne de la ligne, actionnez la pompe jusqu'à ce que la phase mobile des lignes affichées sur la figure ci-dessus soit complètement purgée avec de l'eau.
- 3. Arrêtez la pompe.
- 4. Remplacez l'eau dans le réservoir par du méthanol.
- 5. Actionnez de nouveau la pompe, jusqu'à ce que l'eau des lignes de phase mobile ait été complètement remplacée par le méthanol.
- 6. Arrêtez la pompe.

## **Rinçage des lignes d'échantillon**

- 1. Remplacez l'eau dans le bac de solution de rinçage par de l'eau de qualité HPLC.
- 2. Appuyez sur **purge**.
- 3. Remplacez l'eau dans le bac de solution de rinçage par du méthanol.
- 4. Effectuez un amorçage manuel dans la ligne remplacée par du méthanol, puis purgez la ligne pendant 10 minutes.

## **Mettre le système hors tension**

**Attention : Risque de perte de données. N'utilisez pas l'interrupteur d'alimentation principal. Utiliser l'interrupteur d'alimentation principal pendant l'analyse ou le fonctionnement pourrait entraîner la corruption ou l'échec lors de l'enregistrement des données de paramètres.**

**Attention : Risque de perte de données. Ne maintenez pas le bouton d'alimentation enfoncé pendant 4 secondes ou plus, car cela force la mise hors tension de l'instrument. Forcer la mise hors tension peut entraîner la corruption ou l'échec lors de l'enregistrement des données de paramètres.**

Suivez cette procédure en cas d'urgence ou si une défaillance est détectée, comme une odeur de brûlé.

**Remarque :** Après une urgence, comme une panne d'électricité ou une défaillance de l'équipement, inspectez toujours soigneusement le système avant de l'allumer. Si nécessaire, contactez un représentant SCIEX.

1. Appuyez sur le bouton d'alimentation.

Si le bouton d'alimentation est pressé pendant au moins quatre secondes, l'alimentation du système se coupe. Cela peut entraîner une corruption des données de paramétrage. L'écran **Confirmation** s'ouvre.

- 2. Appuyez sur **OK**.
- 3. Vérifiez que le bouton d'alimentation est orange.
- 4. Mettez l'interrupteur d'alimentation sur arrêt.
- 5. Débranchez le câble d'alimentation secteur à l'arrière du système.

# **Maintenance et entretien**

**AVERTISSEMENT! Risque d'électrocution. Éteignez toujours, puis débranchez l'instrument avant de procéder à une inspection ou une opération de maintenance. Si cette précaution n'est pas prise, un incendie, une électrocution ou un dysfonctionnement peuvent survenir.**

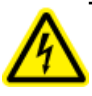

**AVERTISSEMENT! Risque de toxicité chimique. Avant de déconnecter les pièces de la ligne de flux, arrêtez la pompe LC et assurez-vous que la pression de la phase mobile est retombée à zéro.**

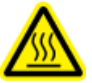

**AVERTISSEMENT! Risque lié à une surface chaude. N'ouvrez pas la porte du four à colonne si le voyant de température élevée clignote. La température interne du four colonne est de 60 °C ou plus.**

**Attention : Risque d'endommagement du système. Essuyez immédiatement tout déversement d'eau présent sur la surface de l'instrument et n'utilisez pas d'alcool ou de solvant de type diluant pour nettoyer les surfaces. Cela favorise la rouille et la décoloration.**

**Attention : Risque d'endommagement du système. Utilisez uniquement les pièces de rechange spécifiées dans le** *Guide de l'utilisateur du système***. L'utilisation d'autres pièces peut endommager l'instrument et entraîner des dysfonctionnements.**

# **Calendrier de maintenance**

Contactez le service après-vente pour les inspections et le remplacement de pièces.

**Remarque :** Les fréquences de remplacement et de maintenance figurant dans ce tableau sont données à titre indicatif. Elles varient en fonction des conditions d'utilisation.

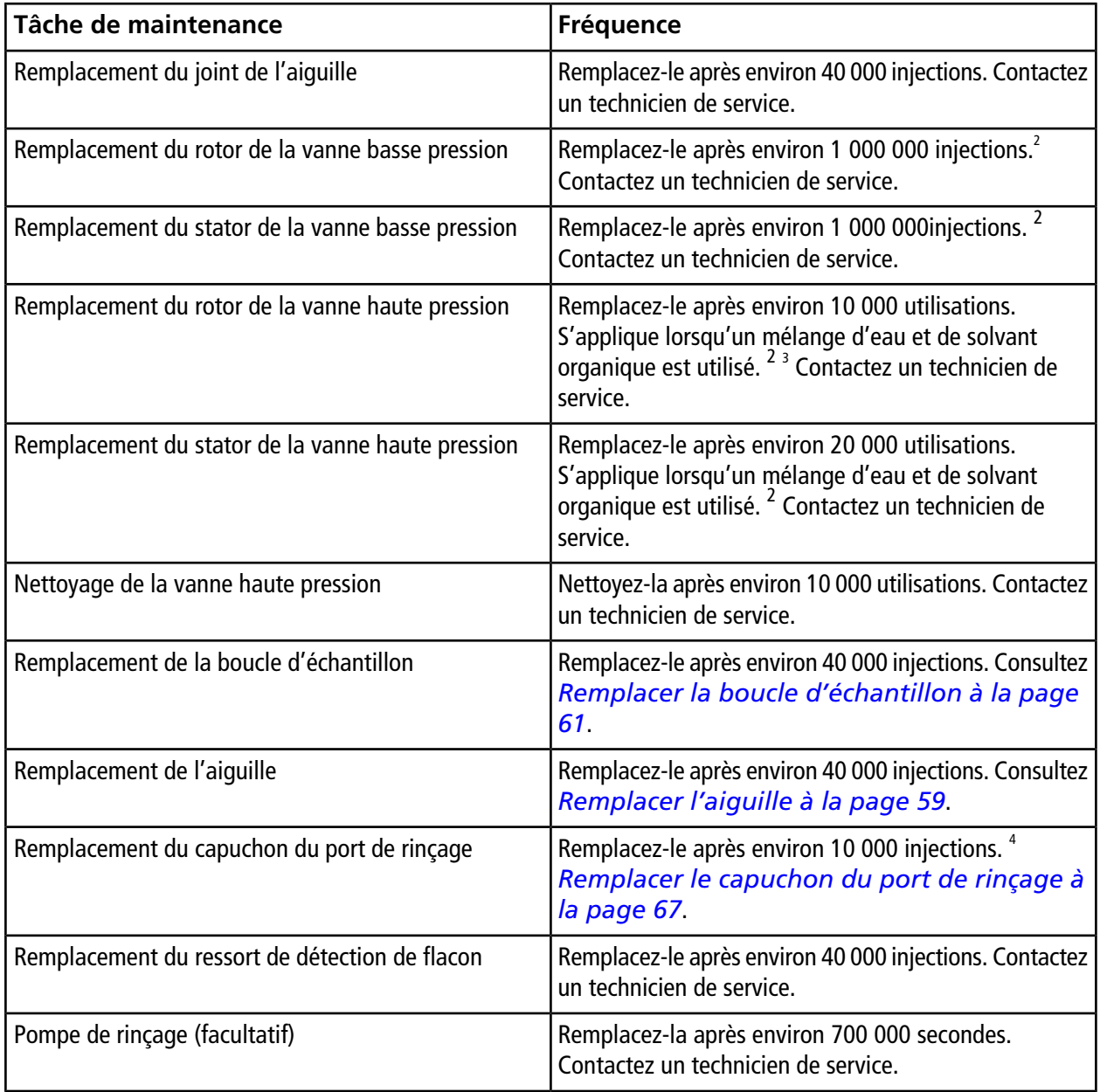

#### **Tableau 5-1 Maintenance basée sur la fréquence d'utilisation**

<sup>2</sup> Rincez abondamment la ligne avec de l'eau de qualité HPLC. Lorsque vous utilisez la fonction de rinçage interne de l'aiguille, remplacez ces pièces au moins une fois par an.

<sup>3</sup> Certains types de solutions tampon cristallisent ou laissent un résidu insoluble. Utiliser ces types de solution tampon en tant que phase mobile puis ne plus utiliser le module pendant une longue période peut réduire sensiblement la durée de vie du rotor. Pour éviter cela, nettoyez soigneusement la ligne à l'eau de qualité HPLC après utilisation.

4 Si la contamination croisée est importante, remplacez le capuchon du port de rinçage.

**Guide de l'opérateur**

**Échantillonneur multiplaques ExionLC™ AD** RUO-IDV-05-2155-FR-A **55 de 132**

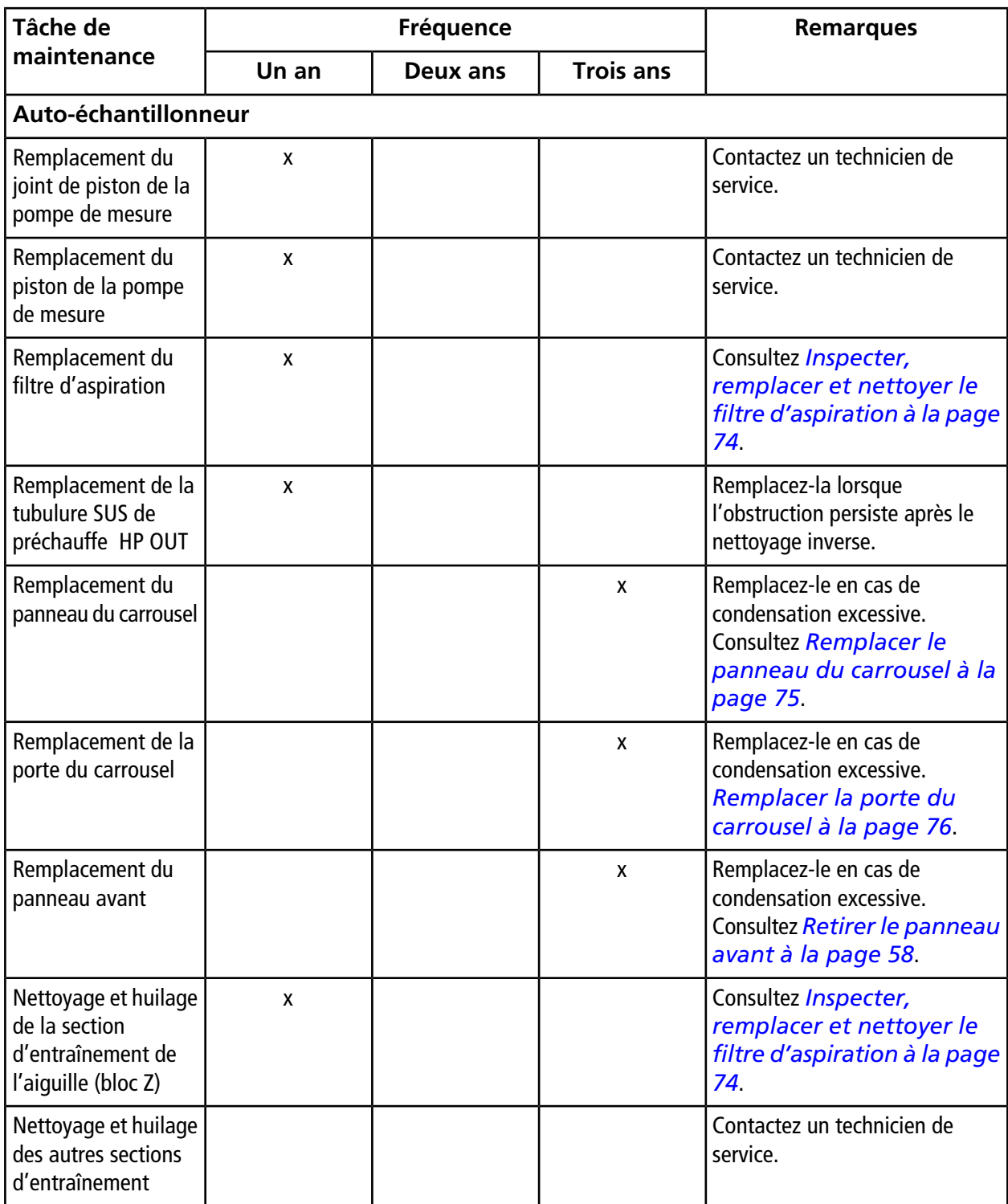

## **Tableau 5-2 Maintenance planifiée**

**Échantillonneur multiplaques Guide de l'opérateur ExionLC™ AD 56 de 132** RUO-IDV-05-2155-FR-A

## **Avant l'inspection et la maintenance**

- Remplacez la phase mobile des lignes par de l'eau de qualité HPLC.
- Essuyez toute la saleté du panneau avant et du capot principal.
- Nettoyez le clavier à l'aide d'un mouchoir ou d'un chiffon doux humidifié avec de l'eau.

## **Après inspection et maintenance**

• Une fois l'inspection et la maintenance terminées, vérifiez l'absence de fuites pendant le pompage.

## **Nettoyage des surfaces du module**

### **Matériel nécessaire**

- Chiffons doux et secs ou mouchoirs
- Pour les taches persistantes
	- Détergent neutre dilué
	- Eau
- 1. Essuyez les surfaces du module avec le chiffon ou le mouchoir.
- 2. Si les taches ne partent pas, procédez comme suit :
	- a. Humidifiez un chiffon dans le détergent neutre dilué, puis essorez-le.
	- b. Essuyez les surfaces du module, frottez-les le temps nécessaire pour enlever les taches.
	- c. Humidifiez un chiffon dans l'eau, puis essorez-le.
	- d. Essuyez les surfaces du module.
	- e. Séchez-les avec un chiffon sec.

**Attention : Risque d'endommagement du système. Essuyez immédiatement tout déversement d'eau présent sur la surface de l'instrument et n'utilisez pas d'alcool ou de solvant de type diluant pour nettoyer les surfaces. Cela favorise la rouille et la décoloration.**

# <span id="page-57-0"></span>**Retirer le panneau avant**

- 1. Sur l'écran initial, appuyez sur  $\Box$ . L'écran **ZHOME** s'affiche.
- 2. Appuyez sur **Enter**.

L'aiguille se déplace complètement vers le haut et se déplace ensuite vers le centre du module.

- 3. Éteignez l'interrupteur d'alimentation et débranchez le cordon d'alimentation.
- 4. Ouvrez le panneau principal, ainsi que les portes droite et gauche.
- 5. Retirez les carrousels d'échantillons, le cas échéant.
- 6. Retirez le capot de droite en le tirant vers l'avant.
- 7. Desserrez les deux vis moletées, puis retirez la porte du carrousel.

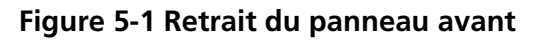

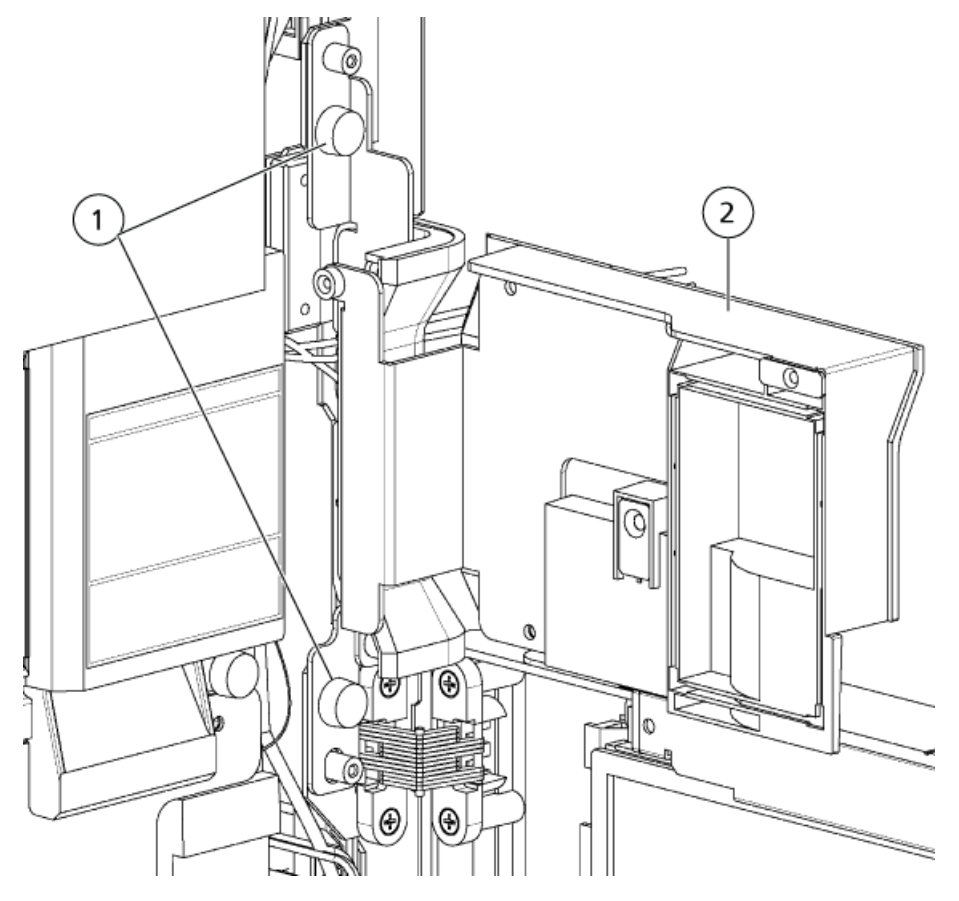

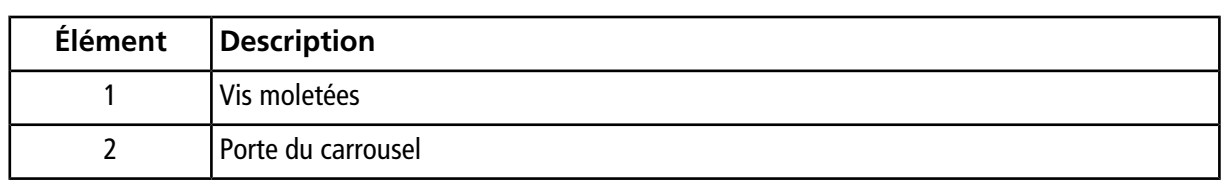

8. Dévissez les six vis moletées et tirez le panneau avant vers l'avant pour le retirer.

## **Figure 5-2 Vis moletée**

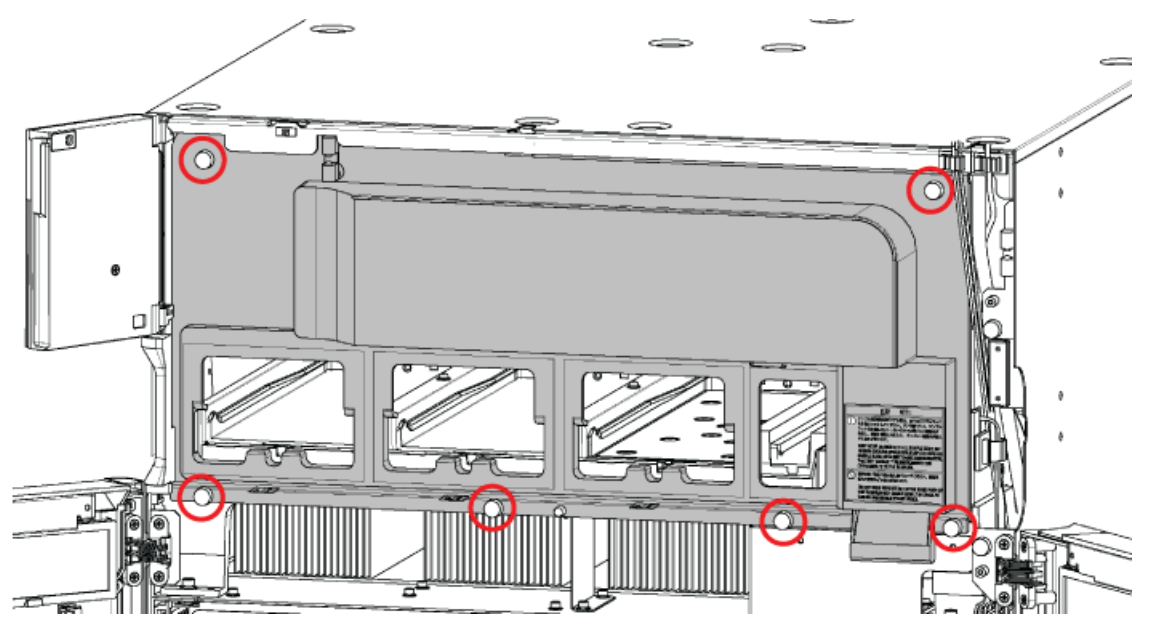

# <span id="page-58-0"></span>**Remplacer l'aiguille**

### **Procédures prérequises**

• *[Retirer le panneau avant à la page 58](#page-57-0)*

### **Matériel nécessaire**

• Aiguille

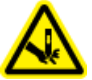

**AVERTISSEMENT! Danger de perforation. Manipulez l'aiguille avec précaution. La pointe de l'aiguille est extrêmement acérée.**

1. Desserrez les 3 vis de montage, puis tirez le capot du montage Z vers l'avant pour l'enlever.

**Guide de l'opérateur**

2. Retirez l'écrou mâle de l'aiguille avec une clé.

## **Figure 5-3 Retrait de l'écrou mâle**

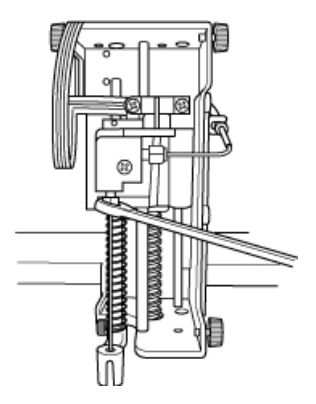

**Attention : Contamination potentielle du système. Insérez entièrement l'aiguille dans la connexion, puis serrez avec une clé. Si l'aiguille n'est pas complètement insérée dans le trou, un volume inerte est créé, ce qui peut provoquer un pic de diffusion ou une contamination croisée.**

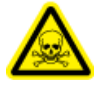

**AVERTISSEMENT! Risque de toxicité chimique. Serrez correctement l'écrou. Un serrage lâche peut entraîner une fuite.**

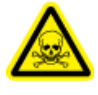

**AVERTISSEMENT! Risque de toxicité chimique. Assurez-vous d'utiliser la férule appropriée (fournie avec la nouvelle aiguille). L'utilisation dans une férule inadaptée peut provoquer une fuite.**

- 3. Fixez l'écrou mâle et la férule à une aiguille neuve, serrez l'écrou mâle à la main, puis serrez de 180 degrés supplémentaires à l'aide d'une clé.
- 4. Replacez le capot du montage Z, avec ses vis.
- 5. Installez le panneau avant.
- 6. Connectez le module à l'alimentation secteur CA.
- 7. Mettez le module sous tension.
- 8. Ouvrez le capot la porte du carrousel et vérifiez la position de descente de l'aiguille dans le port d'injection. Ajustez la position de l'aiguille si elle est incorrecte. Utilisez la fonction ADJUST INJ PORT VP. Consultez *[Fonctions VP à la page 121](#page-120-0)*.

**Remarque :** Si la contamination augmente après que l'aiguille d'origine est installée après la maintenance, remplacez l'aiguille par une aiguille neuve.

# <span id="page-60-0"></span>**Remplacer la boucle d'échantillon**

## **Procédures prérequises**

• *[Retirer le panneau avant à la page 58](#page-57-0)*

### **Matériel nécessaire**

- Boucle d'échantillon
- 1. Desserrez l'écrou mâle du port 1 de la vanne haute pression, qui fixe la boucle d'échantillon, puis retirez-le.

# ⊕ 兀

**Figure 5-4 Port 1 de la vanne haute pression**

2. Retirez les trois vis du capot du montage Z, puis retirez le capot.

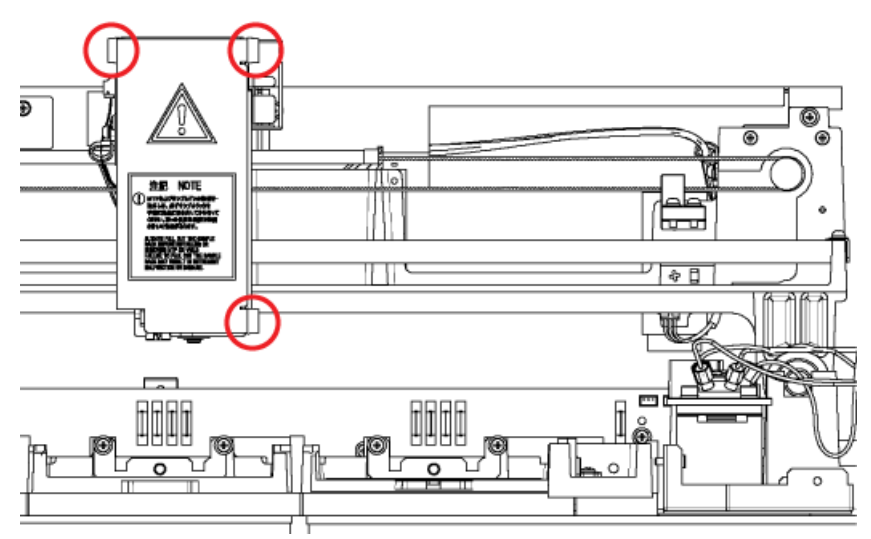

**Figure 5-5 Vis du capot du montage Z**

3. À l'aide d'une clé, retirez l'écrou mâle de l'autre extrémité de la boucle, l'extrémité opposée à l'aiguille.

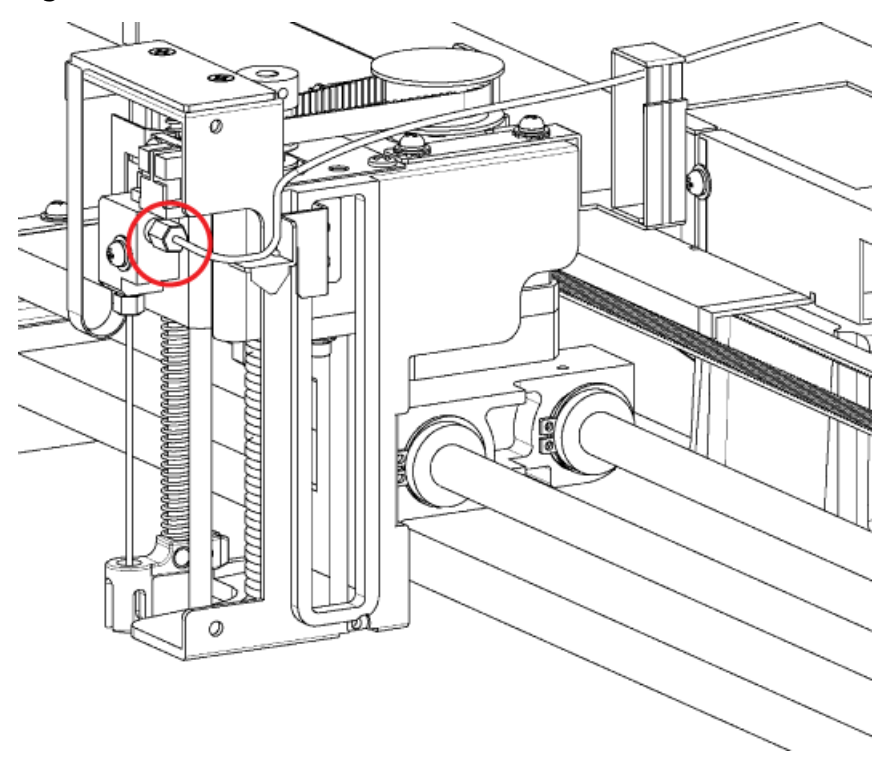

## **Figure 5-6 Écrou mâle sur la boucle d'échantillon**

4. Retirez la boucle d'échantillon des quatre crochets situés sur le côté droit, derrière le capot en plastique.

**Échantillonneur multiplaques Guide de l'opérateur ExionLC™ AD 62 de 132** RUO-IDV-05-2155-FR-A

## **Figure 5-7 Crochets (quatre)**

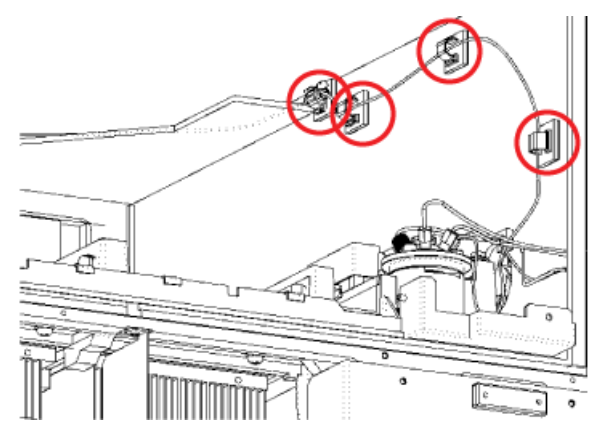

5. Retirez la boucle d'échantillon du crochet carré situé à l'arrière du montage Z, puis sortez-la de l'auto-échantillonneur.

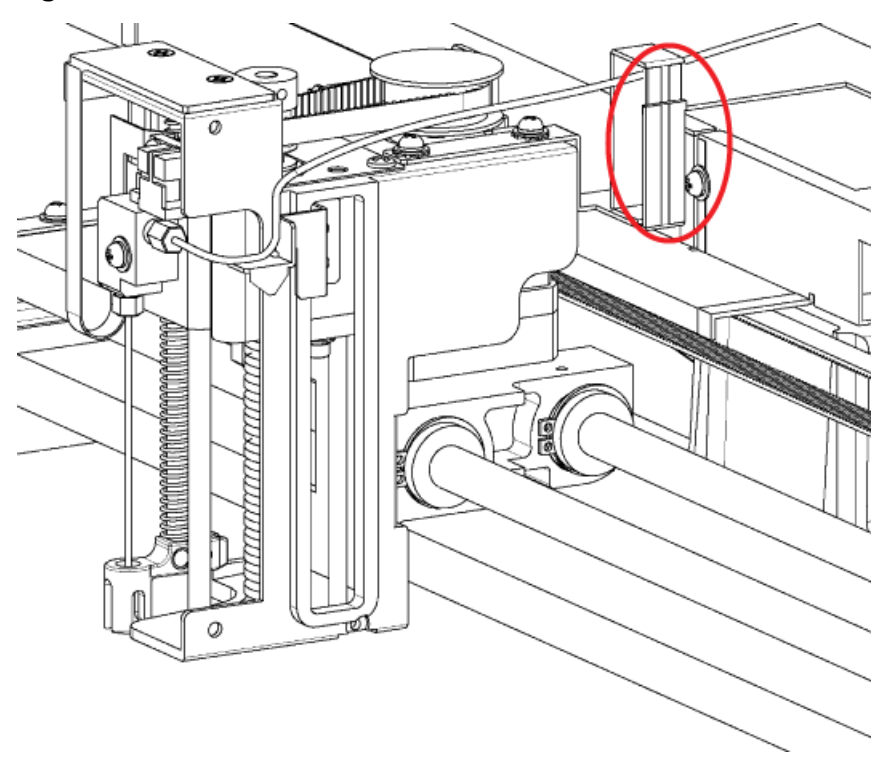

## **Figure 5-8 Crochet carré**

6. Faites passer la nouvelle boucle d'échantillon dans le crochet carré à l'arrière du montage Z, puis le long de la plaque de positionnement du côté droit du montage Z.

**Guide de l'opérateur**

**Échantillonneur multiplaques ExionLC™ AD** RUO-IDV-05-2155-FR-A **63 de 132**

**Conseil!** Créez une ouverture en poussant le ressort plat dans la partie supérieure droite du crochet carré. Appuyez sur la partie à petit diamètre de la boucle d'échantillon contre le ressort plat pour la placer dans le crochet carré.

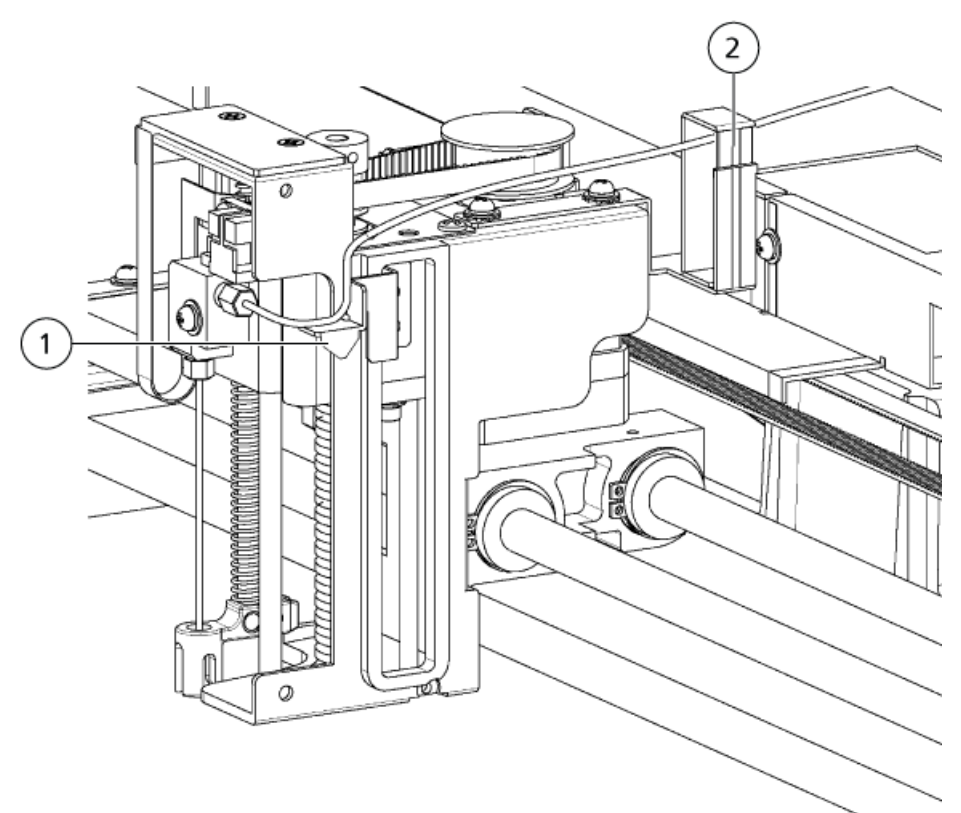

#### **Figure 5-9 Passage de la boucle d'échantillon**

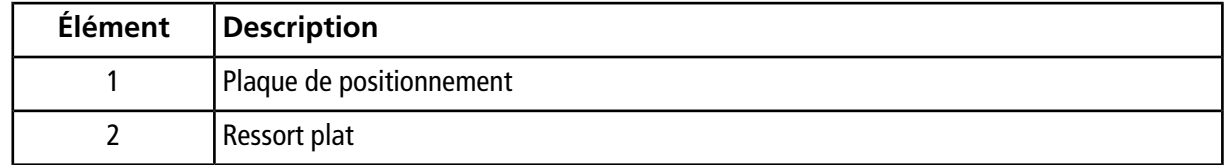

7. Fixez un écrou mâle et une férule à la boucle d'échantillon, puis utilisez une clé pour les fixer au joint côté aiguille.

**Remarque :** Assurez-vous que la boucle d'échantillon est en contact étroit avec la plaque de positionnement.

8. Fixez la partie de la boucle d'échantillon sécurisée avec une bande au crochet le plus éloigné, sur la partie droite du capot en plastique. Passez la boucle d'échantillon par les trois crochets restants pour la fixer.

**Attention : Risque d'endommagement du système. Faites passer la boucle d'échantillon dans l'espace de la partie supérieure arrière sur le côté droit de l'instrument. Si la boucle d'échantillon n'est pas insérée dans cet espace, elle risque de s'affaisser et, quand le support Z se déplace, elle peut se faire accrocher, entraînant ainsi une cassure.**

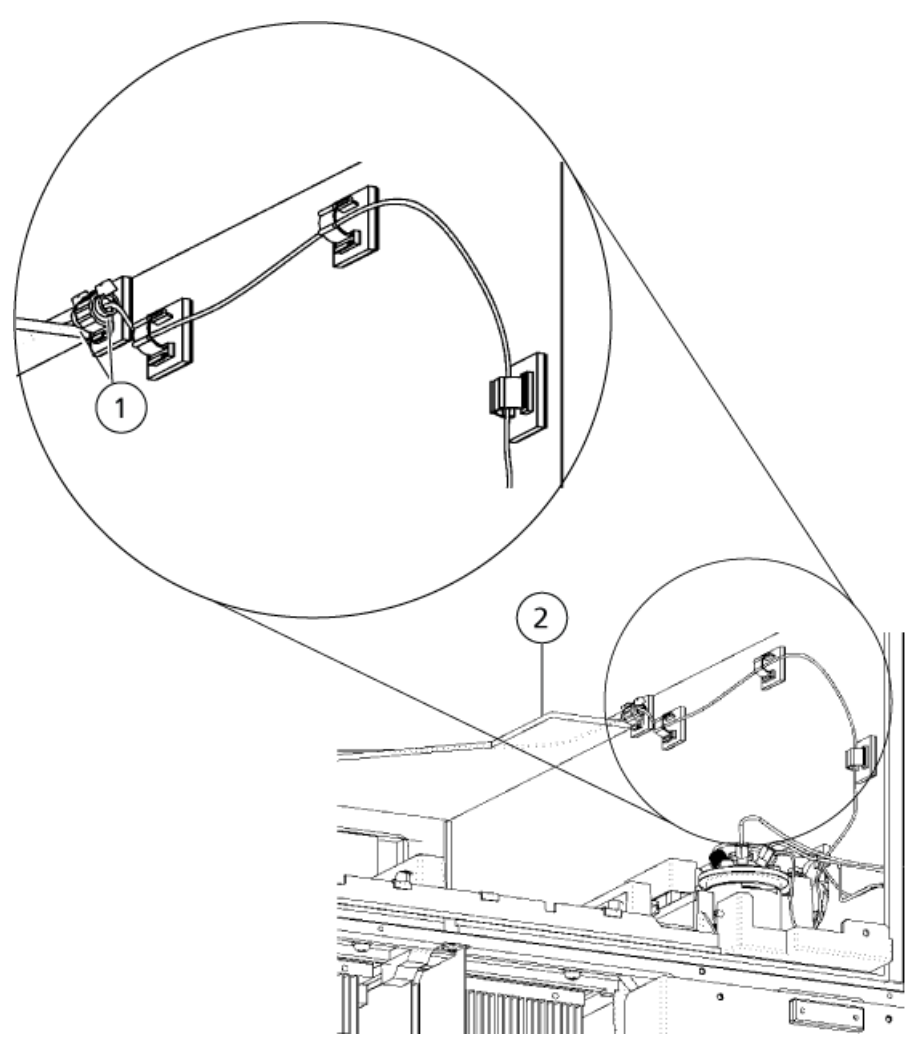

**Figure 5-10 Passage de la boucle d'échantillon**

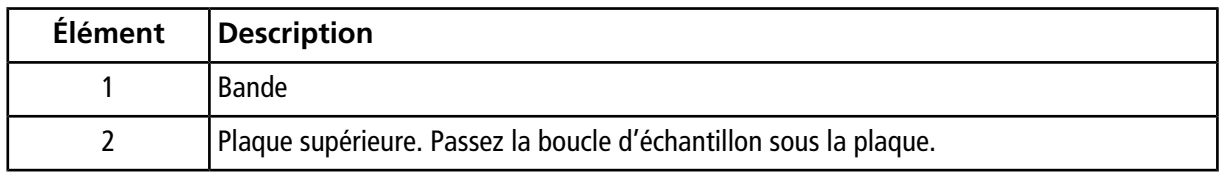

9. Fixez la boucle d'échantillon avec l'écrou mâle et la férule fournis, au port 1 de la vanne haute pression.

10.Ajustez le branchement de la boucle d'échantillon fixée au port 1, comme illustré dans la *[Figure 5-11](#page-65-0)*. Pliez la tubulure vers le bas du côté droit de la vanne haute pression, puis faites-la passer sur la droite du capot en résine.

<span id="page-65-0"></span>**Figure 5-11 Tubulure acheminée le long de la vanne haute pression**

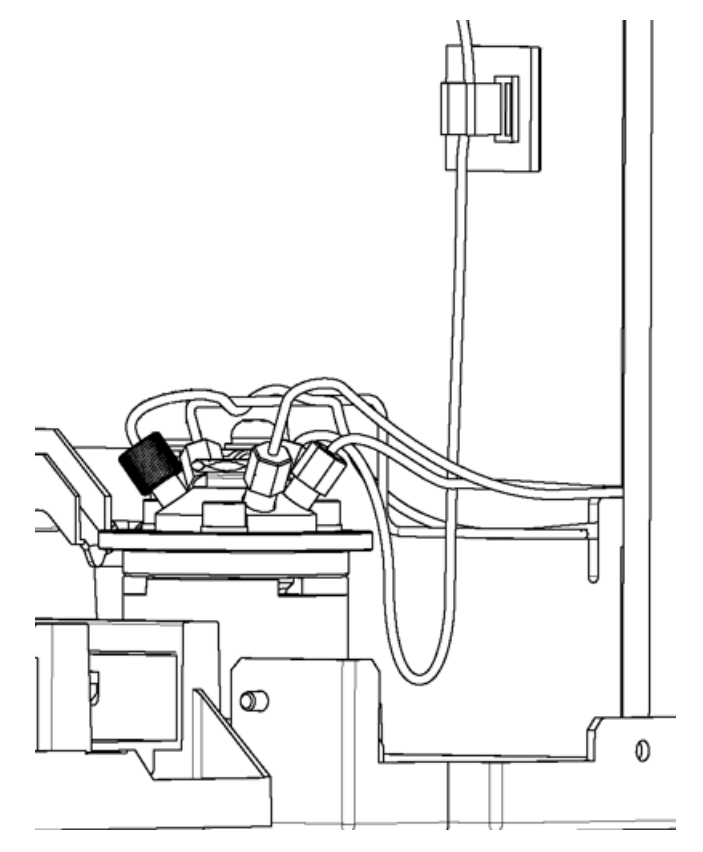

- 11.Replacez le capot du montage Z, puis serrez les vis.
- 12.Installez le panneau avant et replacez les carrousels d'échantillons dans la bonne position.
- 13.Connectez le câble d'alimentation à la prise d'alimentation secteur, puis mettez l'ensemble sous tension.
- 14.Pendant l'initialisation, assurez-vous qu'il n'y a pas d'interférence entre la boucle d'échantillon et les autres pièces. Assurez-vous en particulier qu'il n'y a pas d'interférence entre la boucle d'échantillon et les autres pièces, telles que le port 1 de la vanne haute pression et le bas du montage Z.

# <span id="page-66-0"></span>**Remplacer le capuchon du port de rinçage**

### **Procédures prérequises**

• *[Retirer le panneau avant à la page 58](#page-57-0)*

#### **Matériel nécessaire**

- Capuchon du port de rinçage
- 1. Retirez le capot du port de rinçage.
- 2. Retirez les deux bouchons sur le capot du port de rinçage.

## **Figure 5-12 Retrait des bouchons du port de rinçage**

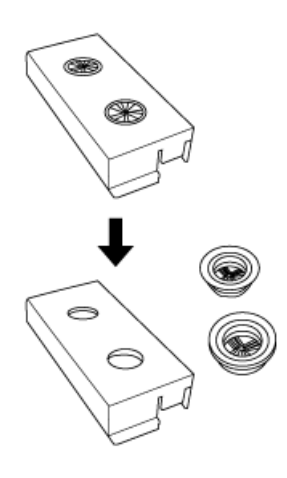

**Attention : Risque d'endommagement du système. Les capuchons doivent être entièrement enfoncés. S'ils sont desserrés, ils risquent de toucher le support Z.**

3. Installez les nouveaux capuchons sur le capot du port de rinçage.

**Attention : Risque d'endommagement du système. Le capot doit être correctement installé. S'il est desserré, il risque de toucher le support Z.**

- 4. Installez le capot du port de rinçage.
- 5. Déplacez manuellement et délicatement le montage Z et assurez-vous qu'il n'entre pas en contact avec le capot du port de rinçage. Laissez un espace de 1 mm (minimum).

**Guide de l'opérateur**

**Échantillonneur multiplaques ExionLC™ AD** RUO-IDV-05-2155-FR-A **67 de 132**

**Figure 5-13 Écart**

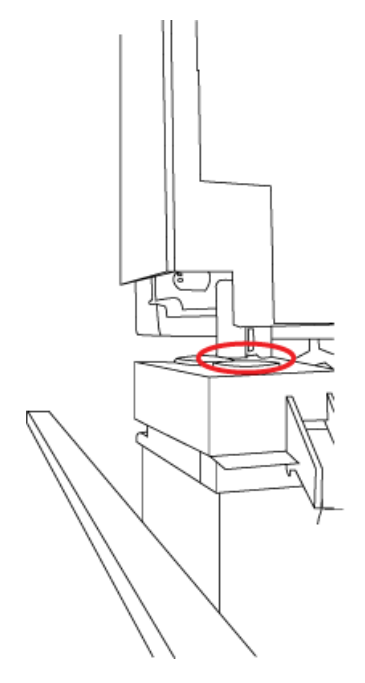

- 6. Installez le panneau avant.
- 7. Connectez le câble d'alimentation à la prise d'alimentation secteur.
- 8. Mettez sous tension l'auto-échantillonneur.
- 9. Appuyez sur **rinse**, puis vérifiez que le rinçage s'effectue sans problème.

# **Rincer les lignes**

## **Rincer l'aiguille et la boucle d'échantillon**

Si l'aiguille ou la boucle d'échantillon sont obstruées, ou s'il y a une contamination sur la surface de l'aiguille, rincez alors l'intérieur et l'extérieur de l'aiguille avec la phase mobile.

- 1. Appuyez sur **CE** pour afficher l'écran initial.
- 2. Appuyez sur **VP** de façon répétée jusqu'à ce que l'écran **MAINTENANCE** s'affiche.
- 3. Appuyez sur **func** de façon répétée jusqu'à ce que l'écran **NDLE FLUSH** s'affiche.
- 4. Sur la pompe, appuyez sur **pump**.
- 5. Pompez à un débit de 2 ml/min pendant 5 minutes, puis arrêtez.
- 6. Appuyez sur **Enter**.

Le message NDLE is moving s'affiche, l'aiguille passe au port de rinçage et la vanne haute pression passe à **INJ**. La pompe LC et l'aiguille sont raccordées.

7. Pompez la phase mobile à l'aide de la pompe LC afin d'éliminer l'obstruction ou la contamination de l'aiguille.

**Remarque :** S'il est impossible d'éliminer l'obstruction ou la contamination, remplacez l'aiguille.

- 8. Lorsque le rinçage de l'intérieur de l'aiguille est terminé, arrêtez la pompe en appuyant sur **pump**.
- 9. Appuyez sur **Enter**.

L'aiguille revient au port d'injection.

<span id="page-68-0"></span>10.Appuyez sur **CE** pour retourner à l'écran initial.

## **Rinçage inverse des lignes**

Si vous remarquez que les lignes situées à l'intérieur de l'auto-échantillonneur sont obstruées, vous pourrez peut-être les nettoyer par pompage en inversant les connexions des tubulures d'entrée et de sortie.

- 1. Débranchez les tubulures d'entrée et de sortie.
- 2. Pompez de l'isopropanol dans l'auto-échantillonneur à partir de la pompe LC à un débit de 2 ml/min à 5 ml/min.
- 3. Replacez la tubulure à son emplacement d'origine.

## **Remplacer la tubulure de sortie**

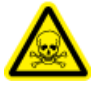

**AVERTISSEMENT! Risque de toxicité chimique. Veillez à ne pas plier la tubulure à plusieurs reprises au même endroit. Cela peut provoquer des ruptures ou des fissures, ce qui peut engendrer des fuites de la phase mobile.**

Avant de remplacer la tubulure de sortie obstruée, suivez la procédure décrite dans *[Rinçage inverse des lignes](#page-68-0) [à la page 69](#page-68-0)*. Si la tubulure reste obstruée, remplacez-la.

**Remarque :** Selon le type de colonne ou le fabricant, la forme du port de connexion peut varier. Si une contamination croisée se produit ou si des pics sont affectés en raison de la différence dans la forme du port de connexion, remplacez la tubulure de sortie ou utilisez l'élément de connexion de colonne fourni avec l'accessoire. Au pic pour lequel le temps de rétention est égal ou inférieur à 0,6 minute, le nombre de plaques théoriques de la colonne est réduit d'environ 5 %.

## **Procédures prérequises**

• *[Retirer le panneau avant à la page 58](#page-57-0)*

#### **Matériel nécessaire**

- Tubulure SUS (0,1 mm d.i.  $\times$  600 mm)
- Bloc de préchauffage
- 1. Débranchez la tubulure de sortie de la colonne.
- 2. Déplacez le four à colonne vers la droite, puis faites de la place entre l'auto-échantillonneur et le four à colonne.
- 3. Desserrez l'écrou mâle au port 5 de la vanne haute pression et retirez la tubulure de sortie.

### **Figure 5-14 Écrou mâle et tubulure de sortie**

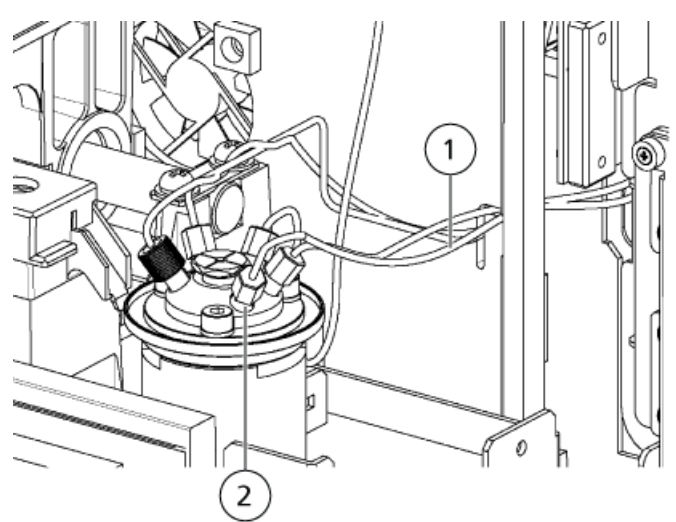

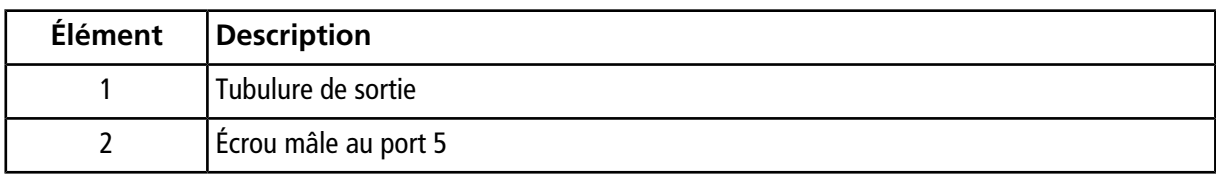

**Échantillonneur multiplaques Guide de l'opérateur ExionLC™ AD 70 de 132** RUO-IDV-05-2155-FR-A

- 4. Retirez le bloc de préchauffage du four à colonne à l'aide d'un tournevis.
- <span id="page-70-0"></span>5. Étirez la partie de forme arrondie de la tubulure de sortie garnie comme affiché dans la *[Figure 5-15](#page-70-0)*.

## **Figure 5-15 Étendre la tubulure de sortie**

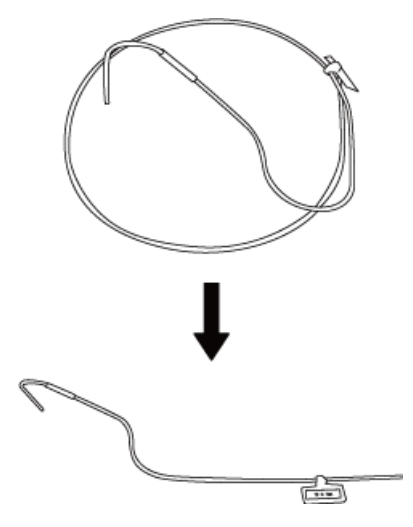

6. Insérez l'extrémité courbée de la tubulure de sortie (partie comportant l'étiquette d'identification) dans le trou rond situé sur le panneau latéral de l'auto-échantillonneur.

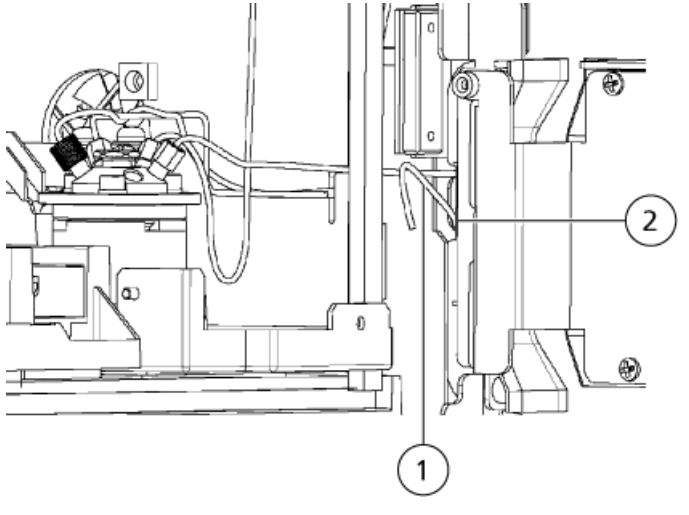

**Figure 5-16 Tubulure de sortie insérée**

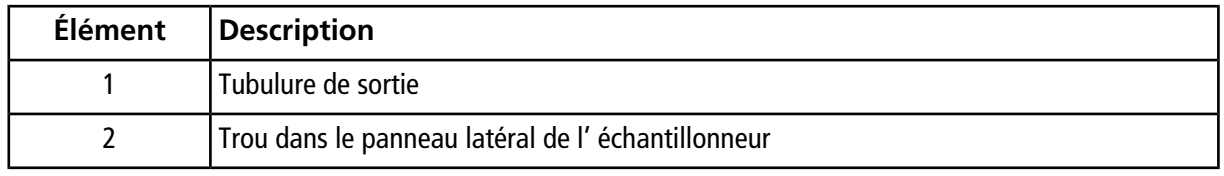

**Guide de l'opérateur**

**Échantillonneur multiplaques ExionLC™ AD** RUO-IDV-05-2155-FR-A **71 de 132**

**Attention : Risque d'endommagement du système. Ne laissez pas l'étiquette d'identification à l'intérieur du four à colonne. L'étiquette peut fondre à cause de la température élevée.**

7. Insérez la tubulure de sortie dans le trou rond situé sur le panneau latéral gauche du four à colonne.

Déplacez l'étiquette d'identification si nécessaire pour installer correctement la tubulure. Une fois la tubulure installée, replacez l'étiquette dans sa position d'origine.

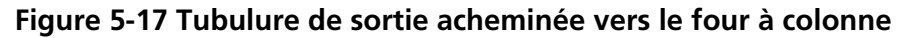

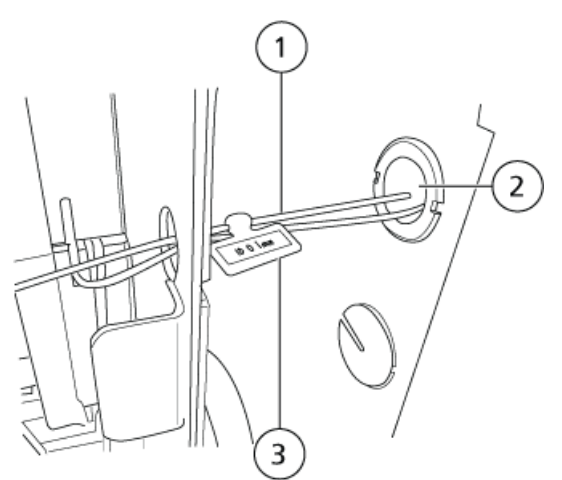

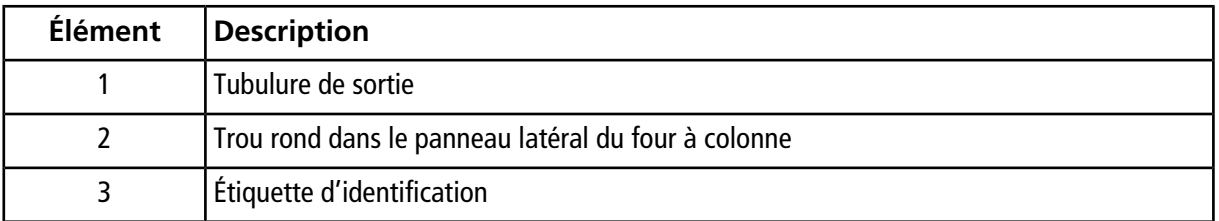

8. Installez un écrou mâle en acier inoxydable et une férule de raccord UHPLC sur la tubulure, puis branchez la tubulure au port 5 de la vanne haute pression. Passez la tubulure par la partie supérieure de la fente en forme de « + » du capot en plastique.
#### **Figure 5-18 Tubulure correctement routée**

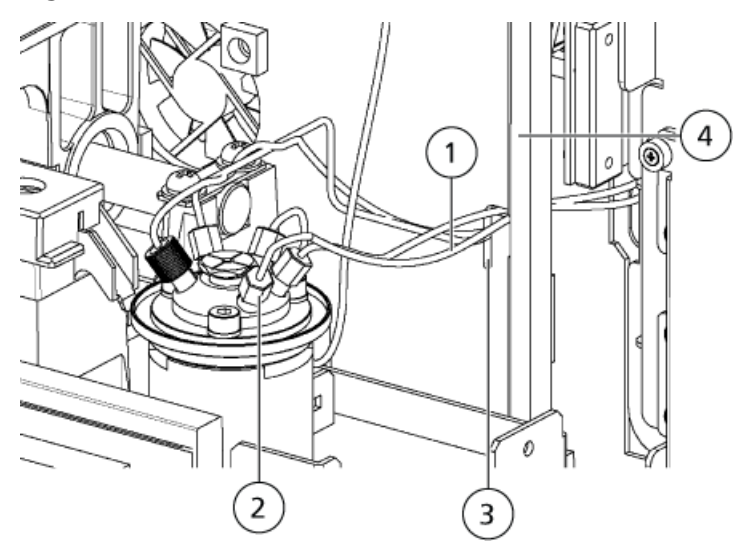

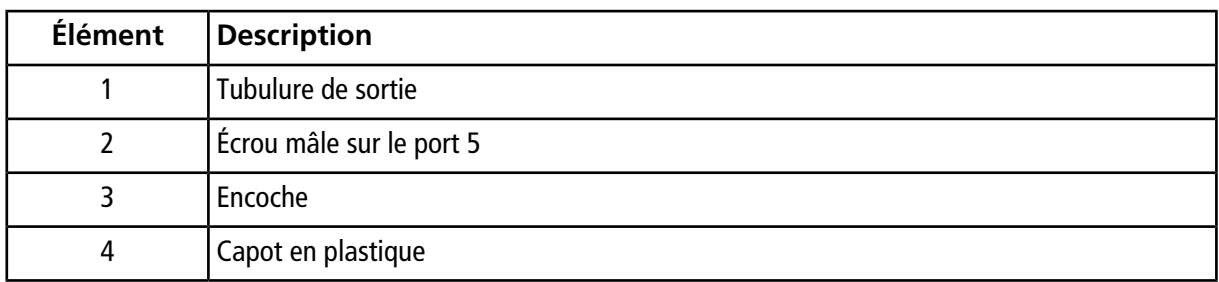

9. Replacez le bloc de préchauffage dans le four à colonne.

10.(Facultatif) Si l'accessoire de connexion de colonne est utilisé :

- a. Installez une férule en acier inoxydable et un écrou mâle à l'extrémité de la tubulure de sortie, puis raccordez-la au couplage de l'accessoire de connexion de colonne.
- b. Passez la tubulure par l' de la fente en forme de + sur le côté de l'auto-échantillonneur, puis raccordez l'autre extrémité de l'accessoire de connexion de colonne ou de la tubulure de sortie à la colonne.

11.Installez le panneau avant.

#### **Remarque :**

• La tubulure est plus susceptible de se briser à l'extrémité où le diamètre est réduit. Veillez à ne pas plier la tubulure de plus de 45 degrés.

#### **Figure 5-19 Point de rupture de la tubulure**

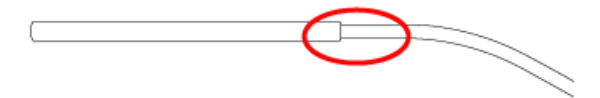

• Lorsque vous pliez la tubulure SUS, un rayon de courbure trop petit provoquera une déformation du diamètre intérieur de la tubulure, ce qui pourrait provoquer une obstruction ou une augmentation de la pression dans la tubulure. Ne pliez pas la tubulure de façon excessive, à l'aide de pinces par exemple, ou en le pliant à un angle aigu. En outre, évitez également de la plier et de la redresser plusieurs fois au même point. Cela affaiblit la tubulure et pourrait provoquer une rupture.

### **Inspecter, remplacer et nettoyer le filtre d'aspiration**

#### **Tâches préalables requises**

• Désactivez le module puis débranchez-le de l'alimentation principale

#### **Matériel nécessaire**

- Isopropanol
- Eau de qualité HPLC
- 1. Tirez le filtre d'aspiration hors de la tubulure d'aspiration.

#### **Figure 5-20 Filtre d'aspiration**

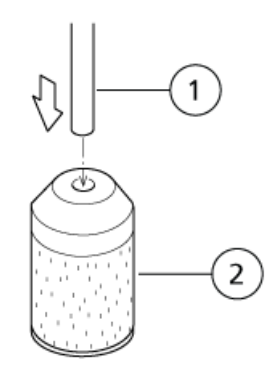

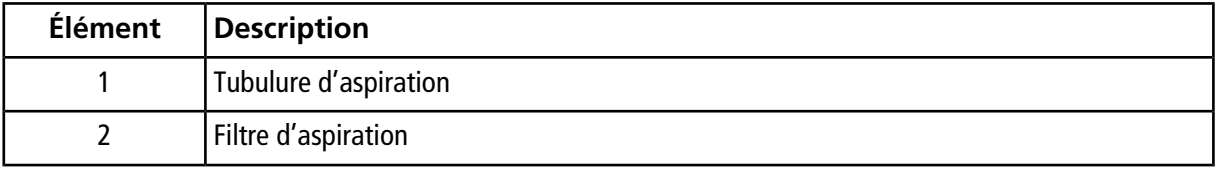

- 2. Nettoyez le filtre d'aspiration dans un bain d'isopropanol, dans un appareil de nettoyage à ultrasons, pendant 5 minutes.
- 3. Insérez la tubulure d'aspiration dans le filtre d'aspiration.
- 4. Branchez le module à l'alimentation principale puis mettez l'alimentation sous tension.

L'écran initial s'affiche.

- 5. Utilisez une seringue pour verser trois différents types de solutions de rinçage du réservoir dans les trois lignes.
- 6. Veillez à ce que les bulles d'air ne s'accumulent pas à l'intérieur de la tubulure de solvant.

Le cas échéant, la tubulure doit être remplacée.

7. Installez la tubulure d'aspiration dans le réservoir, en vous assurant que le filtre est au fond de la bouteille.

### **Remplacer le panneau du carrousel**

#### **Matériel nécessaire**

- Panneau du carrousel
- 1. Retirez le carrousel d'échantillons.
- 2. Desserrez les vis moletées fixant le panneau du carrousel, puis retirez le panneau du carrousel du carrousel d'échantillons.

**Guide de l'opérateur**

**Échantillonneur multiplaques ExionLC™ AD** RUO-IDV-05-2155-FR-A **75 de 132**

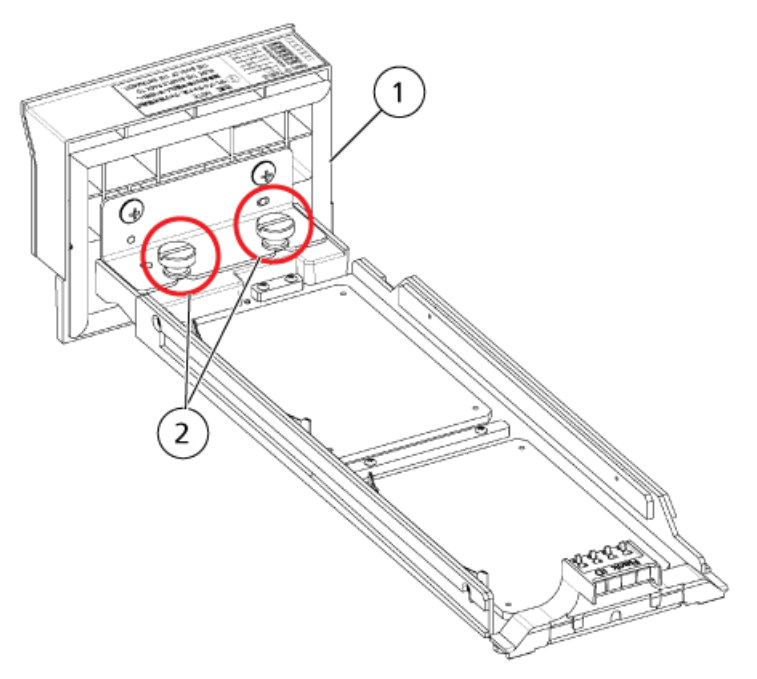

### **Figure 5-21 Panneau du carrousel et carrousel d'échantillons**

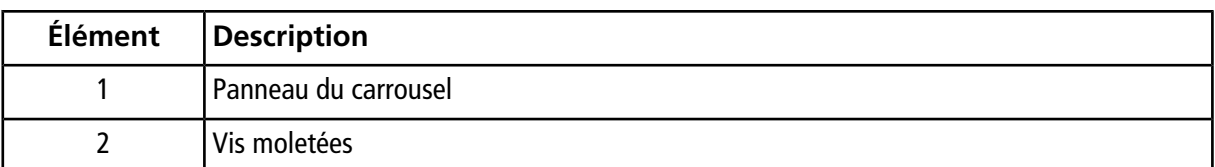

- 3. Installez un nouveau panneau de carrousel.
- 4. Installez le carrousel d'échantillons.

## **Remplacer la porte du carrousel**

### **Procédures prérequises**

• *[Retirer le panneau avant à la page 58](#page-57-0)*

#### **Matériel nécessaire**

- Porte du carrousel
- 1. Installez une nouvelle porte de carrousel.
- 2. Fermez la porte du carrousel et la porte de droite.

3. Installez le capot de droite.

## **Stockage et manutention de l'auto-échantillonneur**

Si l'auto-échantillonneur n'est pas utilisé pendant une longue période, soulevez l'aiguille afin de limiter l'usure du joint de l'aiguille.

- 1. Mettez l'appareil sous tension.
- <sup>2.</sup> Depuis l'écran initial, appuyez sur  $\overline{\mathbb{C}}$  jusqu'à ce que l'écran **Z HOME** s'affiche.
- 3. Appuyez sur **Enter**.

L'aiguille monte vers la position la plus élevée puis se déplace vers le centre de l'auto-échantillonneur.

4. Mettez l'appareil hors tension.

# **Dépannage A**

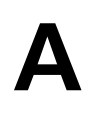

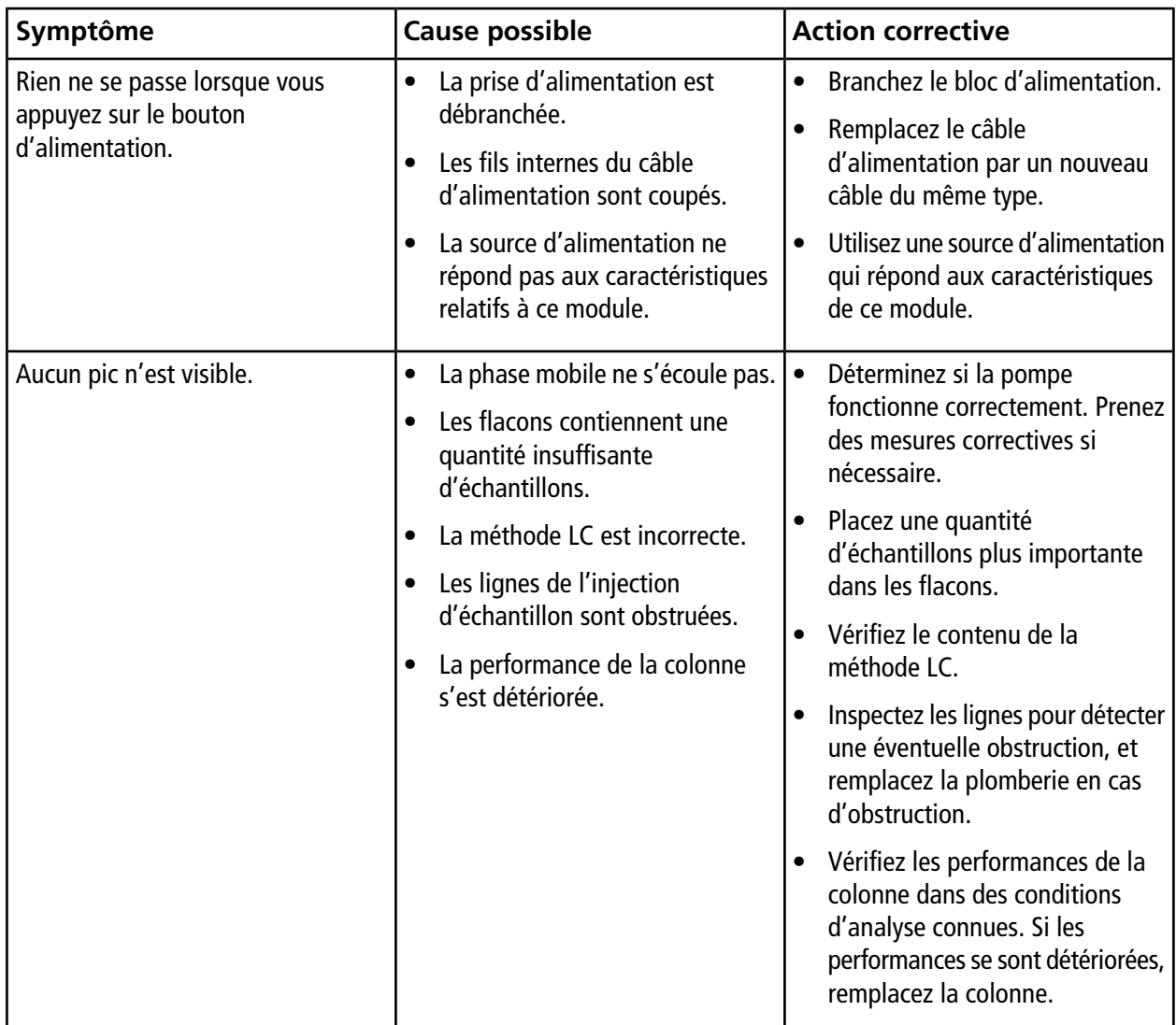

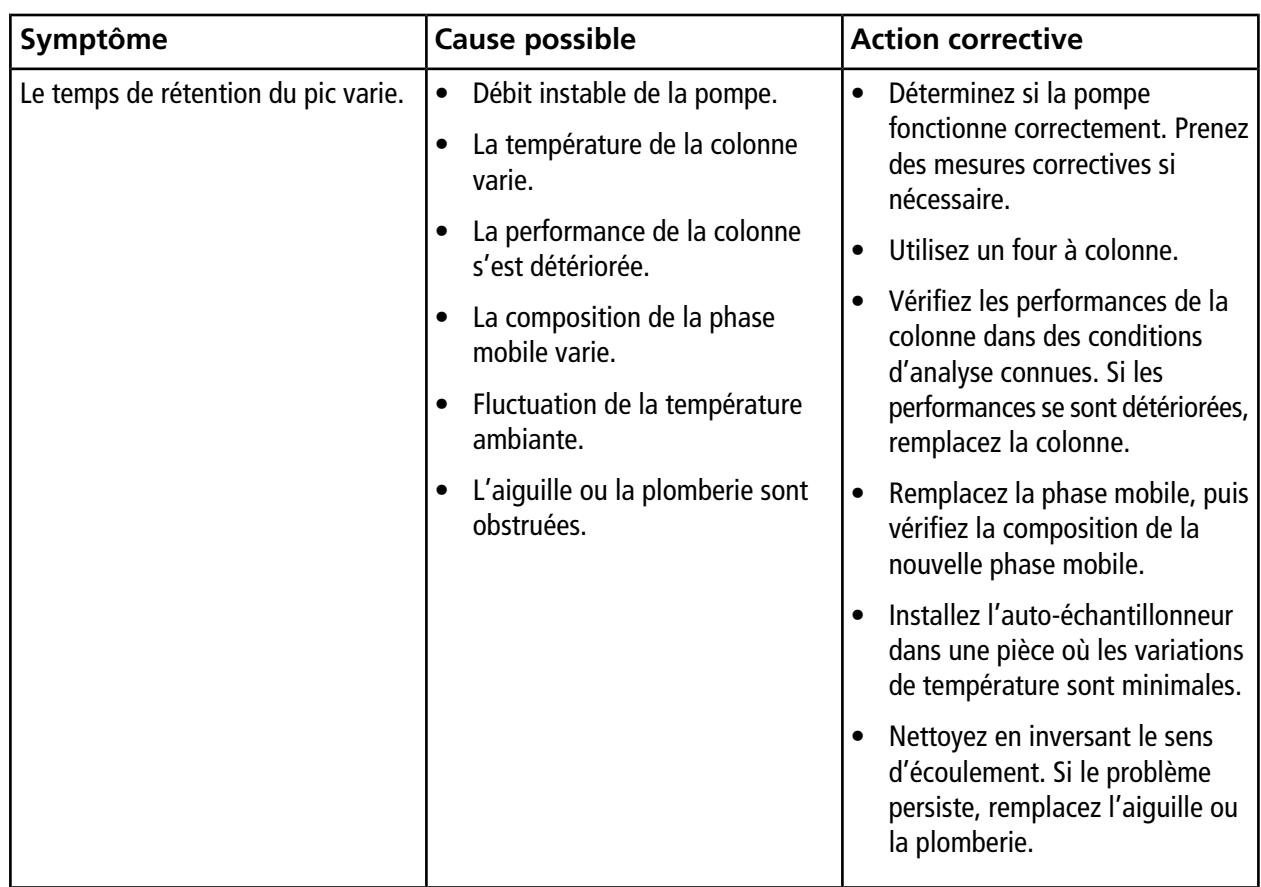

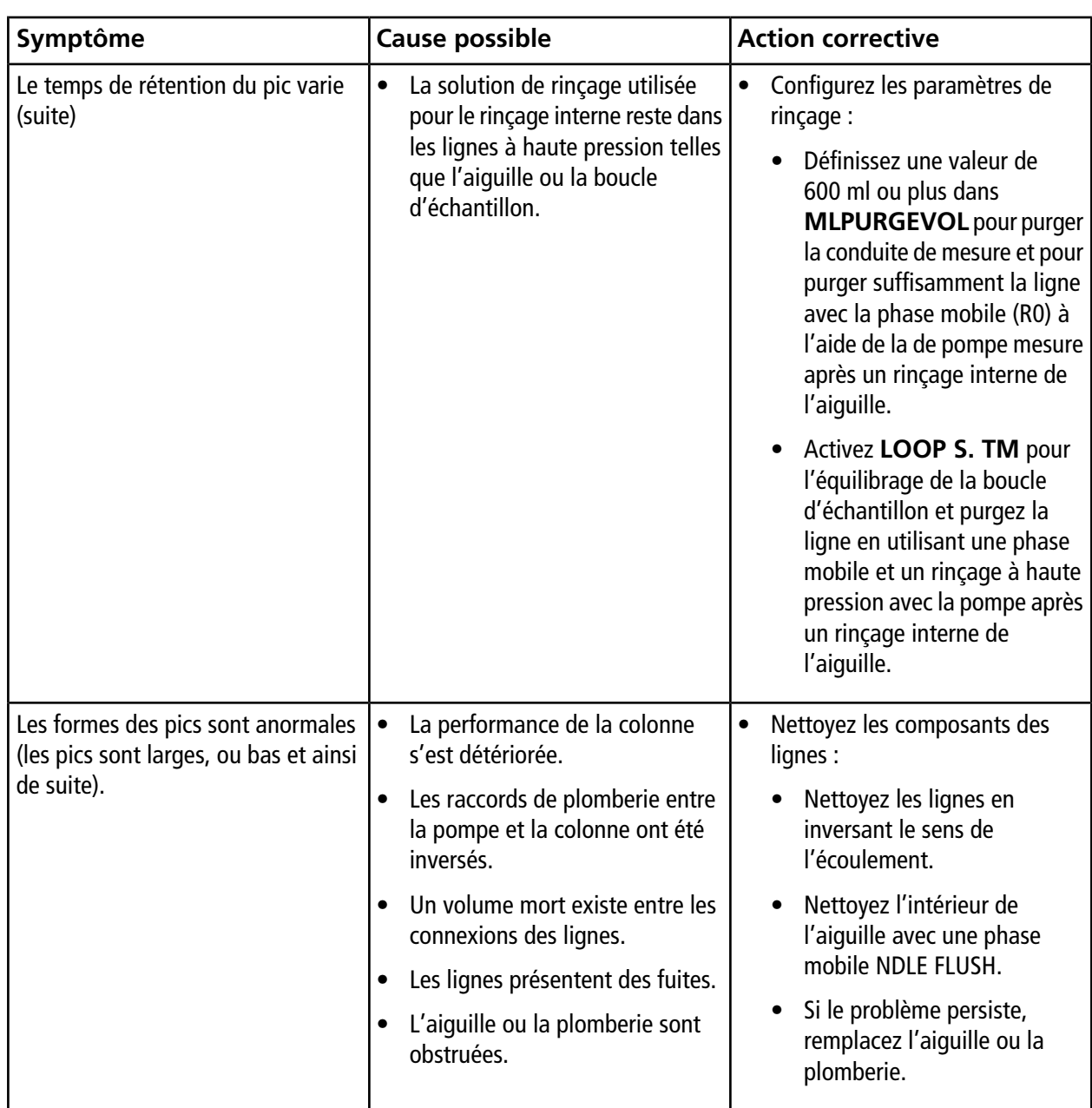

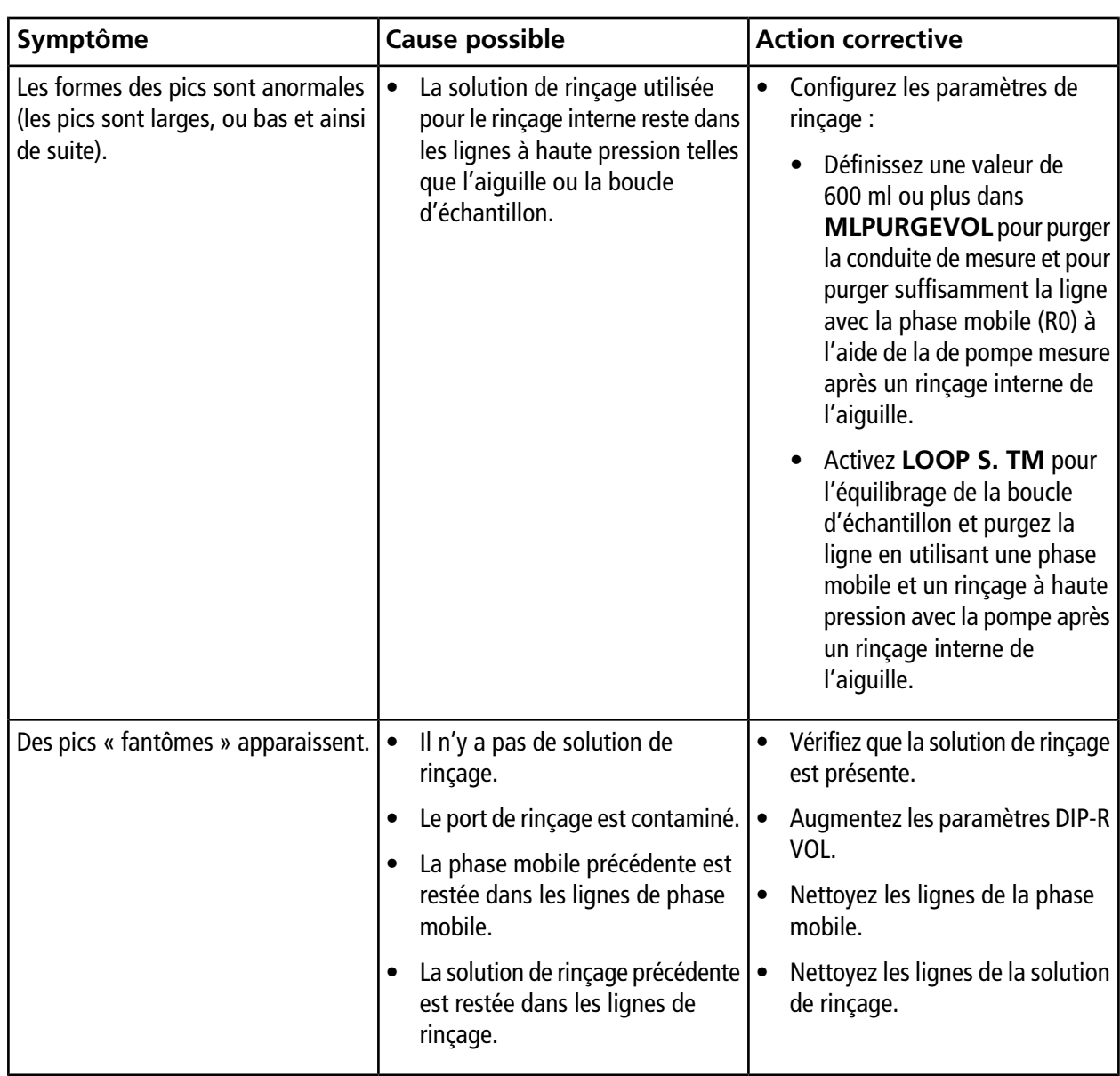

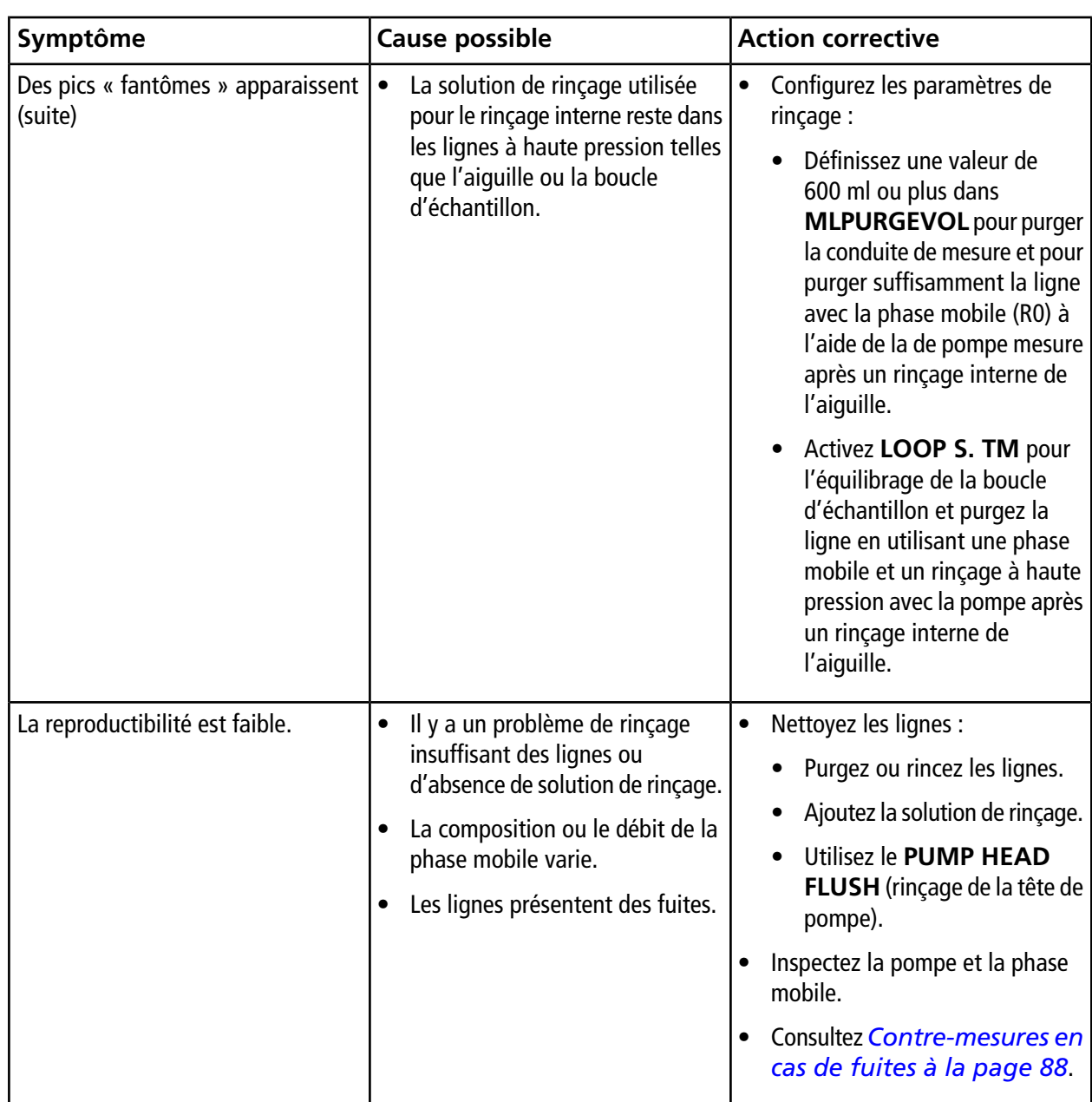

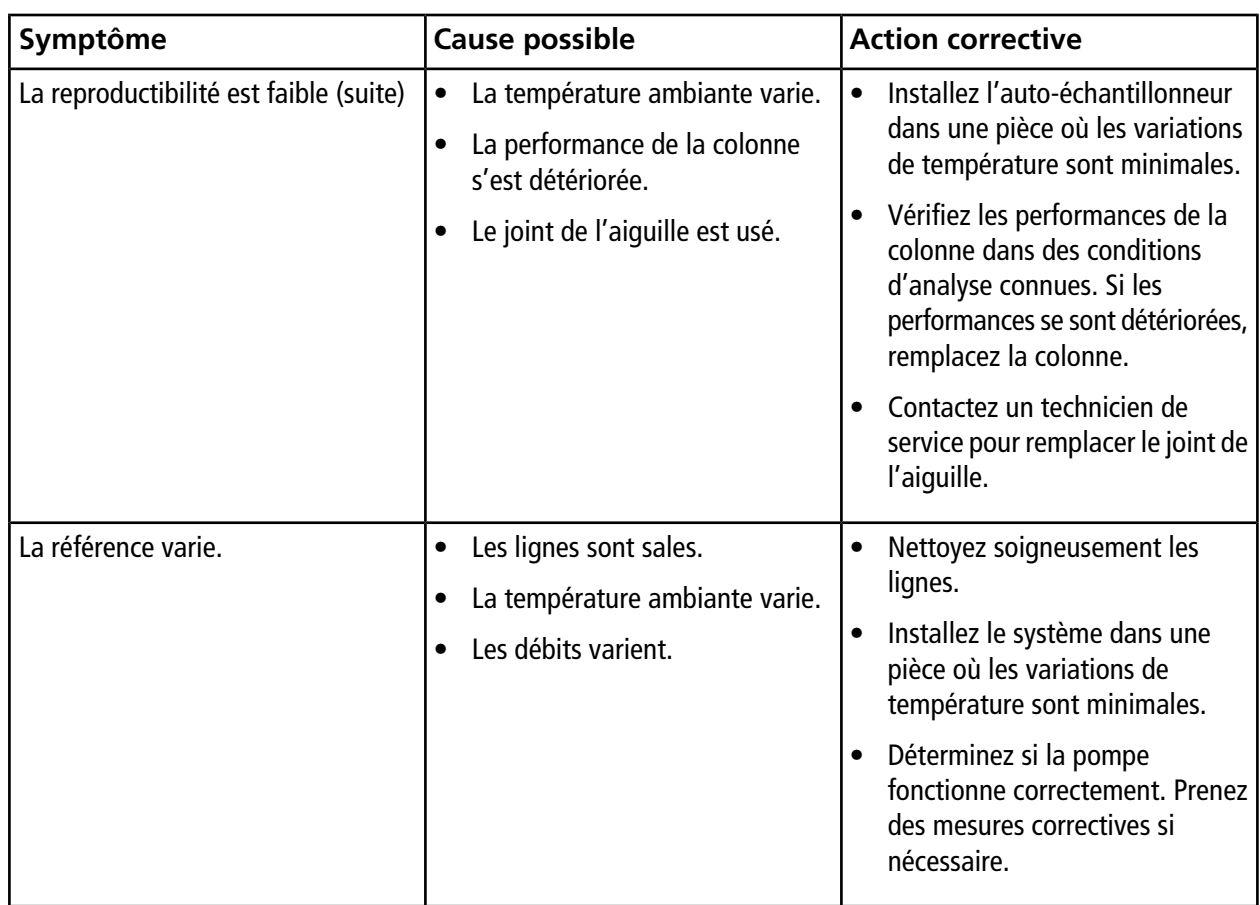

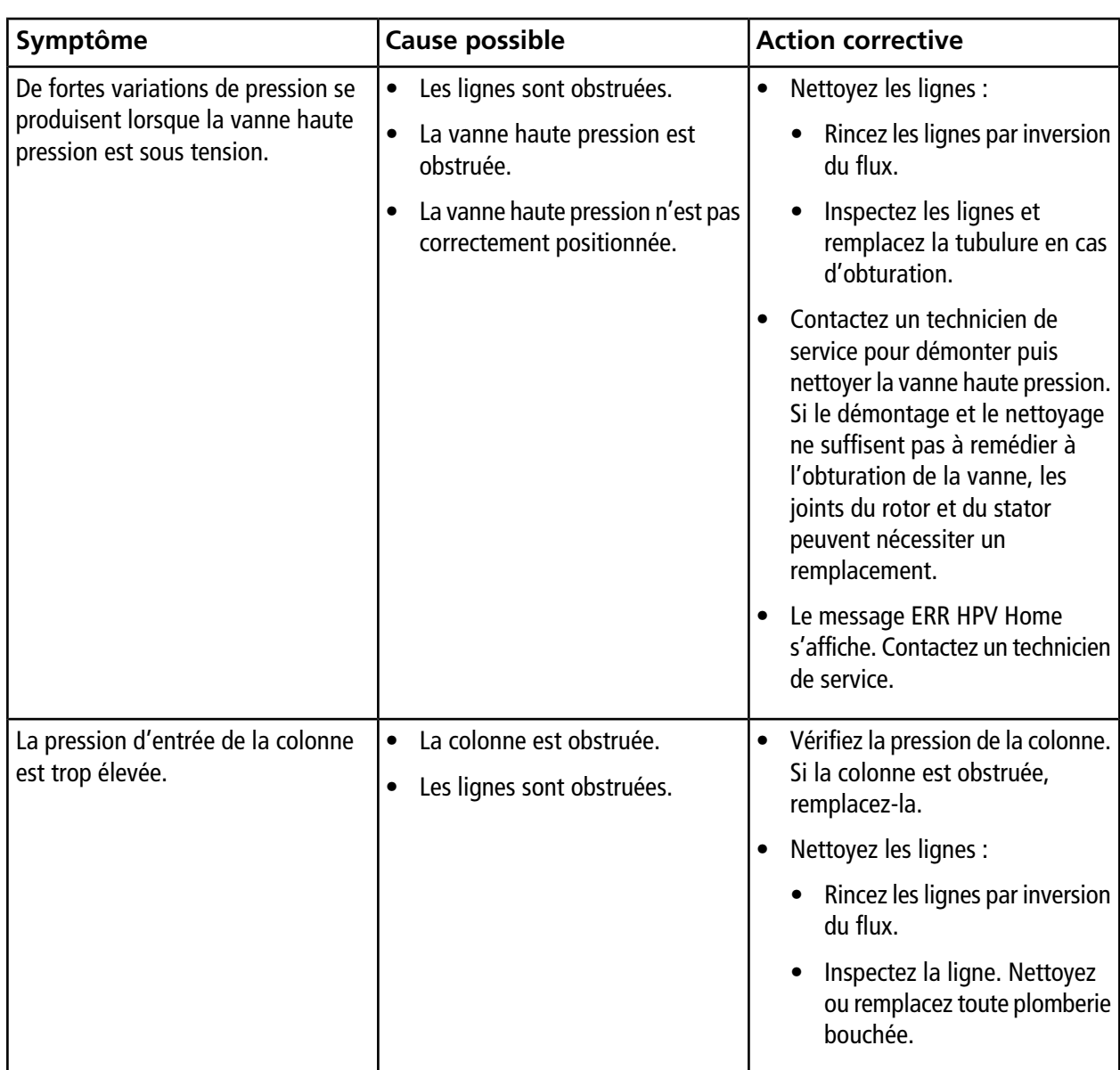

### **Dépannage de lignes obstruées**

Suivez cette procédure si la pression dans la ligne augmente.

- 1. Débranchez la tubulure de sortie de l'entrée de la colonne. Si la pression diminue, procédez alors comme suit :
	- a. Inspectez ou remplacez la colonne.
	- b. Si la pression reste élevée, contactez un technicien de service pour vérifier le rotor et stator de la vanne haute pression.
- 2. Débranchez la tubulure de sortie de la vanne haute pression. Si la pression diminue, procédez alors comme suit :
	- a. Effectuez un rinçage inversé de la tubulure de sortie. Consultez *[Rinçage inverse des lignes à la page](#page-68-0) [69](#page-68-0)*.
	- b. Remplacez la tubulure de sortie. Consultez *[Remplacer la tubulure de sortie à la page 69](#page-68-1)*.
	- c. Si la pression reste élevée, contactez un technicien de service pour vérifier le rotor et stator de la vanne haute pression.
- 3. Retirez l'aiguille du port d'injection. Si la pression diminue, procédez alors comme suit :
	- a. Remplacez l'aiguille. Consultez *[Remplacer l'aiguille à la page 59](#page-58-0)*.
	- b. Remplacez la boucle d'échantillon. Consultez *[Remplacer la boucle d'échantillon à la page 61](#page-60-0)*.
	- c. Contactez un technicien de service pour remplacer le joint de l'aiguille, le rotor ou le stator de la vanne haute pression.
- 4. Débranchez la tubulure d'entrée de la vanne haute pression. Si la pression diminue, procédez alors comme suit :
	- a. Rincez la vanne haute pression avec la fonction HPV ROTATION.
	- b. Contactez un technicien de service pour remplacer le joint de l'aiguille, le rotor ou le stator de la vanne haute pression.
- 5. Inspectez le mélangeur et les pompes.

## **Contre-mesures permettant de lutter contre l'obstruction des tubulures**

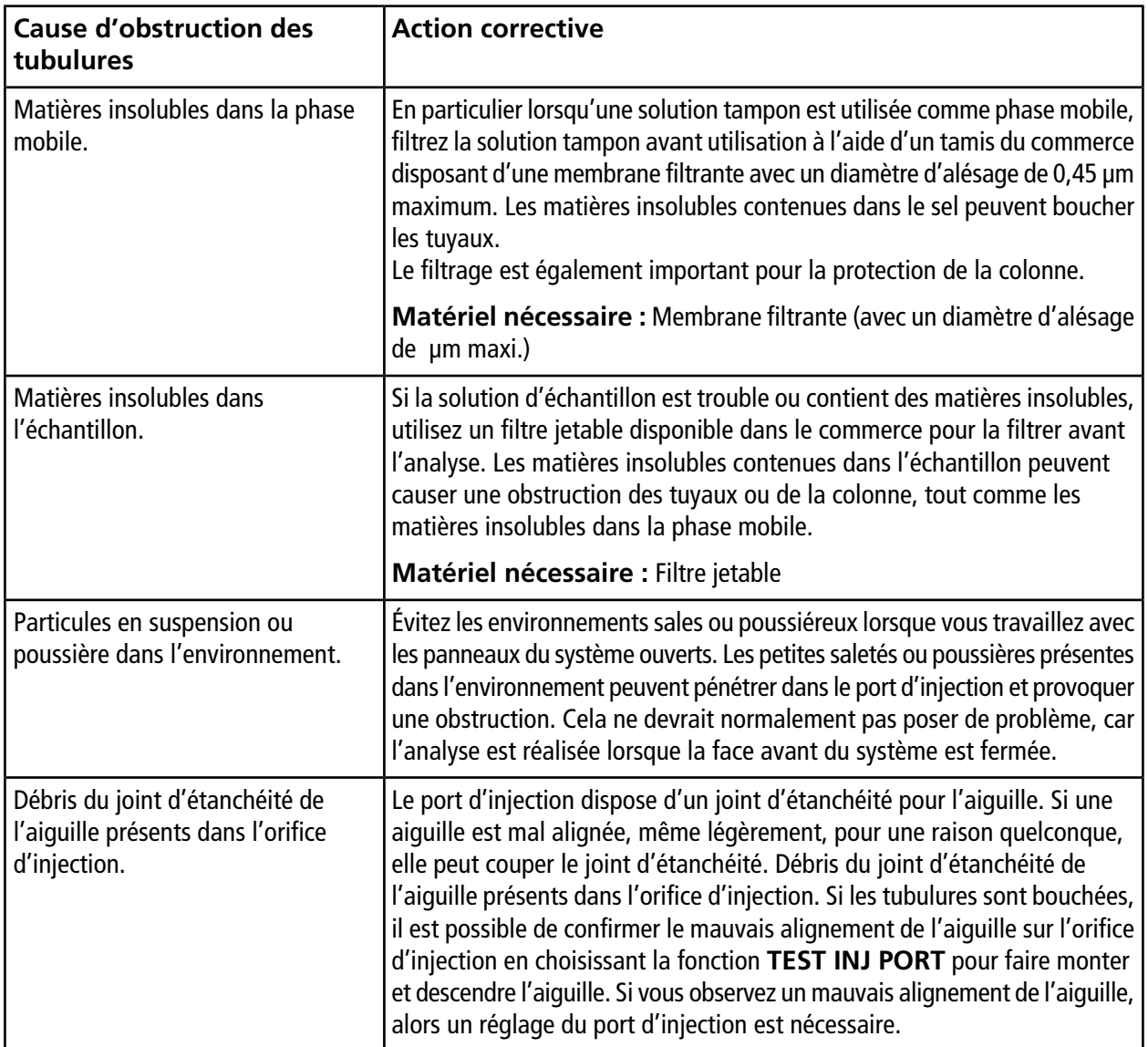

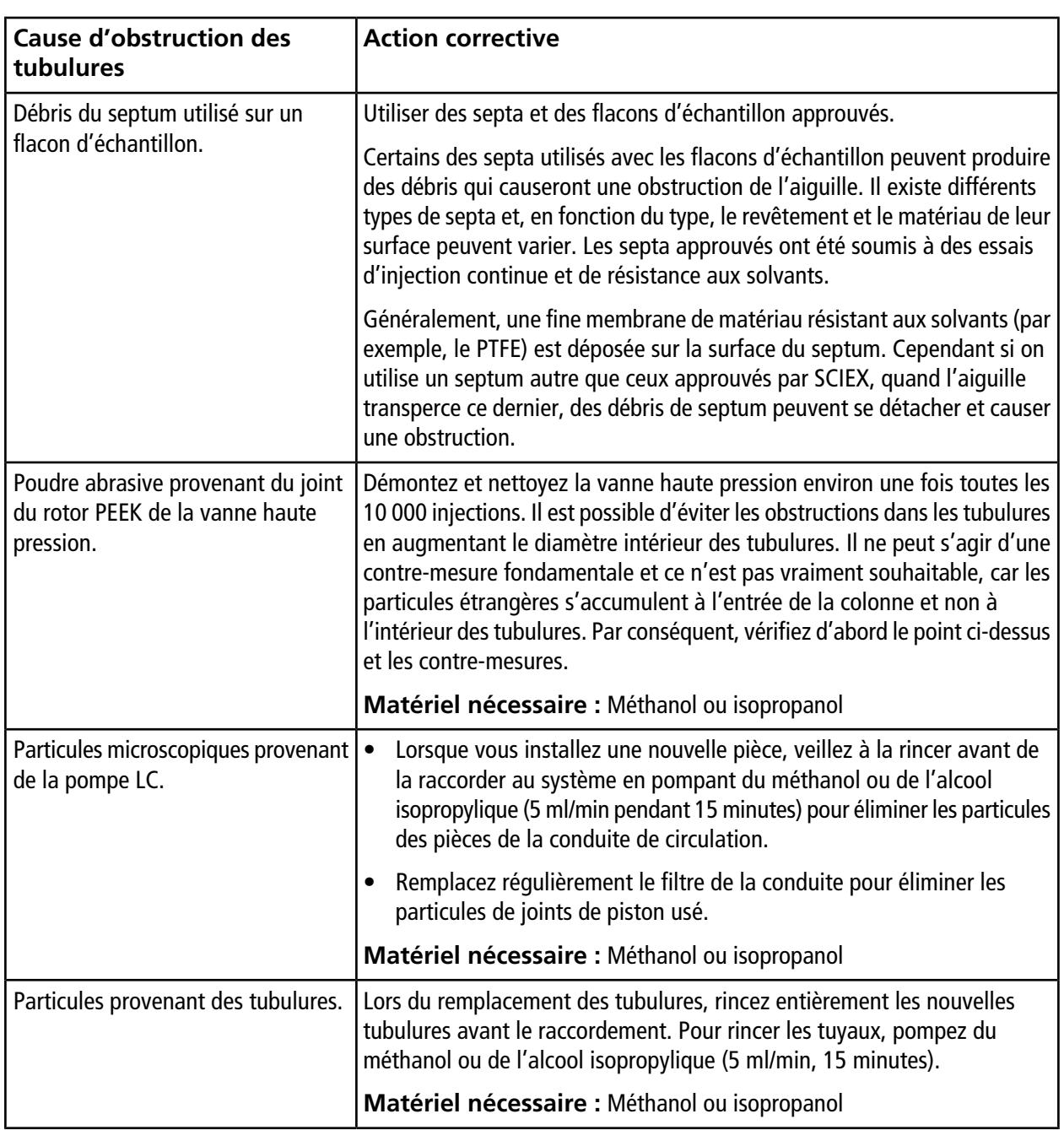

## <span id="page-87-0"></span>**Contre-mesures en cas de fuites**

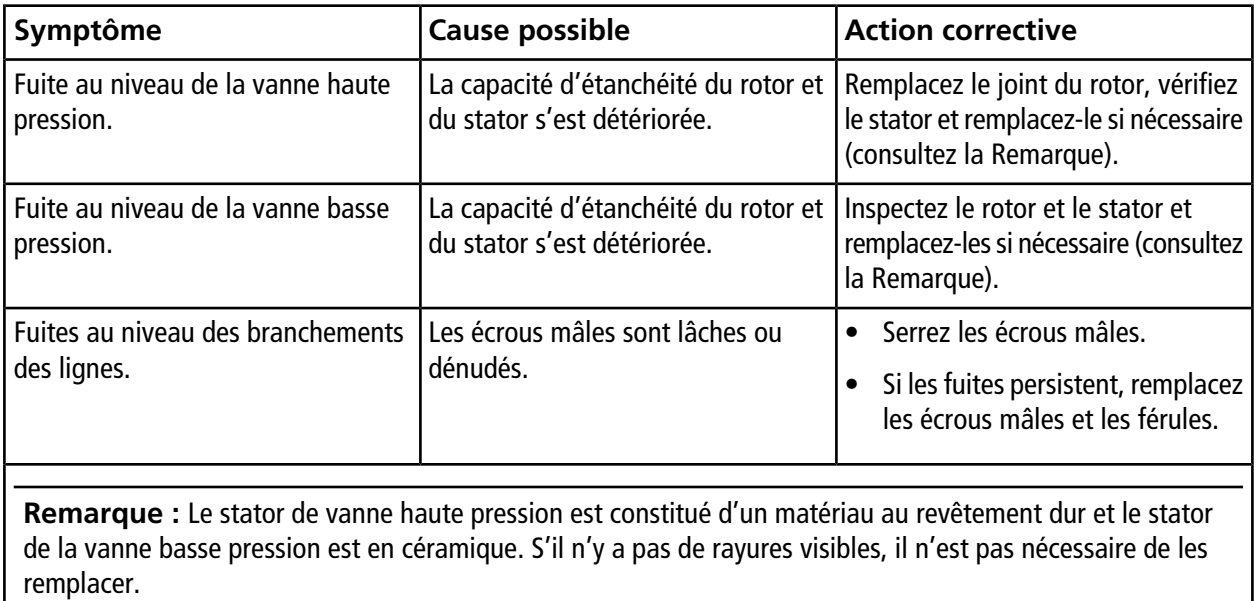

# **Pièces de rechange, consommables et options**

Commandez les pièces fournies dans les tableaux, ou leur équivalent.

## **Consommables**

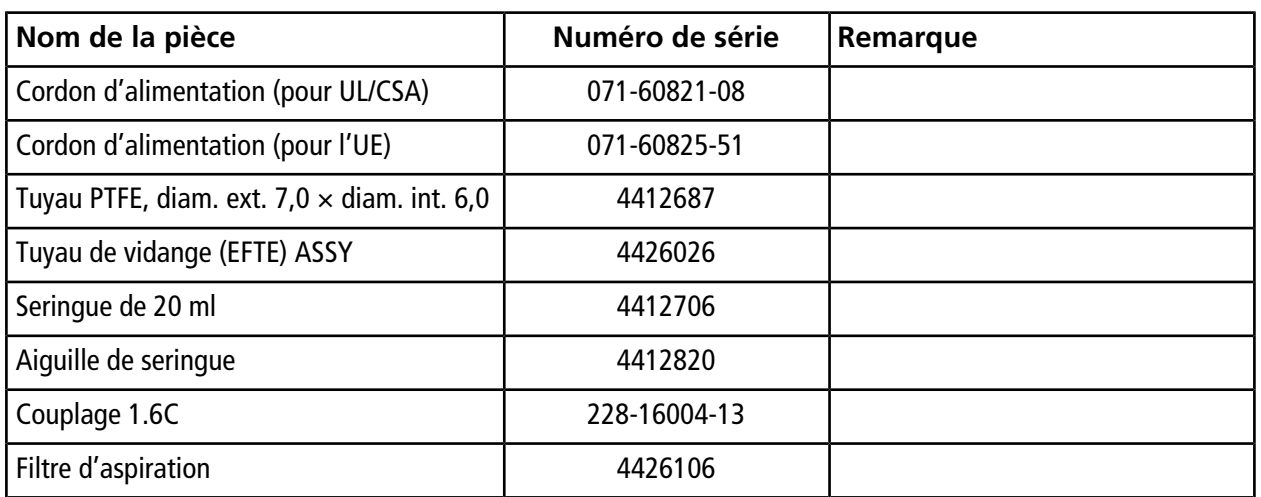

### **Flacons d'échantillon**

Pour empêcher la cloison de tomber pendant l'injection, serrez le capuchon avant de l'utiliser.

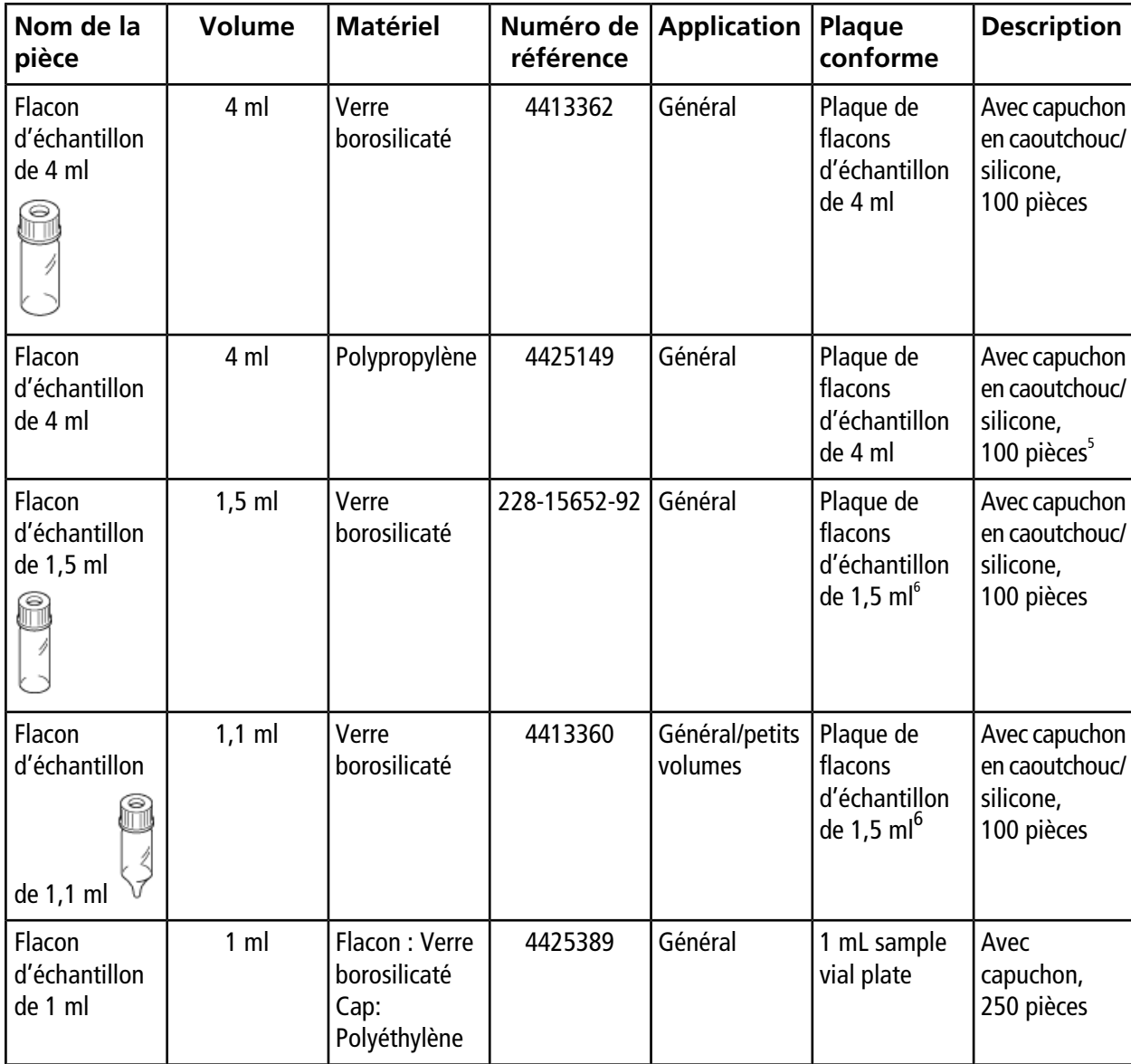

#### **Tableau B-1 Flacons d'échantillon**

5 Manipulez avec précaution les flacons d'échantillons en polypropylène.

6 Définissez la course de l'aiguille sur 45 mm ou moins.

| Nom de la<br>pièce                                             | <b>Volume</b>  | <b>Matériel</b>                                           | Numéro de<br>référence | <b>Application</b>                   | Plaque<br>conforme                                              | <b>Description</b>                                                                      |
|----------------------------------------------------------------|----------------|-----------------------------------------------------------|------------------------|--------------------------------------|-----------------------------------------------------------------|-----------------------------------------------------------------------------------------|
| Flacon<br>d'échantillon<br>dle1 m                              | 1 <sub>m</sub> | Flacon:<br>Capuchon en<br>polypropylène :<br>Polyéthylène | 4425150                | Général/petits<br>volumes<br>Jetable | Plaque de<br>flacons<br>d'échantillon<br>de 1,5 ml <sup>b</sup> | Avec<br>capuchon, $\frac{1}{2}$<br>200 pièces                                           |
| Flacon<br>d'échantillon<br>de 0,3 ml                           | 300 µL         | Verre<br>borosilicaté                                     | 4412816                | Flacon de<br>petite capacité         | Plaque de<br>flacons<br>d'échantillon<br>de 1,5 ml <sup>6</sup> | Avec capuchon<br>en caoutchouc/<br>silicone,<br>100 pièces                              |
| Flacon<br>d'échantillon<br>de 0,3 ml<br>(pièce de<br>rechange) | 300 µL         | Verre<br>borosilicaté                                     | 4412817                | Flacon de<br>petite capacité         | Plaque de<br>flacons<br>d'échantillon<br>de 1,5 ml <sup>6</sup> | 100 pièces<br>(flacons en<br>verre<br>uniquement)                                       |
| Flacon<br>d'échantillon<br>de 0,3 ml<br>mmmmmm                 | 300 µL         | Verre<br>borosilicaté                                     | 228-21284-91           | Flacon de<br>petite capacité         | Plaque de<br>flacons<br>d'échantillon<br>de 4 ml                | Avec ressort,<br>100 pièces,<br>utilisé dans les<br>flacons<br>d'échantillon<br>de 4 ml |

**Tableau B-1 Flacons d'échantillon (suite)**

| Nom de la<br>pièce                                             | <b>Volume</b> | <b>Matériel</b>                                            | Numéro de<br>référence | <b>Application   Plaque</b>            | conforme                                                        | <b>Description</b>                                |
|----------------------------------------------------------------|---------------|------------------------------------------------------------|------------------------|----------------------------------------|-----------------------------------------------------------------|---------------------------------------------------|
| Flacon<br>d'échantillon<br>de 0,3 ml<br>(pièce de<br>rechange) | 300 µL        | Verre<br>borosilicaté                                      | 4413361                | Flacon de<br>petite capacité   flacons | Plaque de<br>d'échantillon<br>de 4 ml                           | 100 pièces<br>(flacons en<br>verre<br>uniquement) |
| Flacon<br>d'échantillon<br>de 0,2 ml<br>e                      | $200 \mu L$   | Flacon :<br>Capuchon en<br>polypropylène :<br>Polyéthylène | 4425340                | Pour les petits<br>volumes,<br>jetable | Plaque de<br>flacons<br>d'échantillon<br>de $1.5$ ml $^{\circ}$ | Avec<br>capuchon,<br>100 pièces <sup>5</sup>      |

**Tableau B-1 Flacons d'échantillon (suite)**

### **Matériau du flacon d'échantillon**

#### **Tableau B-2 Matériau du flacon d'échantillon**

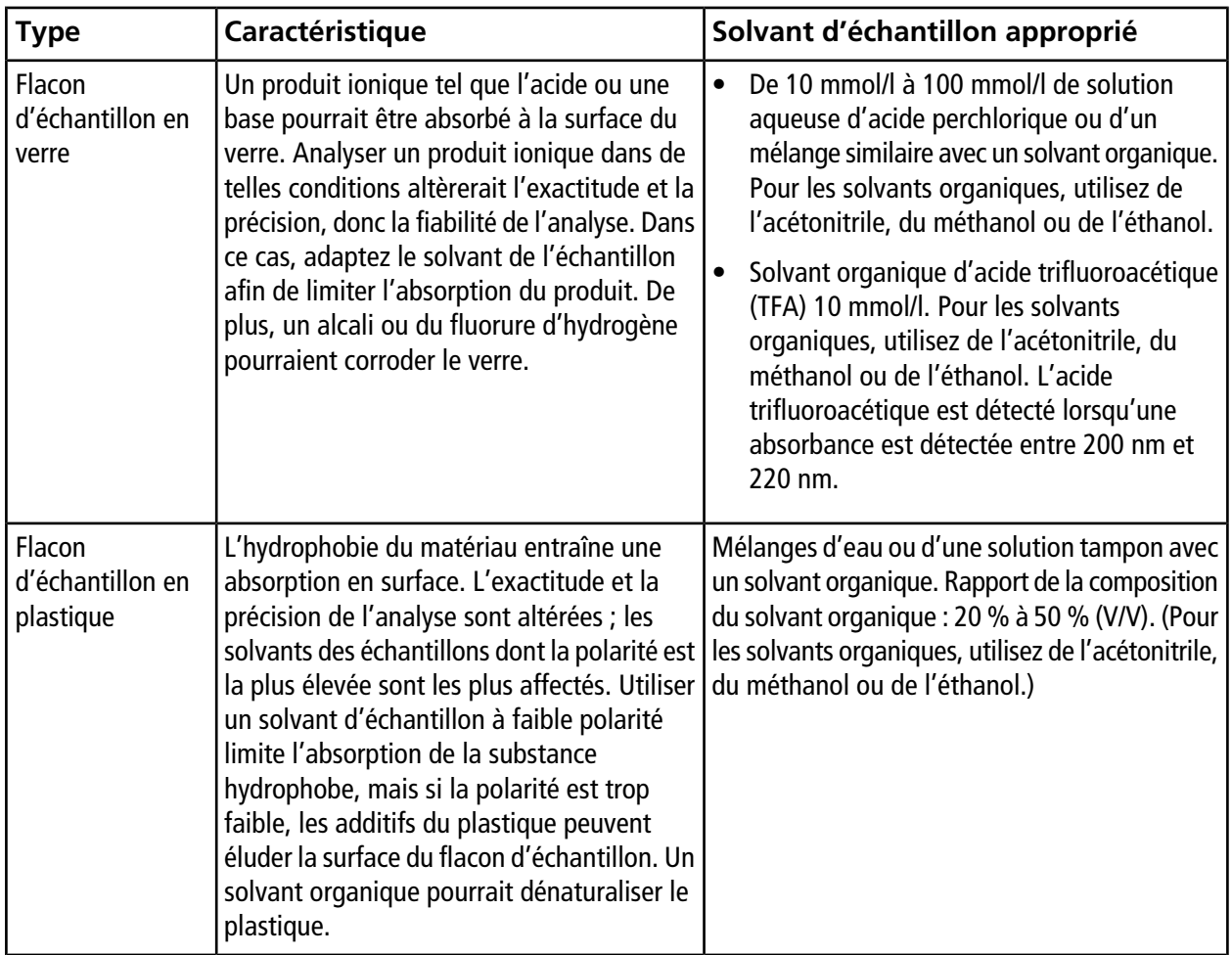

### **Cloison**

### **Tableau B-3 Cloison**

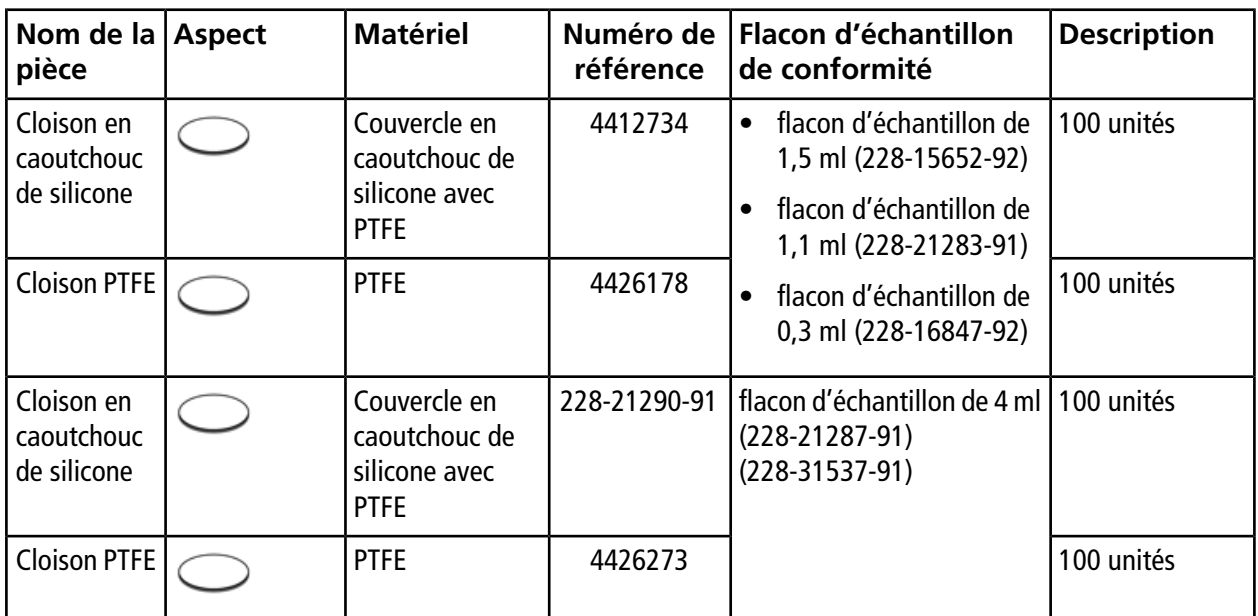

### **Plaque de microtitration**

Utilisez un refroidisseur d'échantillons possédant la caractéristique suivante lorsque vous souhaitez refroidir des échantillons : un espace égal ou inférieur à 2 mm entre le fond du puits et la surface du fond de la partie de la forme extérieure (a). Si vous utilisez un refroidisseur avec un fond élevé présentant un écart (a) supérieur à 2 mm et un fond de puits peu profond, de la condensation peut être générée entre la plaque de refroidissement sur le carrousel d'échantillons et la plaque de microtitration ou la plaque de puits profonds, donnant des résultats d'analyse incorrects.

**Figure B-1 Plaque de microtitration**

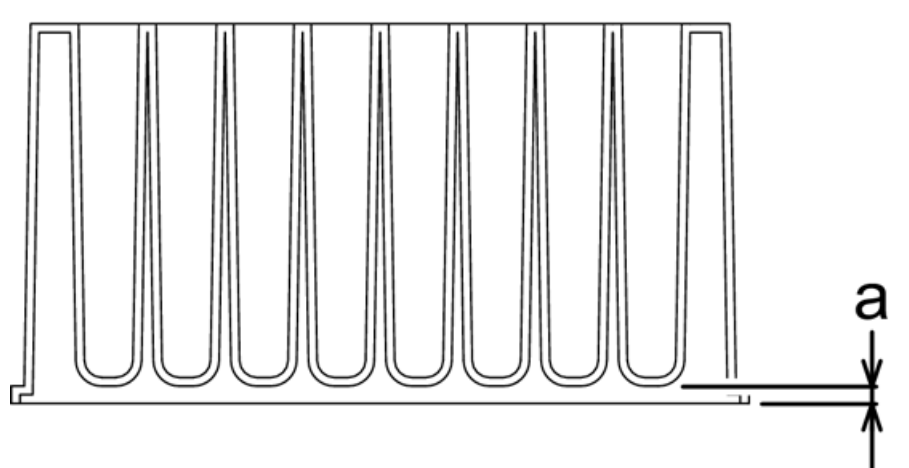

Les plaques de microtitration, les plaques de puits profonds et les tapis de plaque recommandés pour ce système sont les suivants :

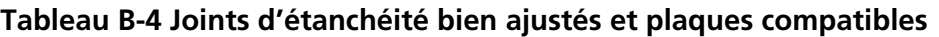

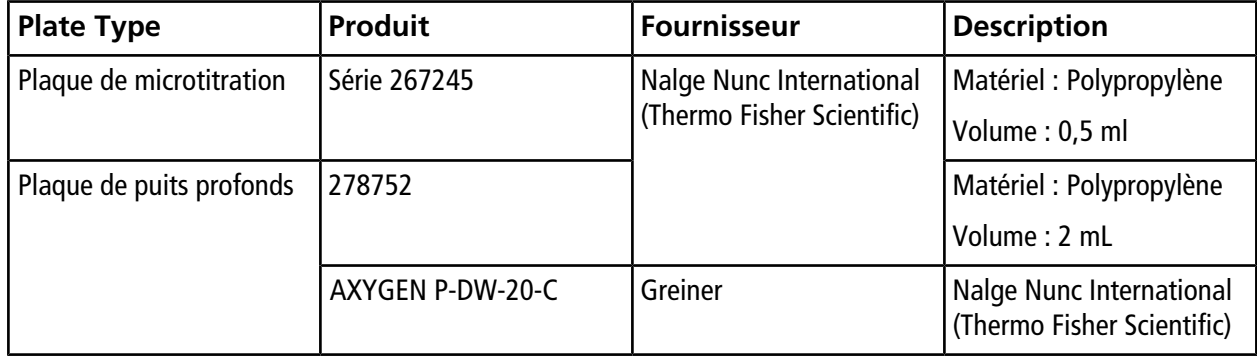

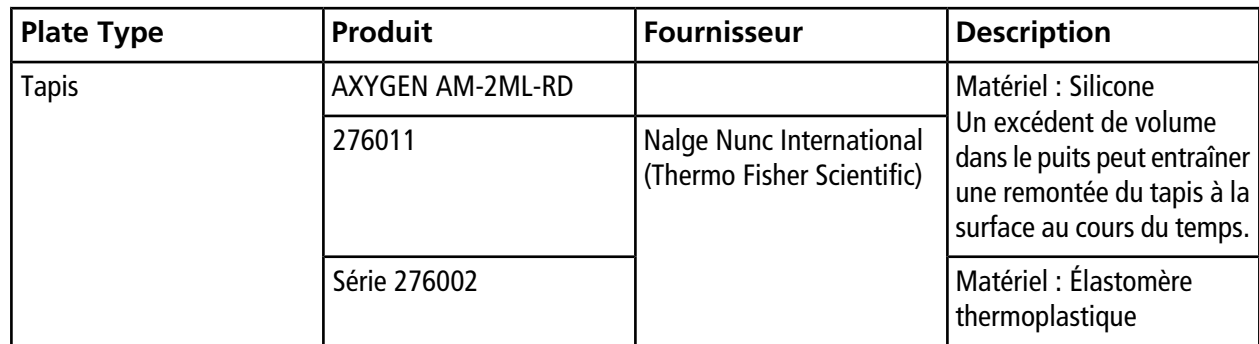

### **Tableau B-4 Joints d'étanchéité bien ajustés et plaques compatibles (suite)**

### **Tableau B-5 Tapis thermoscellables et plaques compatibles**

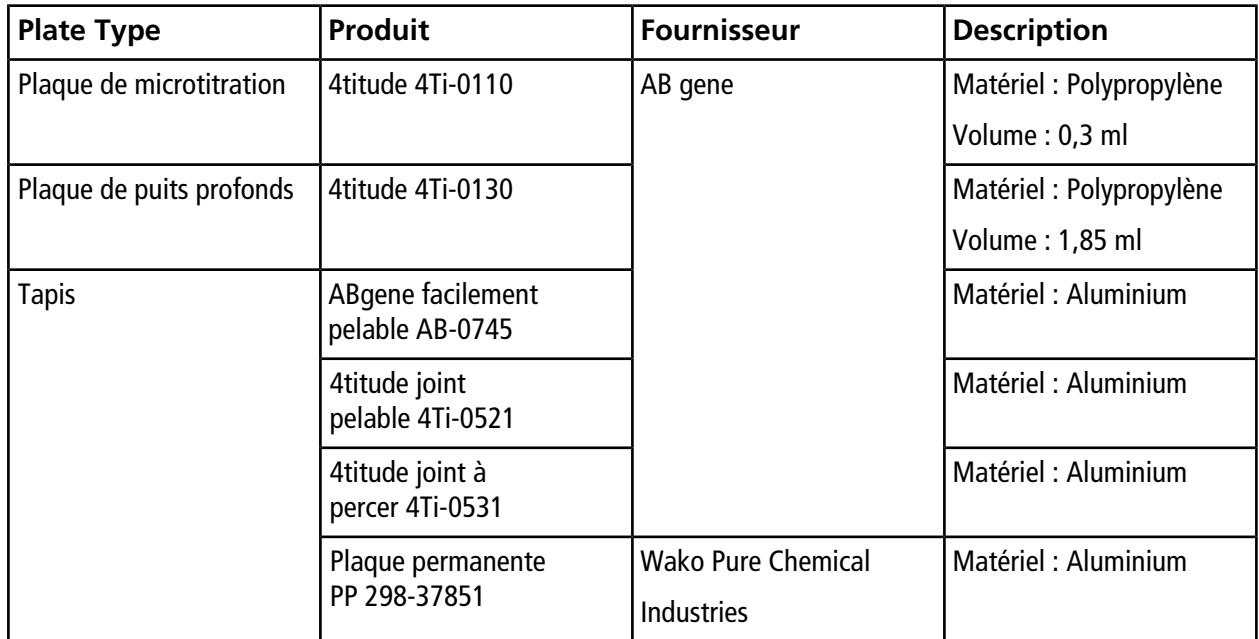

### **Tableau B-6 Tapis avec étanchéité adhésive et plaques compatibles**

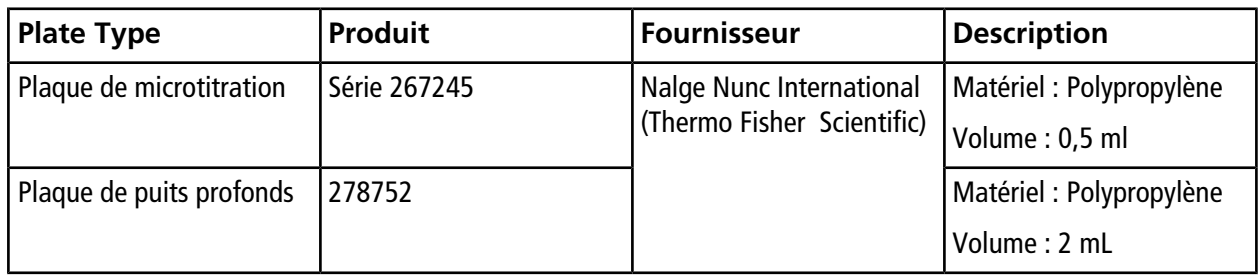

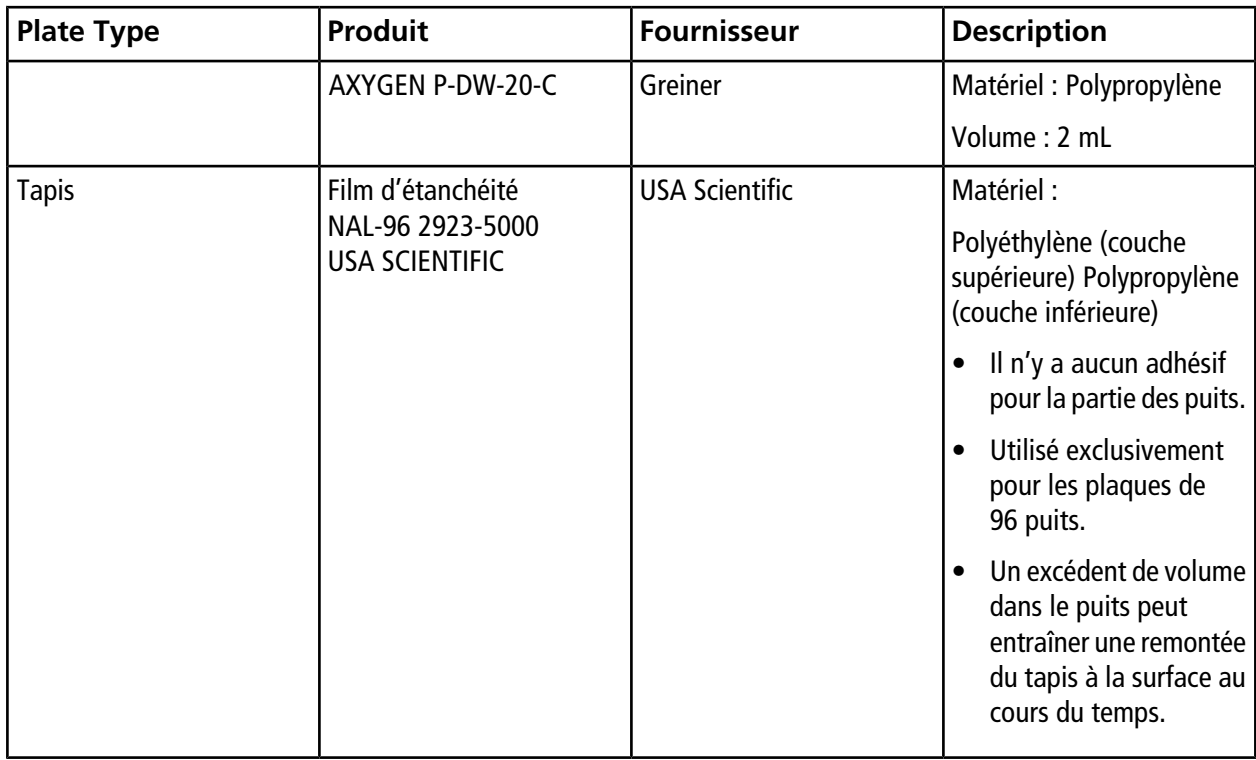

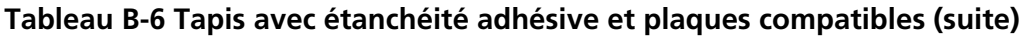

**Remarque :** Prenez des précautions lors de l'utilisation de tapis possédant les caractéristiques suivantes, car ils peuvent entraîner une obstruction des lignes de l'aiguille ou du joint de l'aiguille.

- Tapis avec adhésif couvrant l'ensemble de la face arrière (la partie en contact avec la plaque). Quel que soit le type de solvant, si un tel tapis est utilisé, l'adhésif tend alors, au fil du temps, à adhérer à la surface externe de l'aiguille et à l'intérieur de l'orifice de la ligne. Cela empêche l'aspiration de l'échantillon, obstruant ainsi la ligne ou empêchant l'obtention de la valeur correcte de la zone du pic.
- Tapis en polyéthylène téréphtalate (PET). Lorsque vous utilisez un solvant à base d'acétonitrile ou de DMSO, le solvant de l'échantillon tend à gonfler et à créer des rides dans le tapis après le scellement de celui-ci, pouvant empêcher l'étanchéité à l'air d'être maintenue.

Lorsque le solvant de l'échantillon est à base d'eau ou de méthanol, ces tapis ne causent aucun problème important.

### **Carrousels de flacons d'échantillons, carrousels de plaques de microtitration**

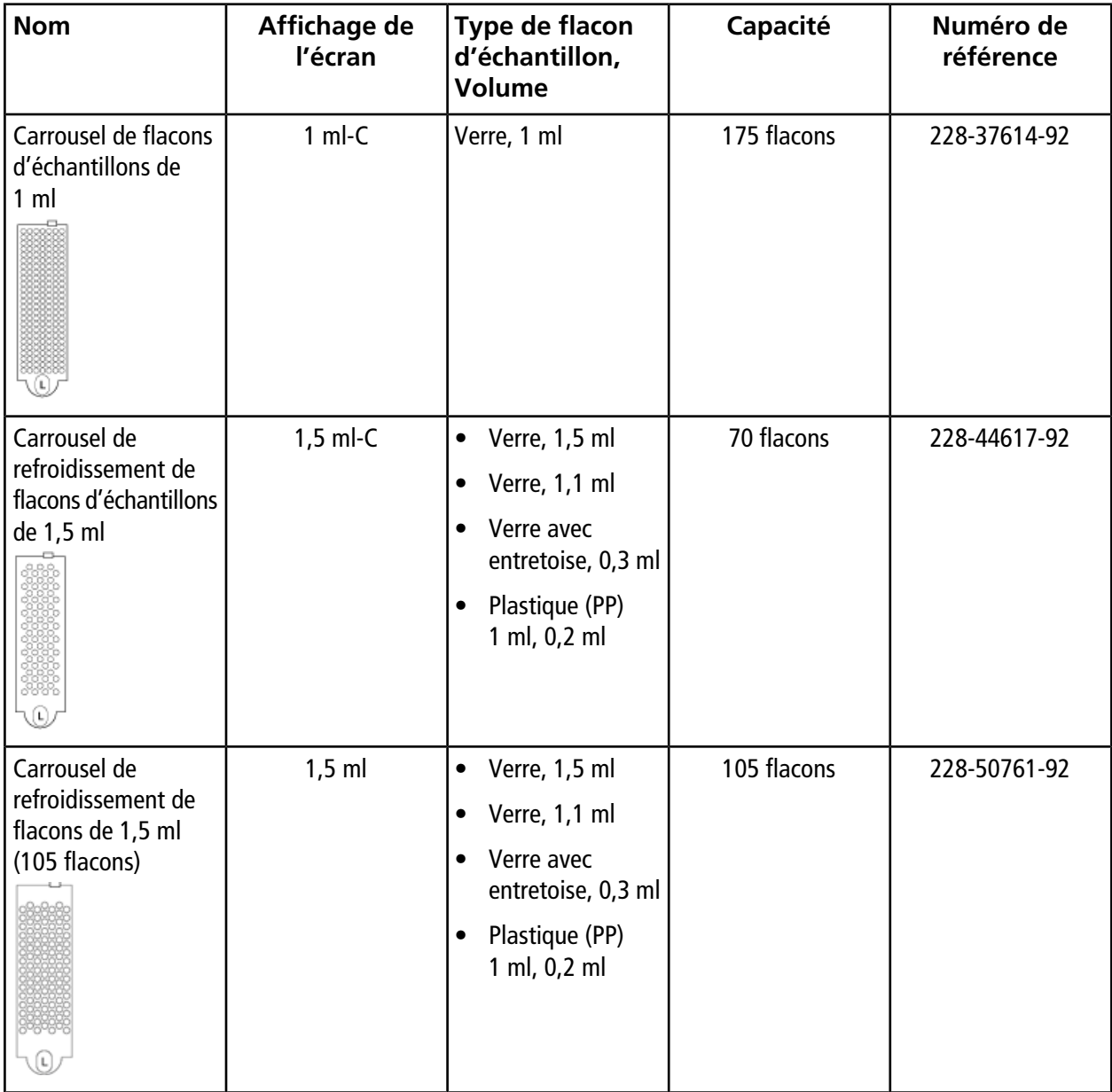

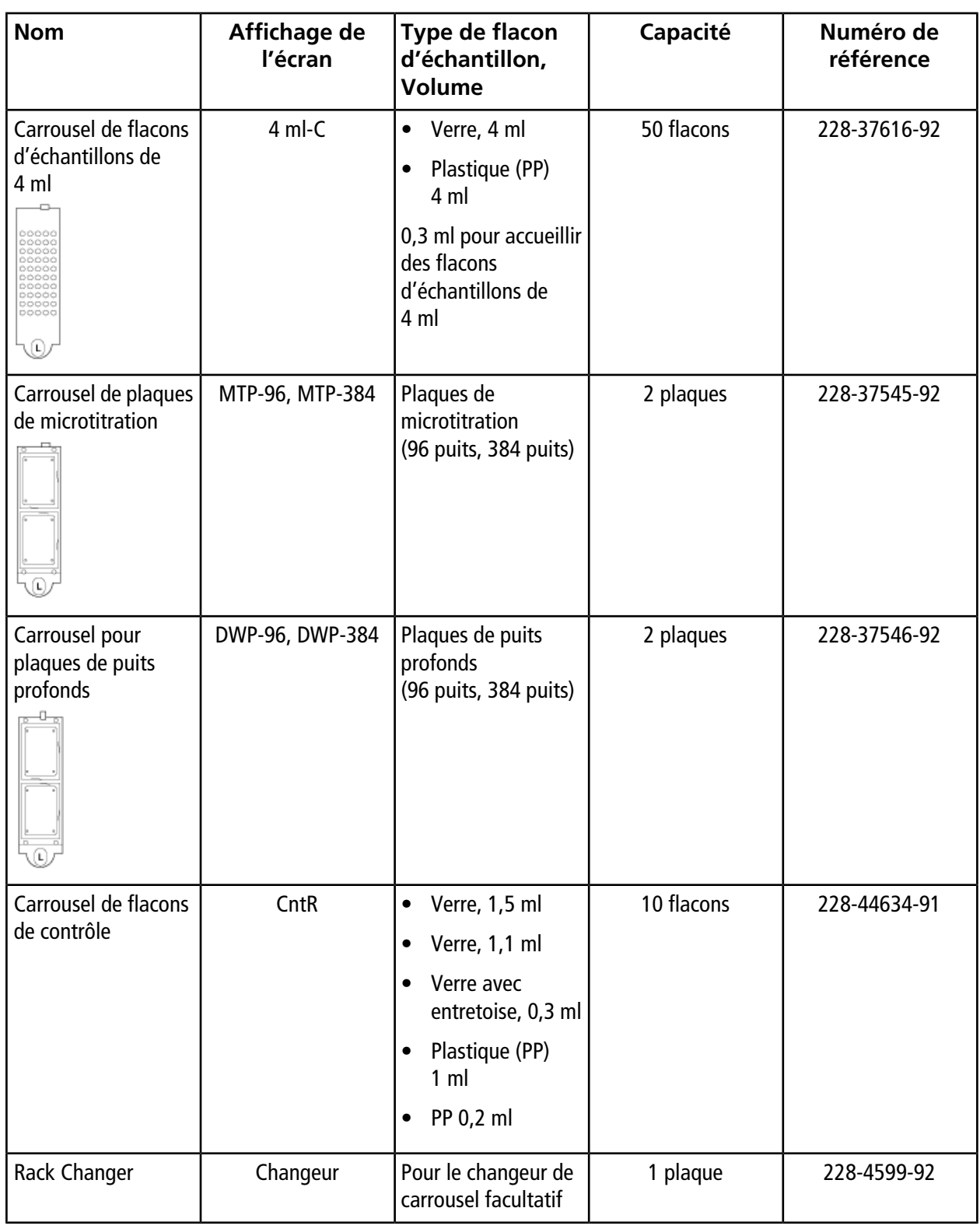

**Guide de l'opérateur**

### **Performances du contrôle de la température**

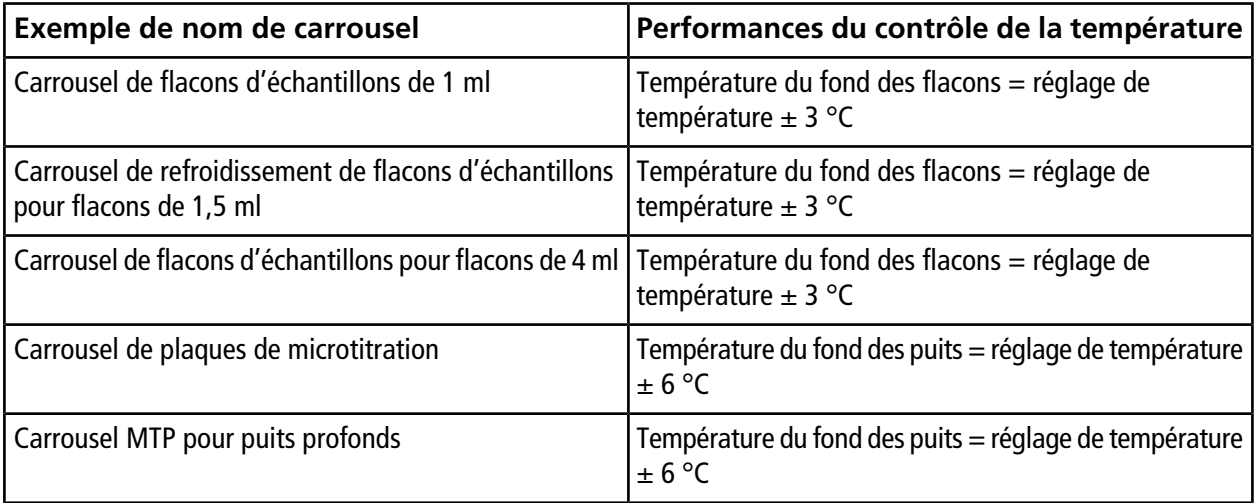

### **Performances de refroidissement**

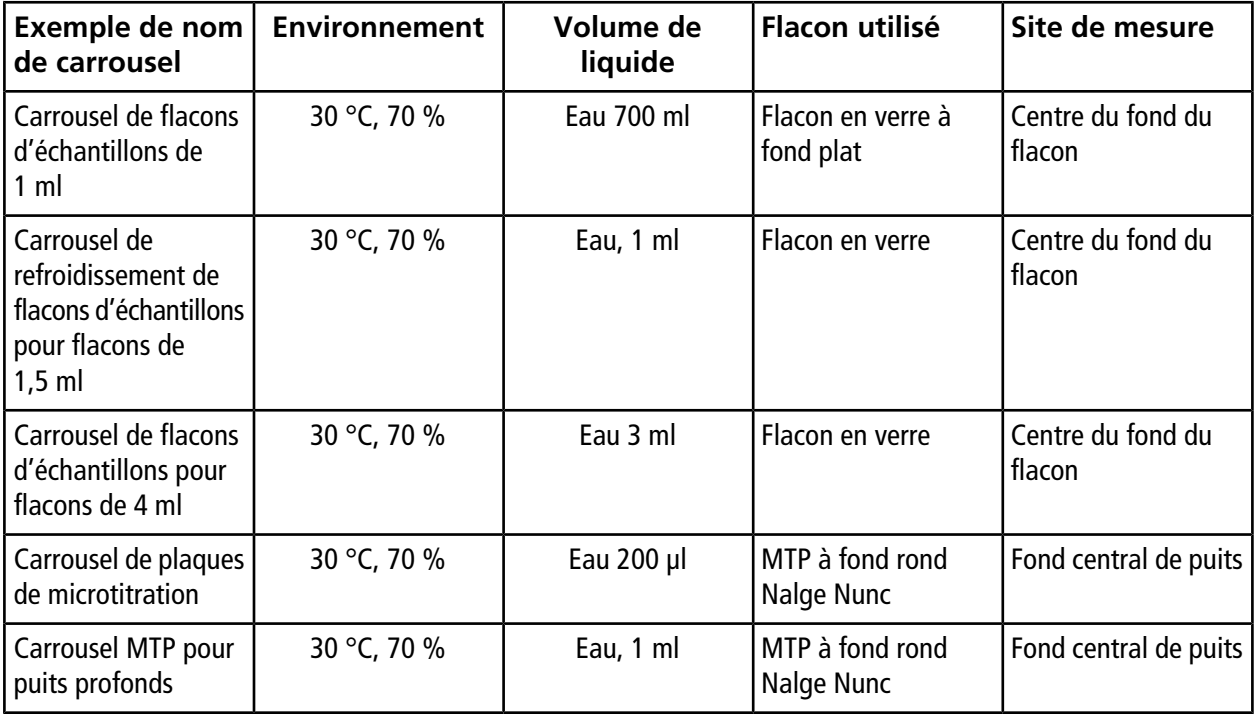

## **Pièces de rechange de l'auto-échantillonneur**

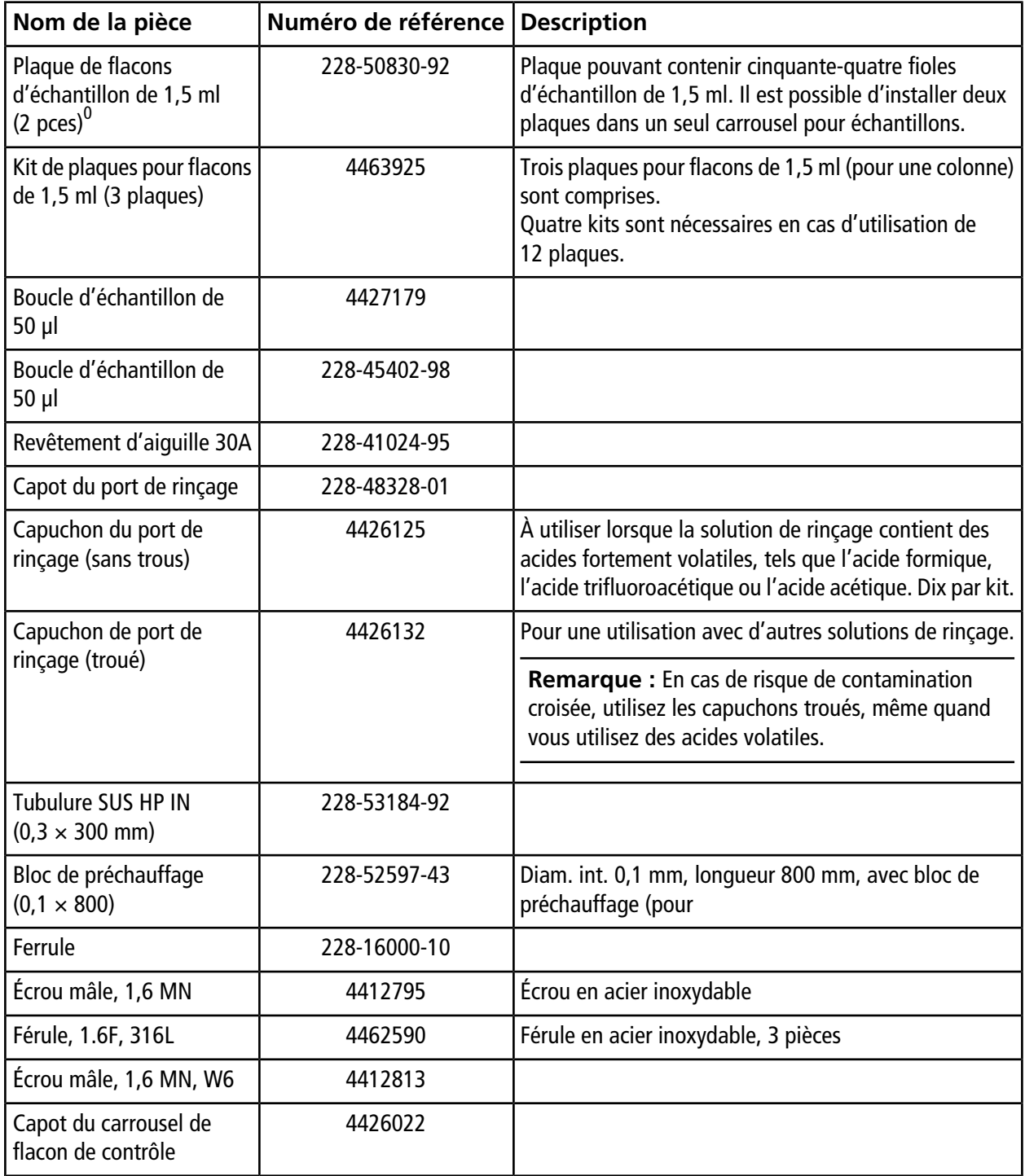

**Guide de l'opérateur**

### **Pièces de rechange, consommables et options**

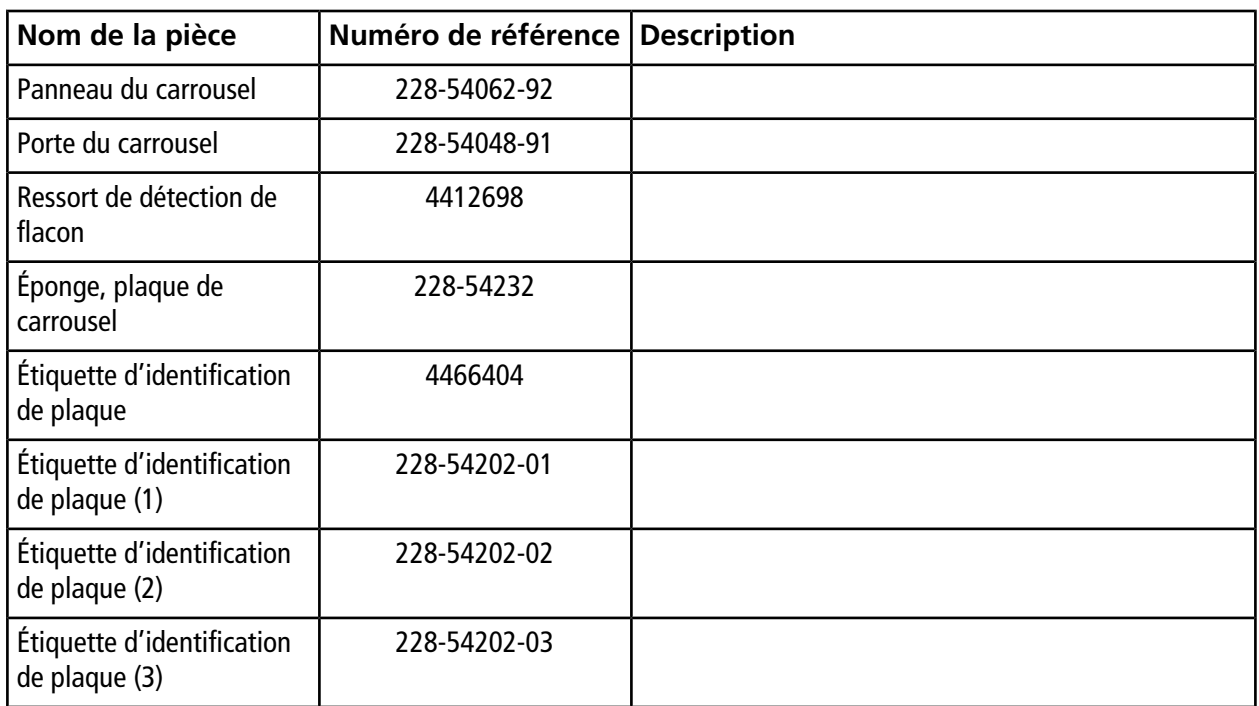

### **Autre**

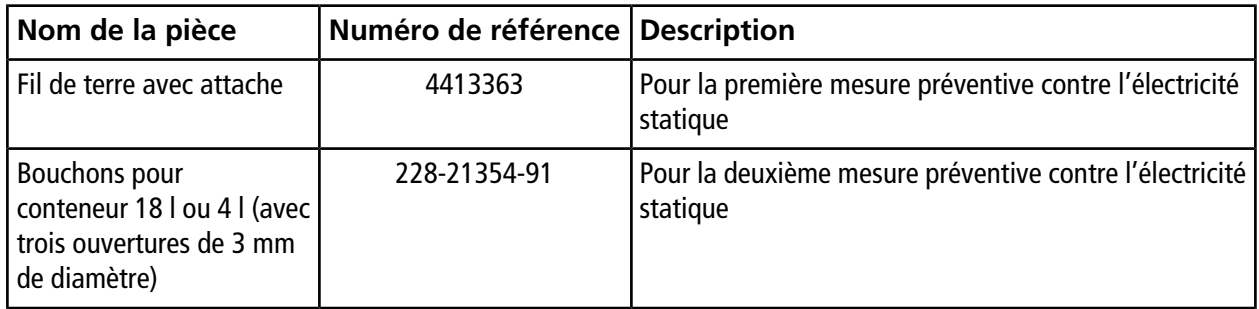

# **Message C**

## **Messages d'erreur**

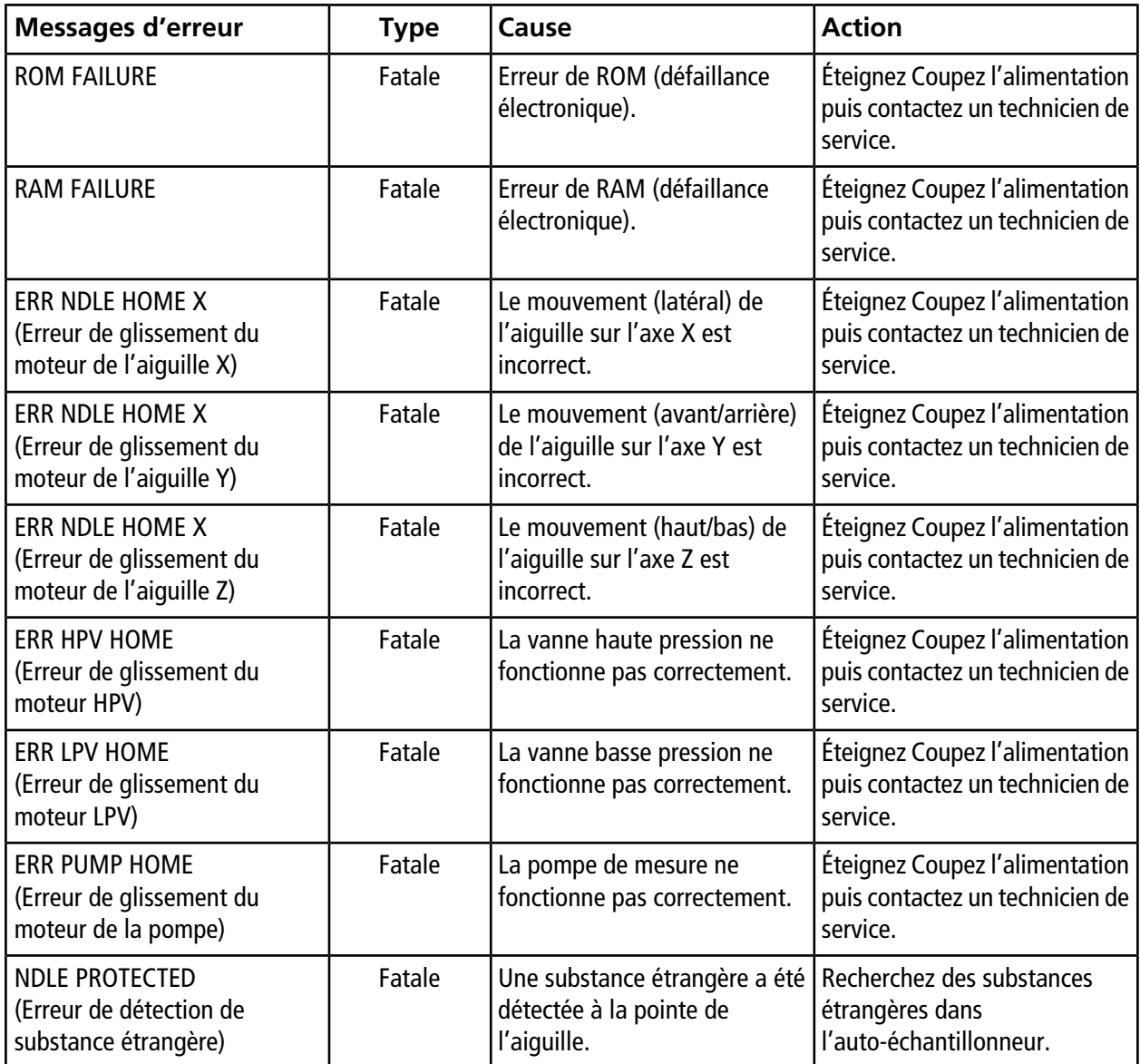

**Guide de l'opérateur**

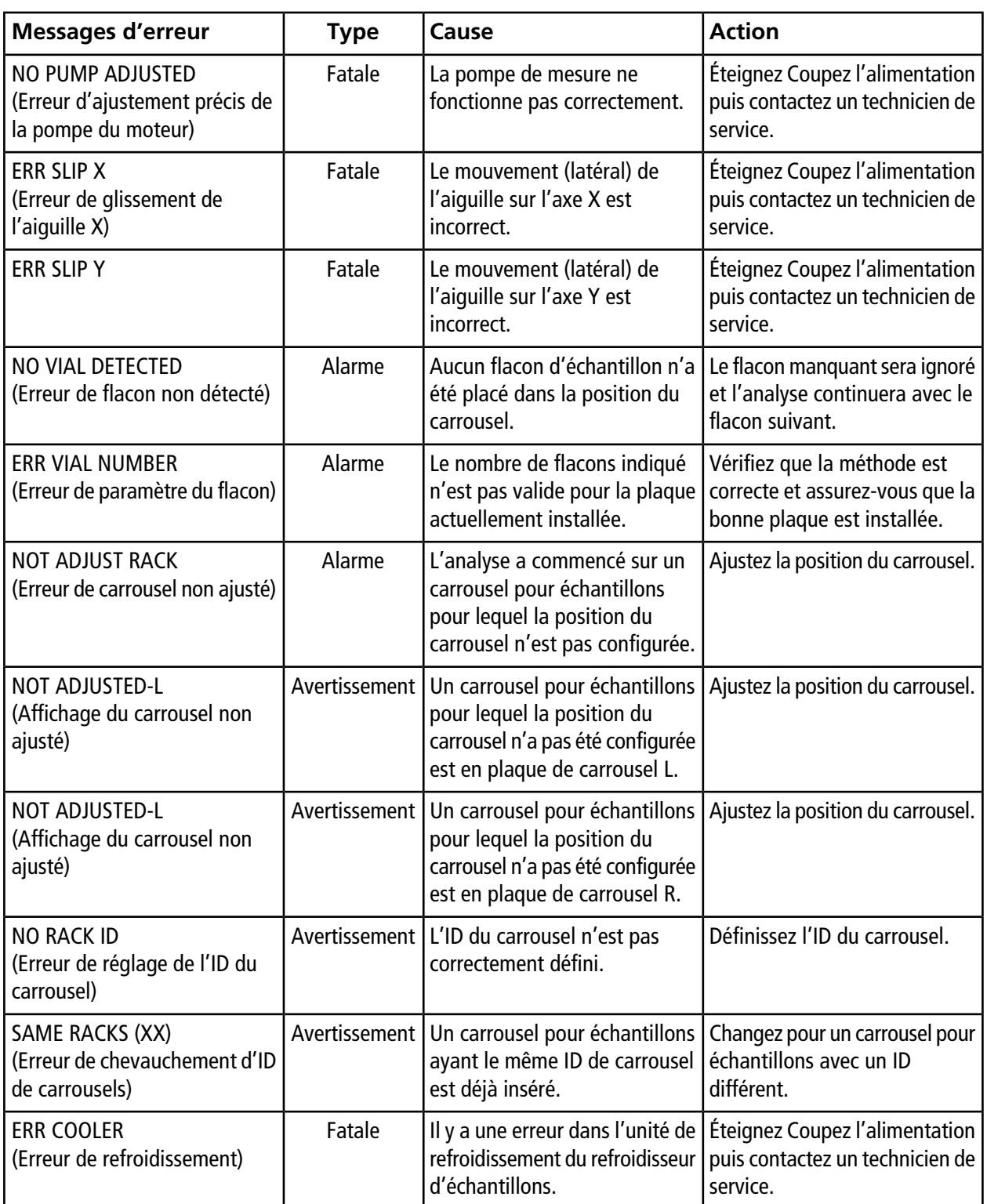

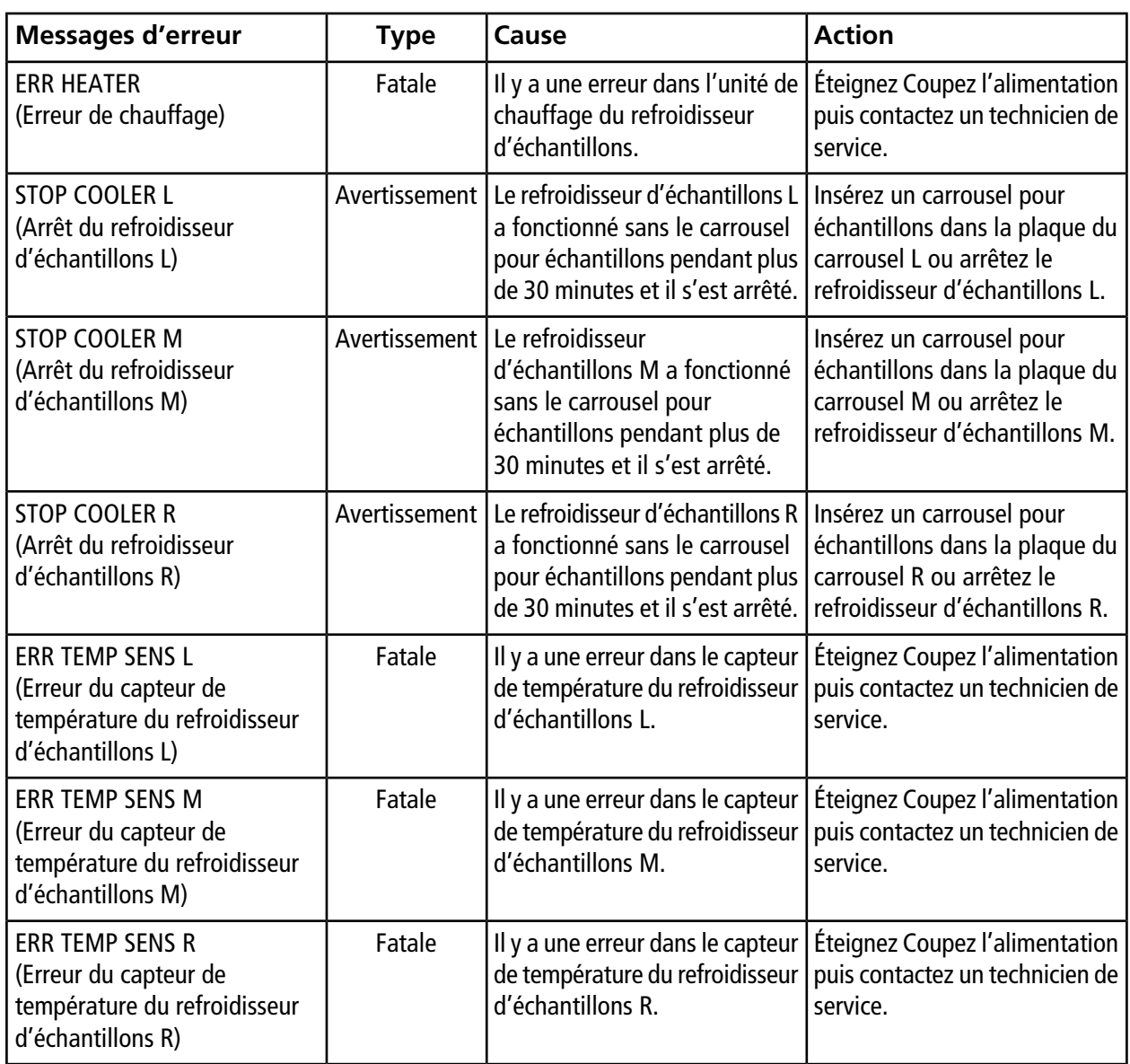

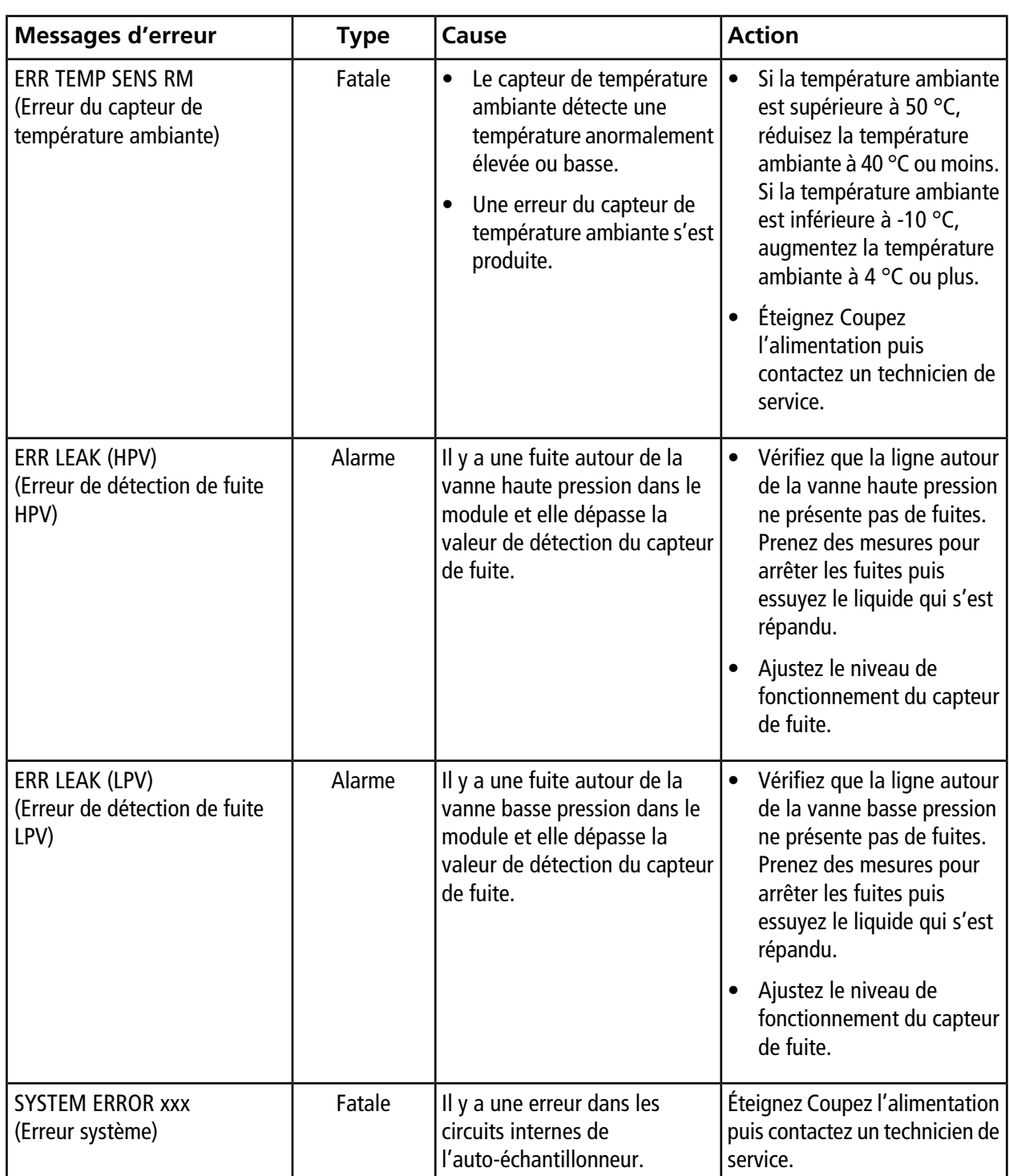

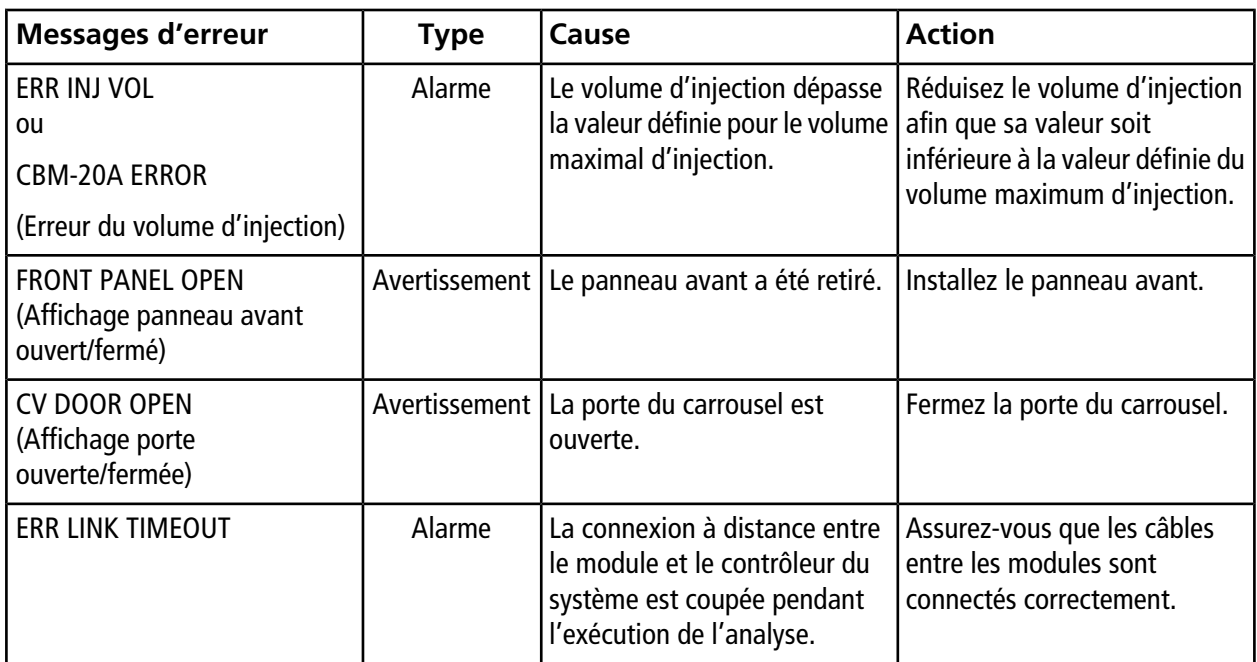

### **Autres messages**

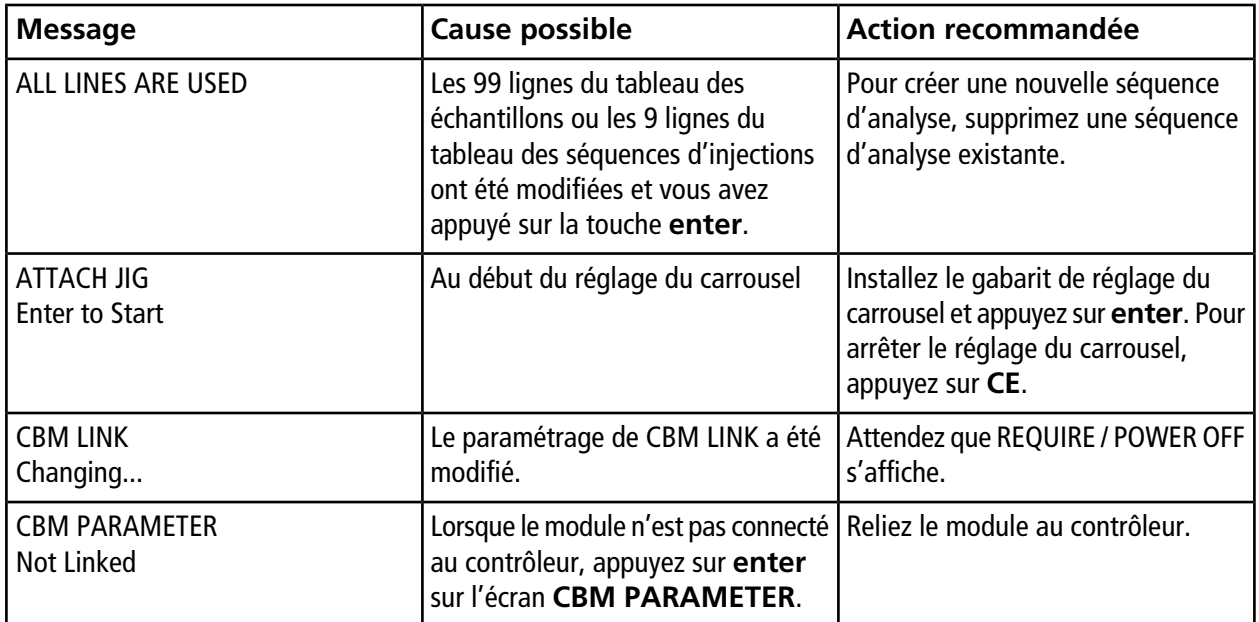

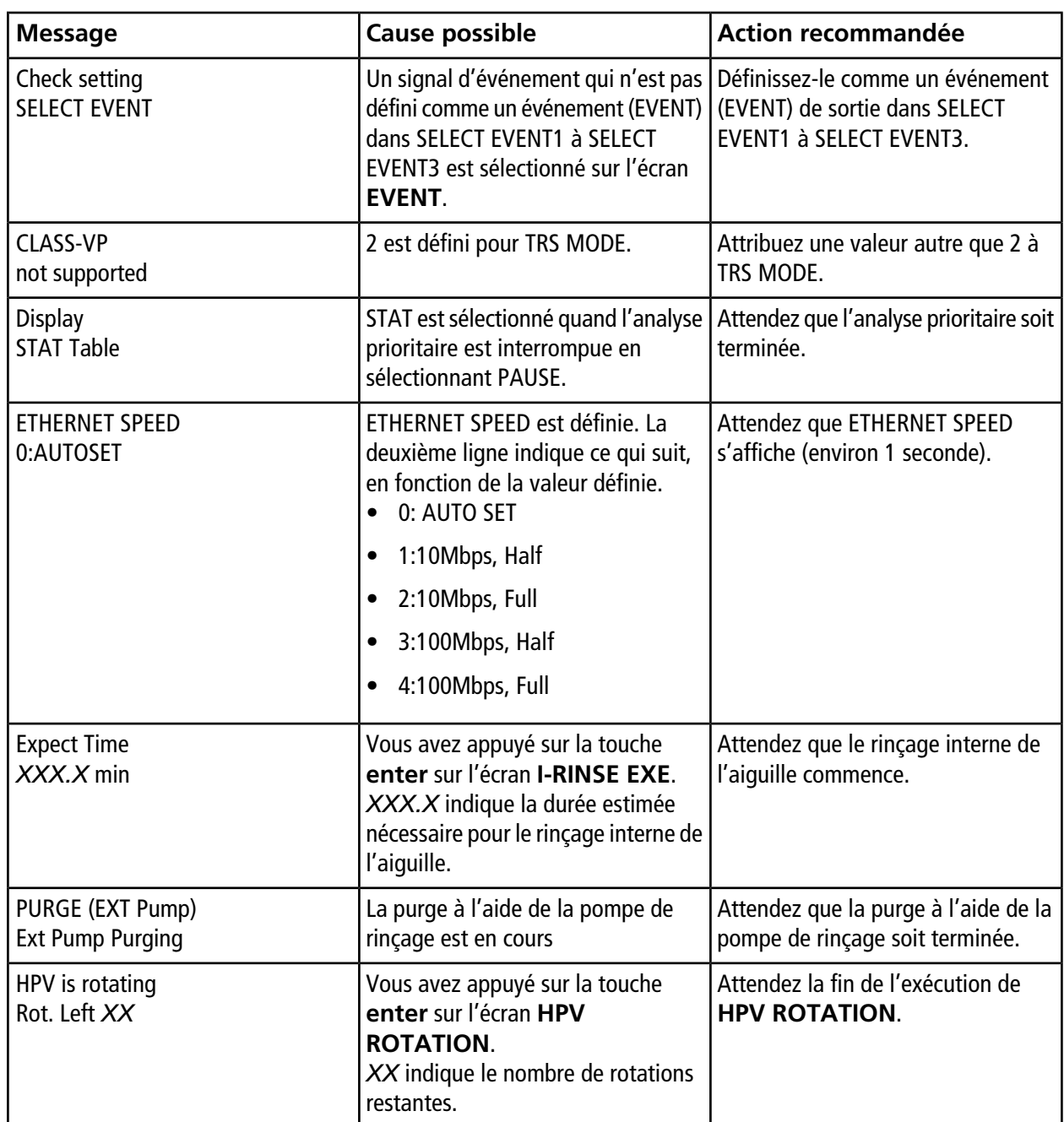
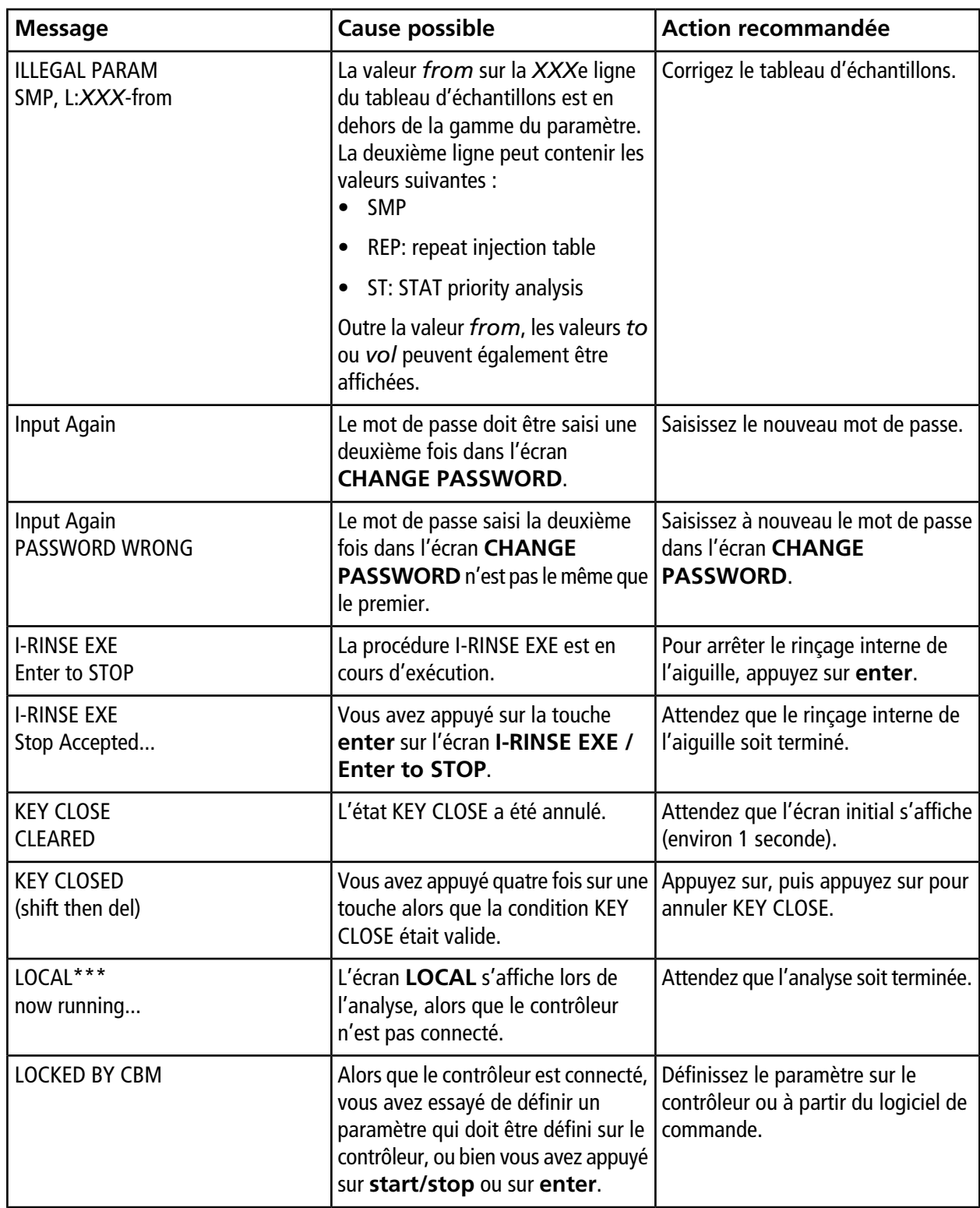

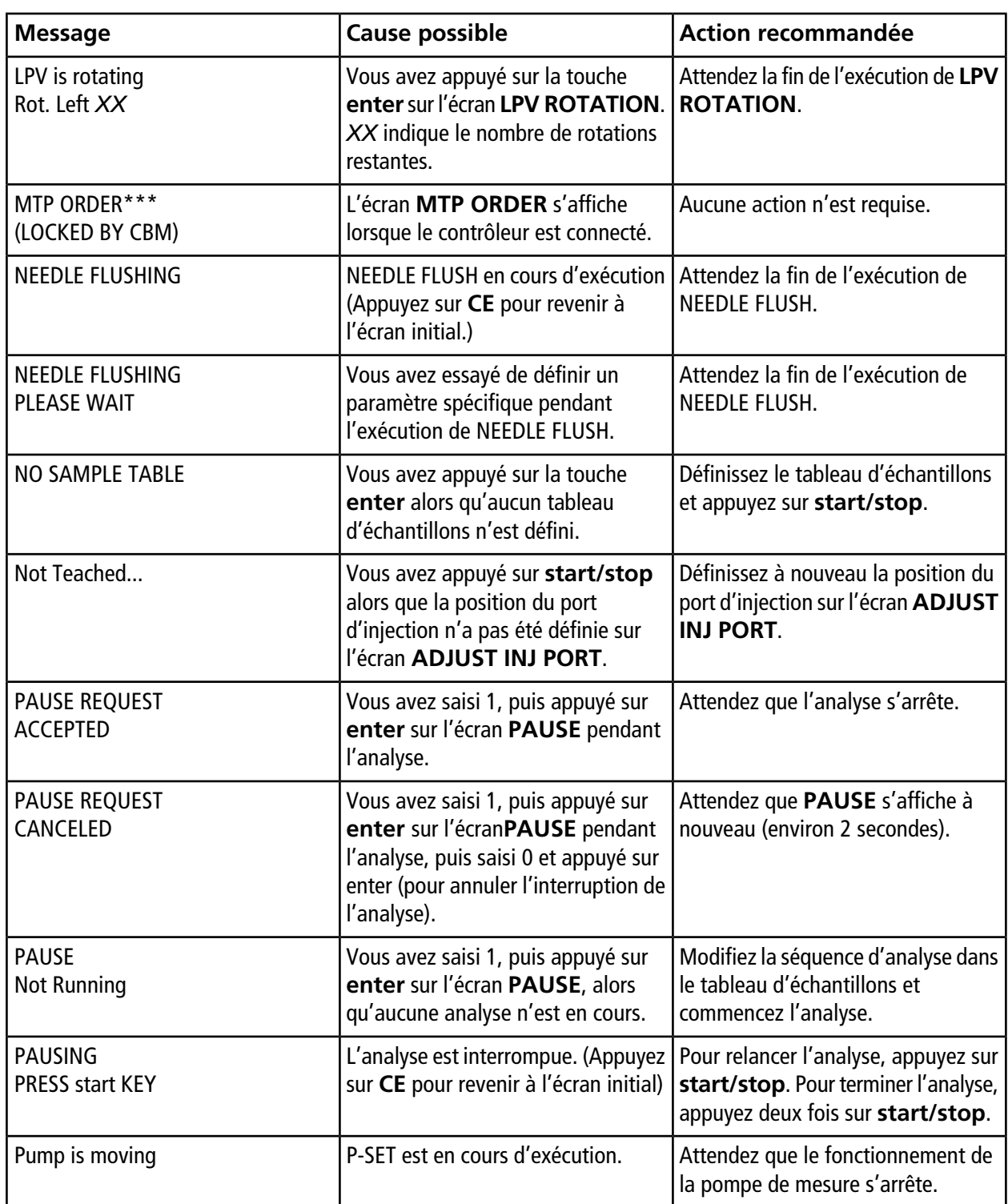

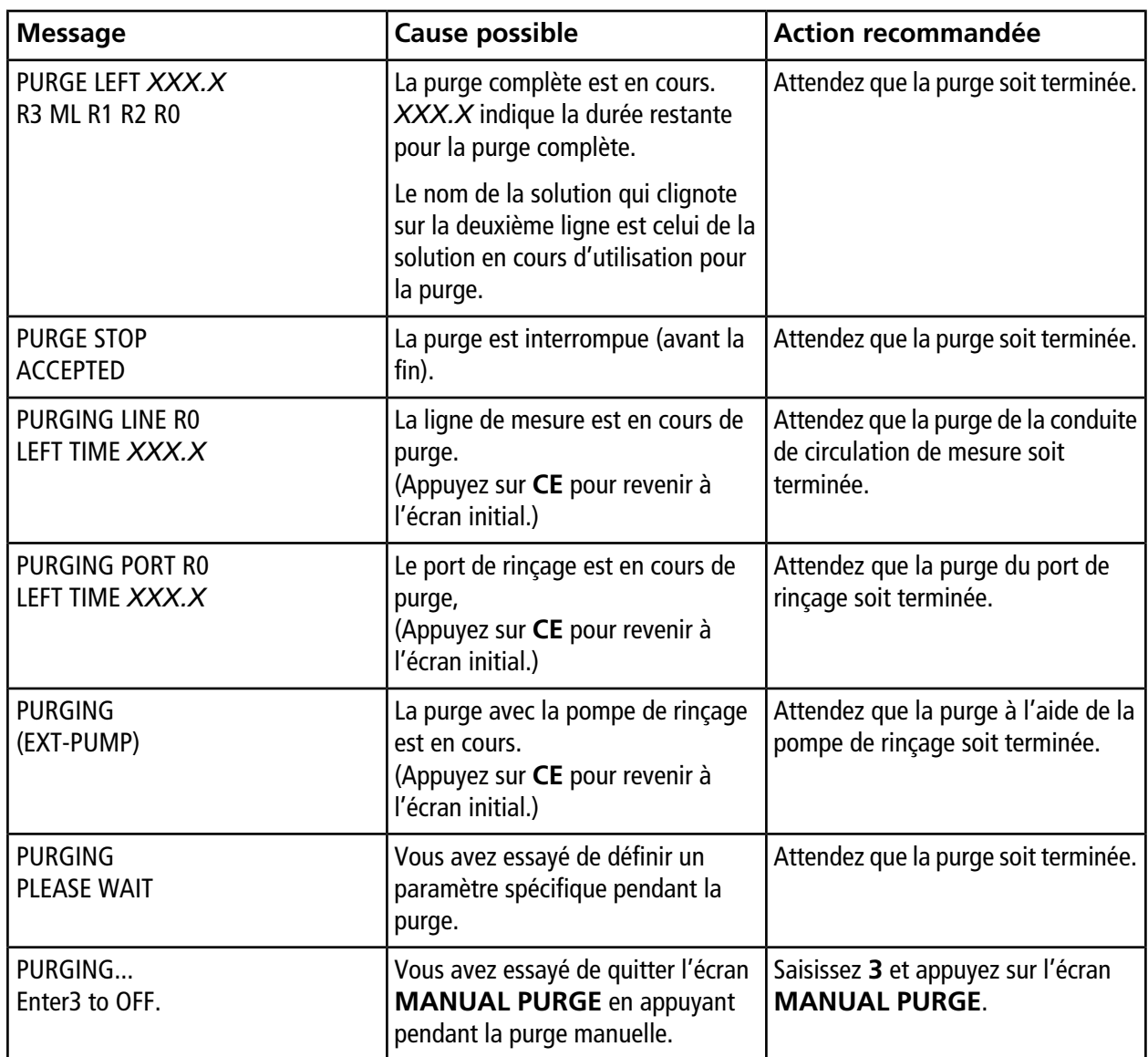

### **Message**

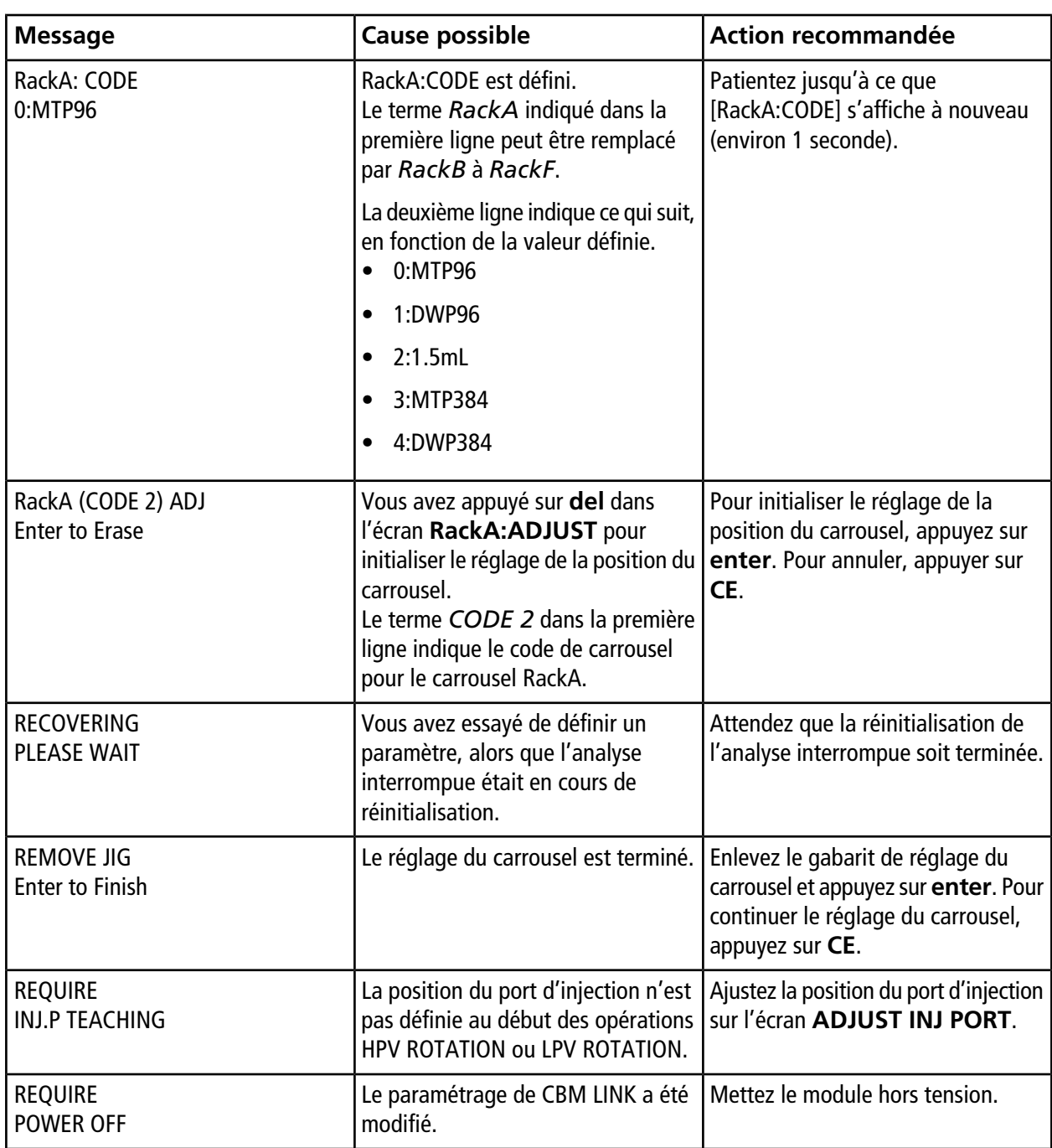

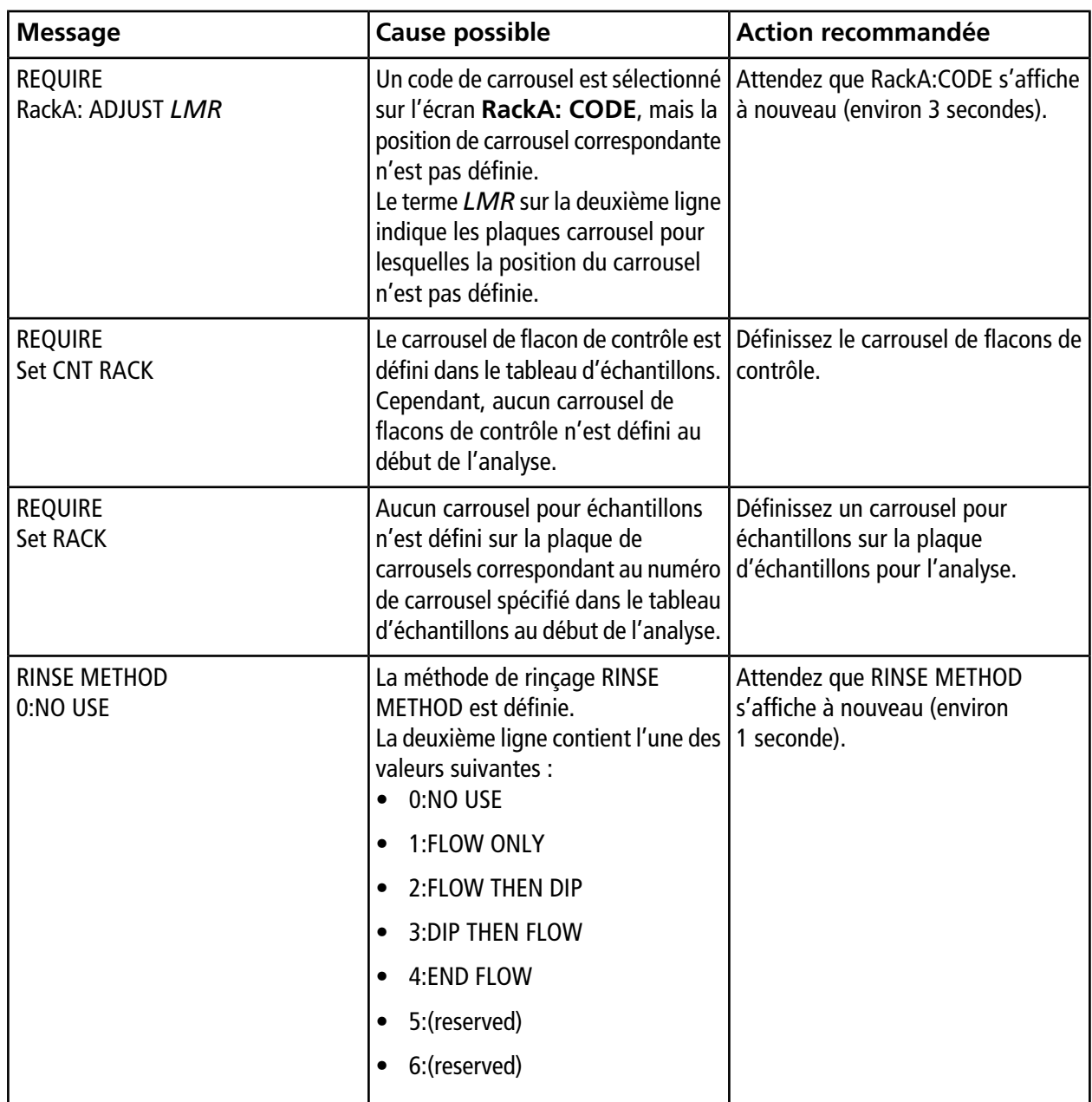

### **Message**

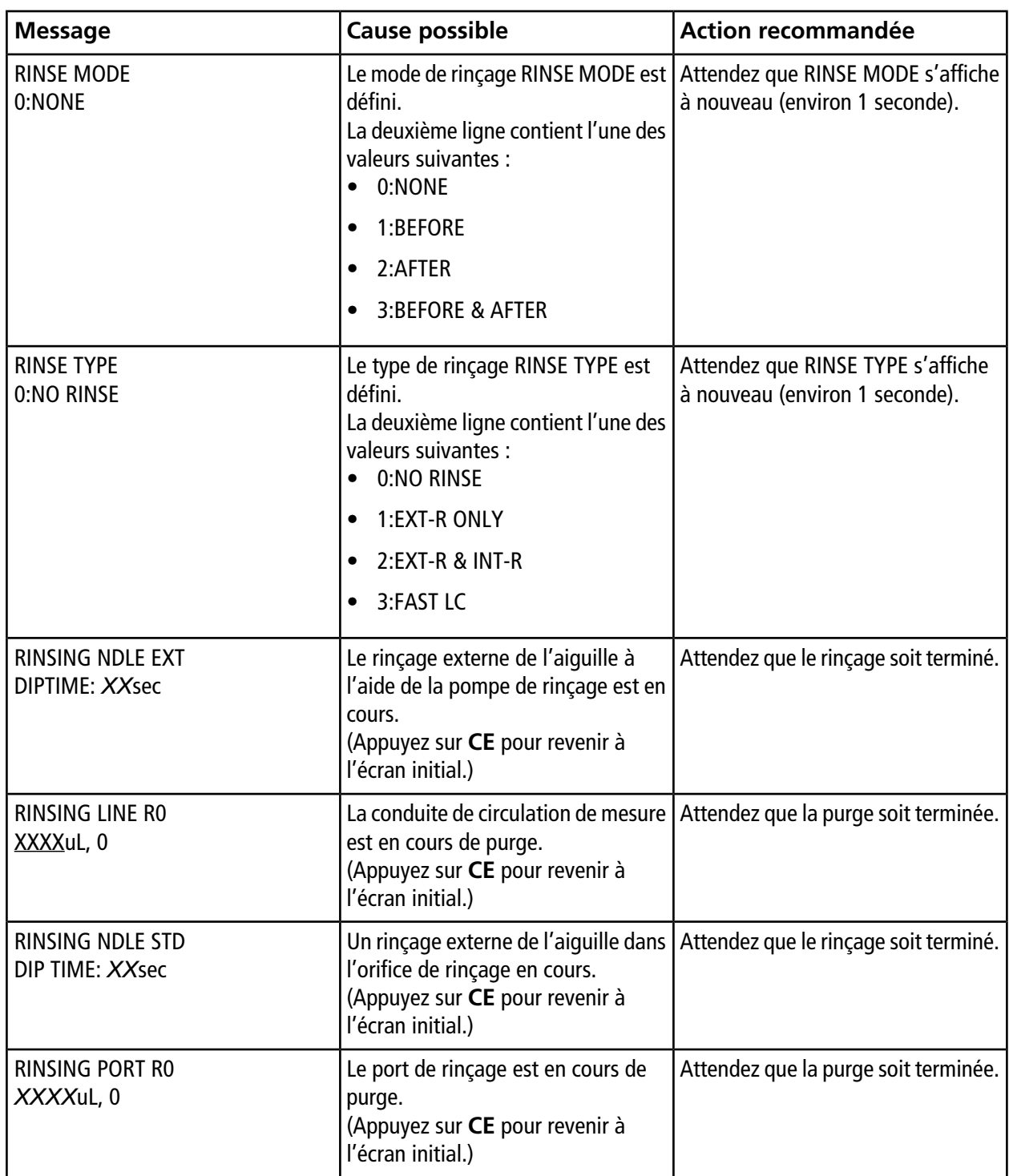

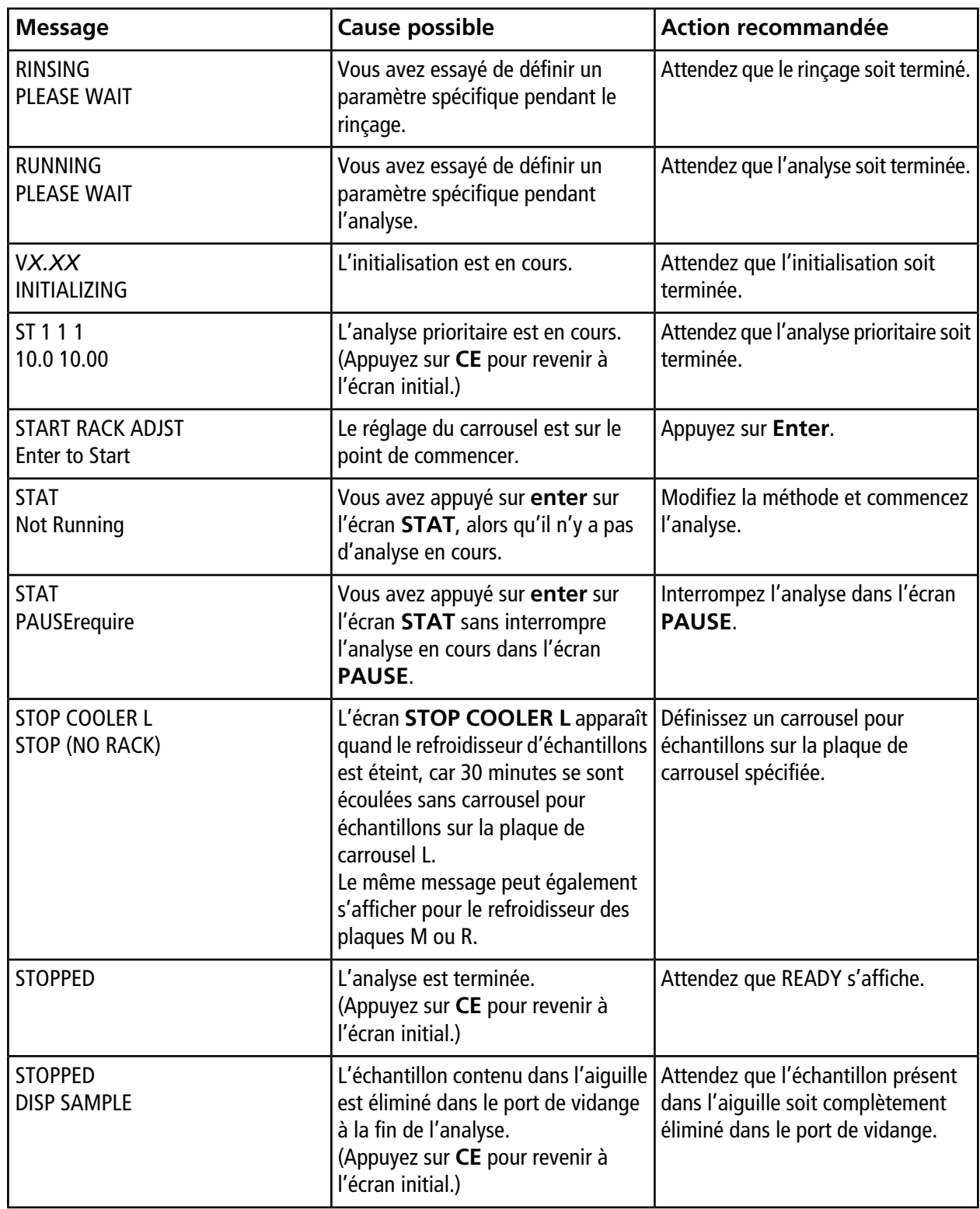

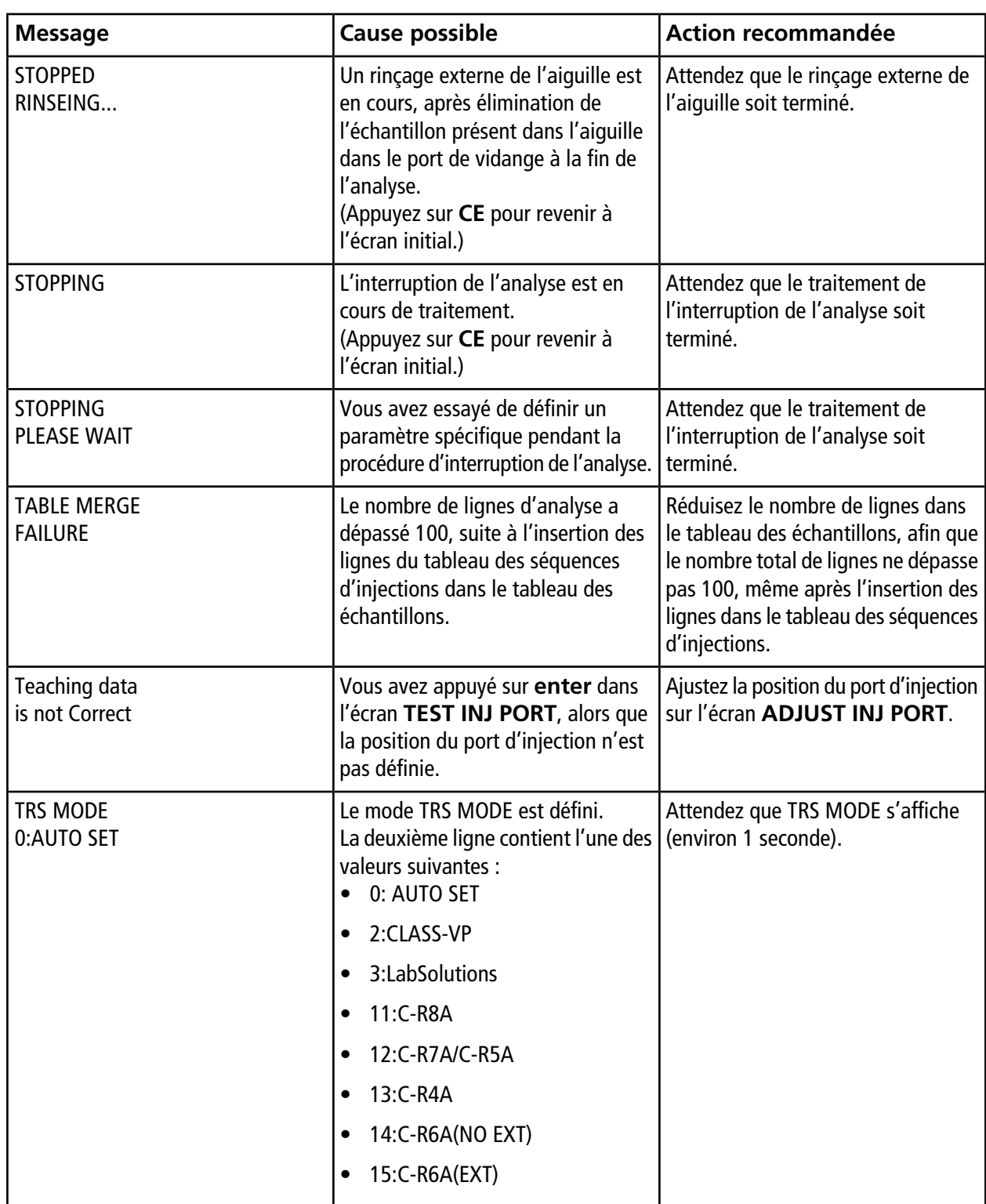

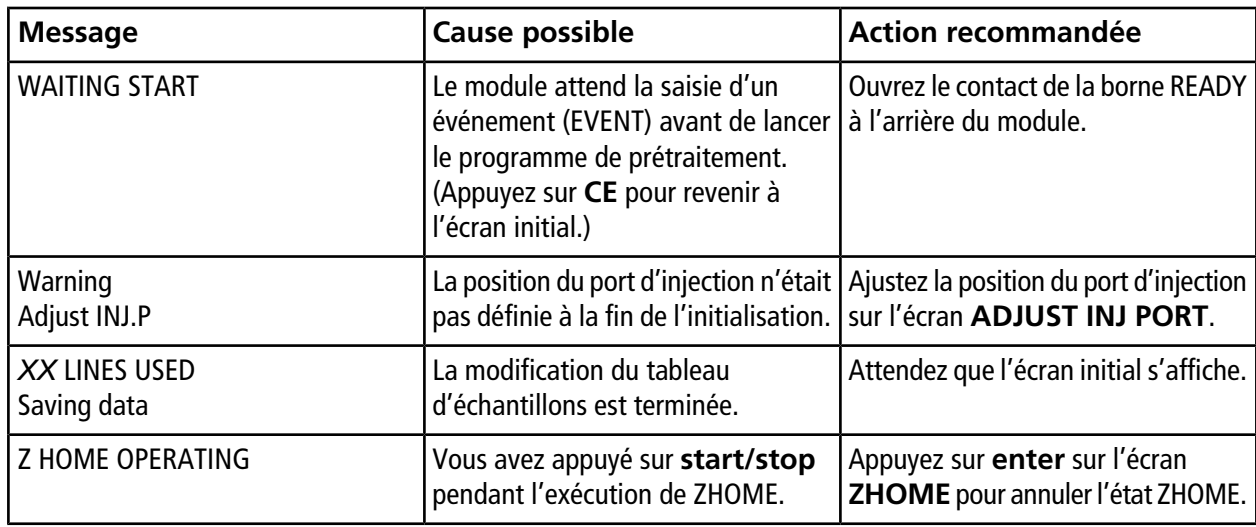

L'écran du panneau d'état peut devenir chaud lorsque vous l'utilisez.

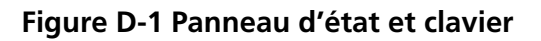

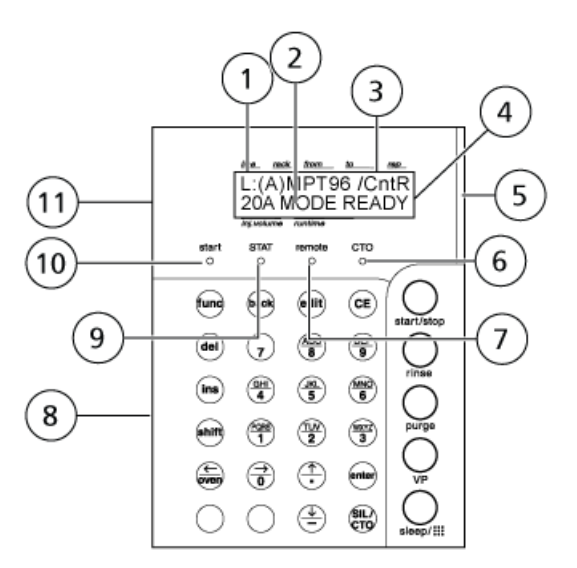

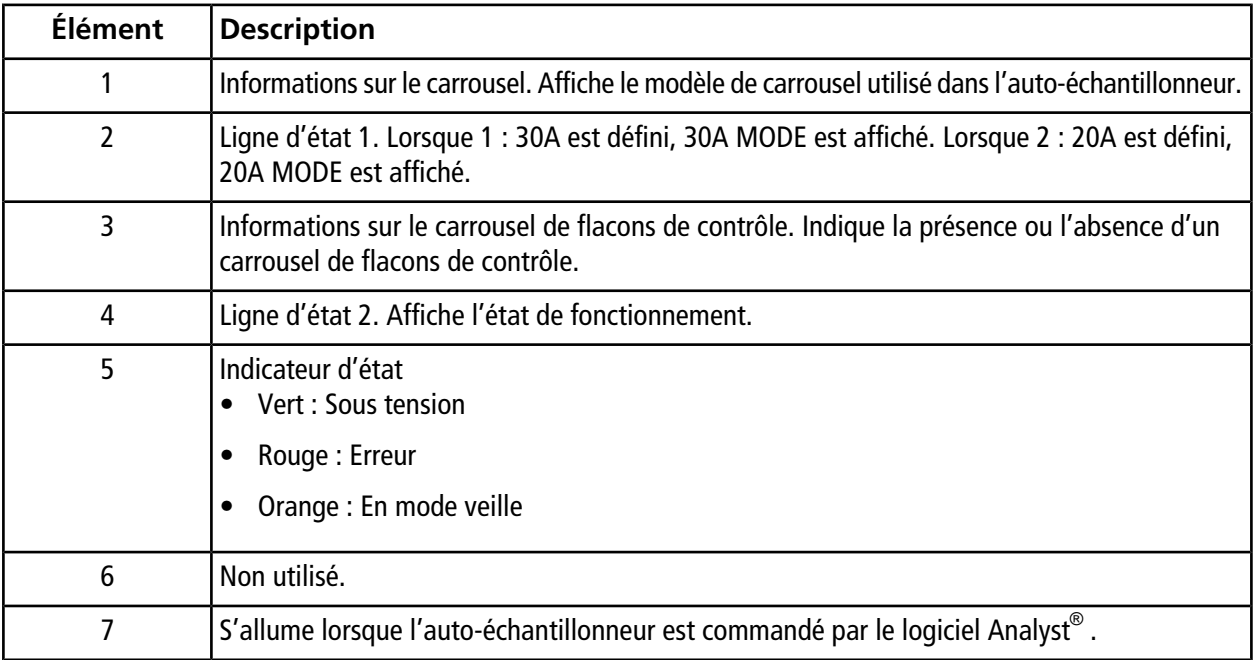

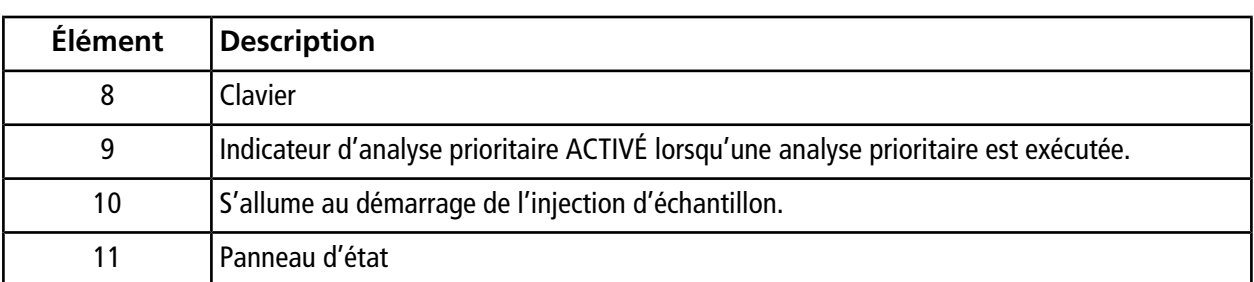

## **Tableau D-1 Touches**

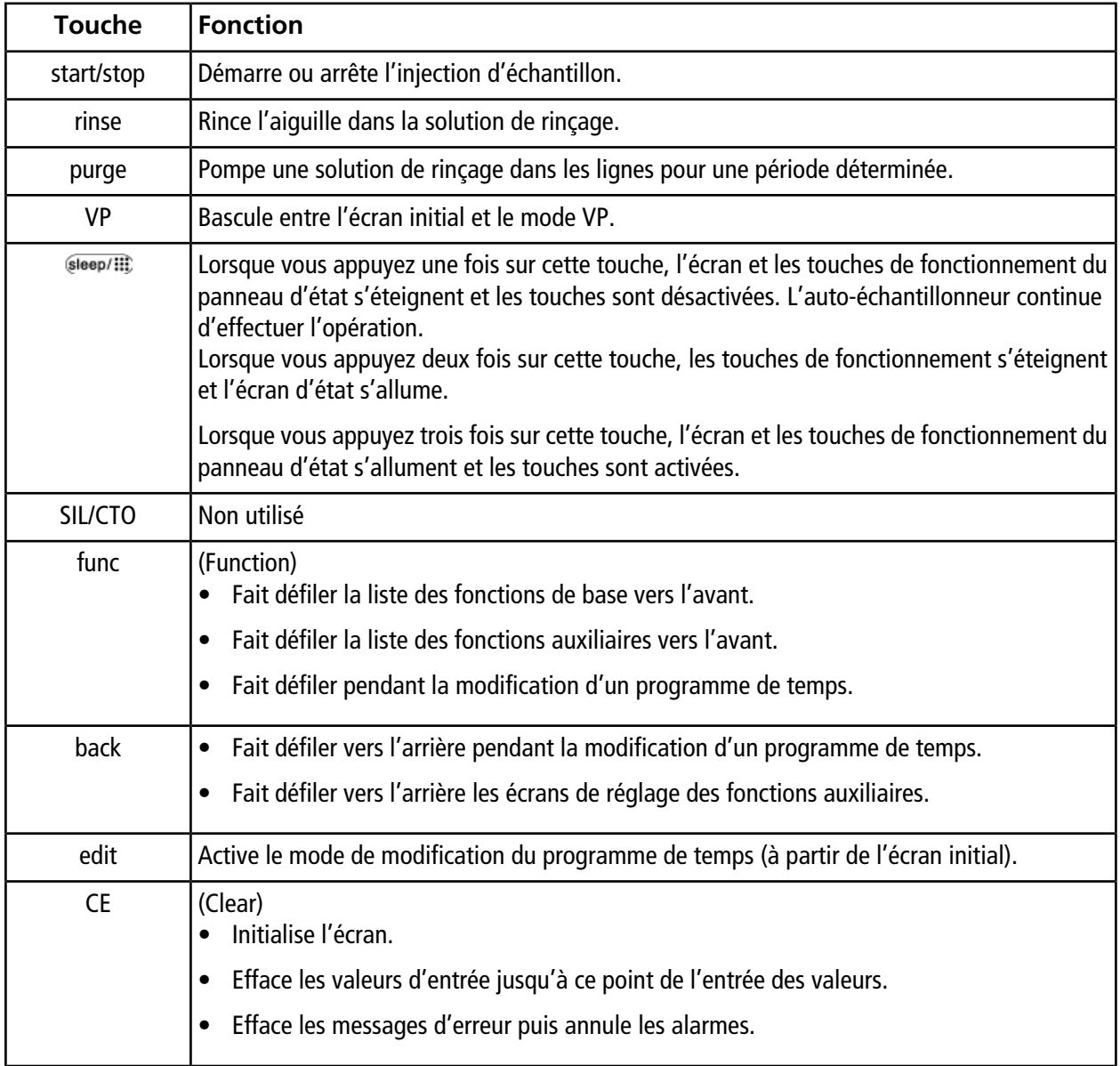

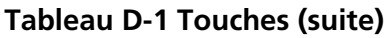

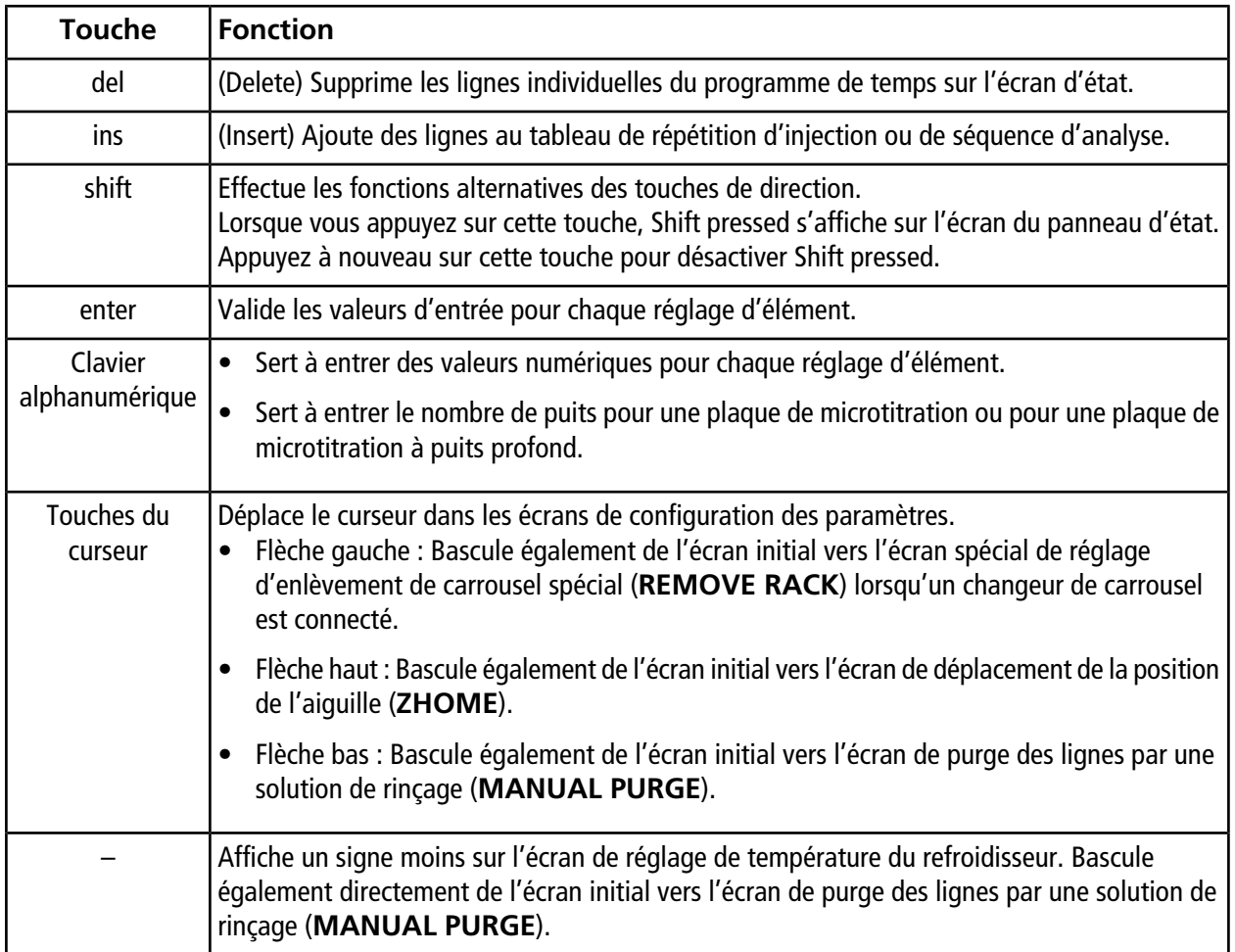

# **Fonctions VP E**

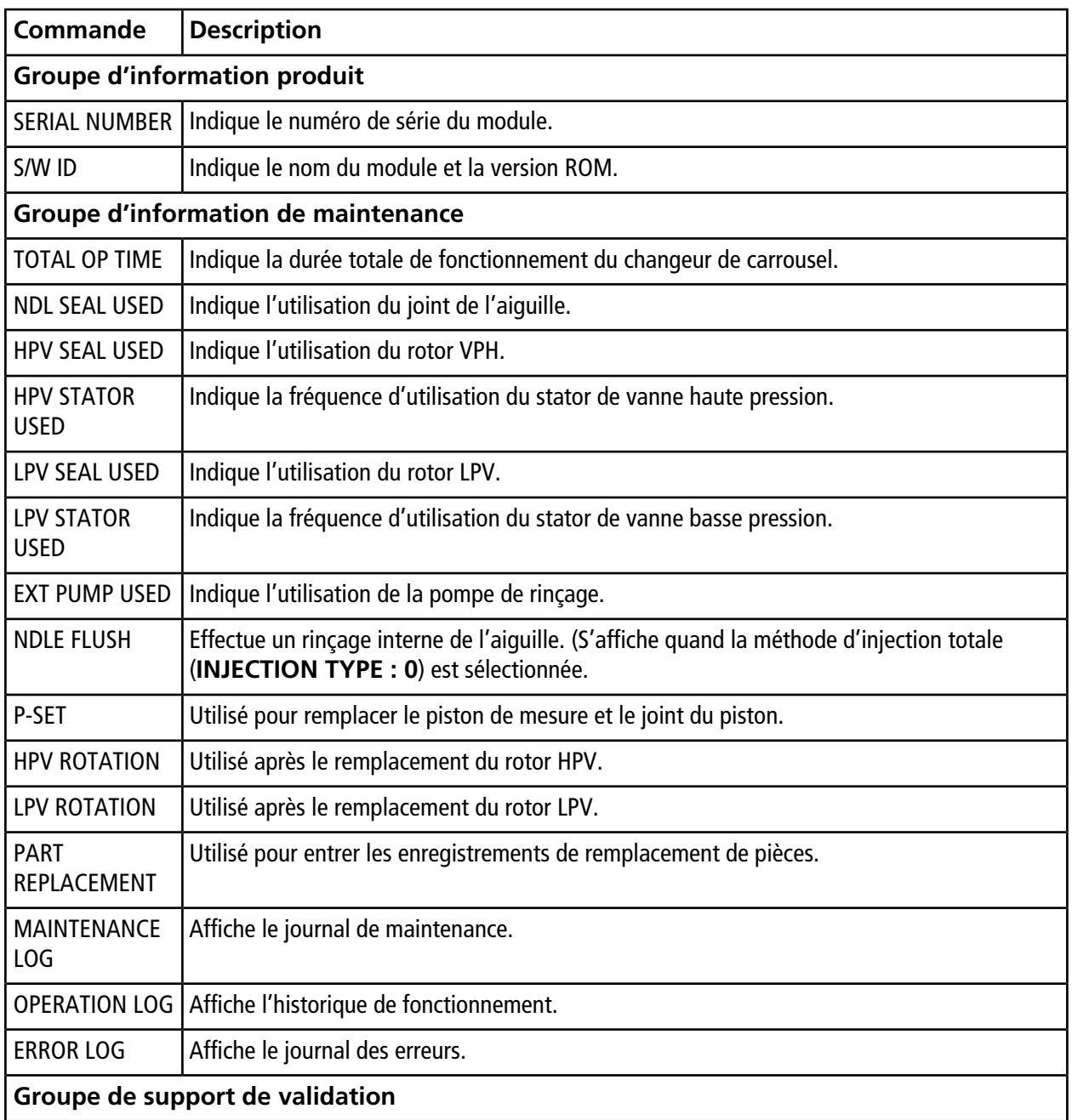

**Guide de l'opérateur**

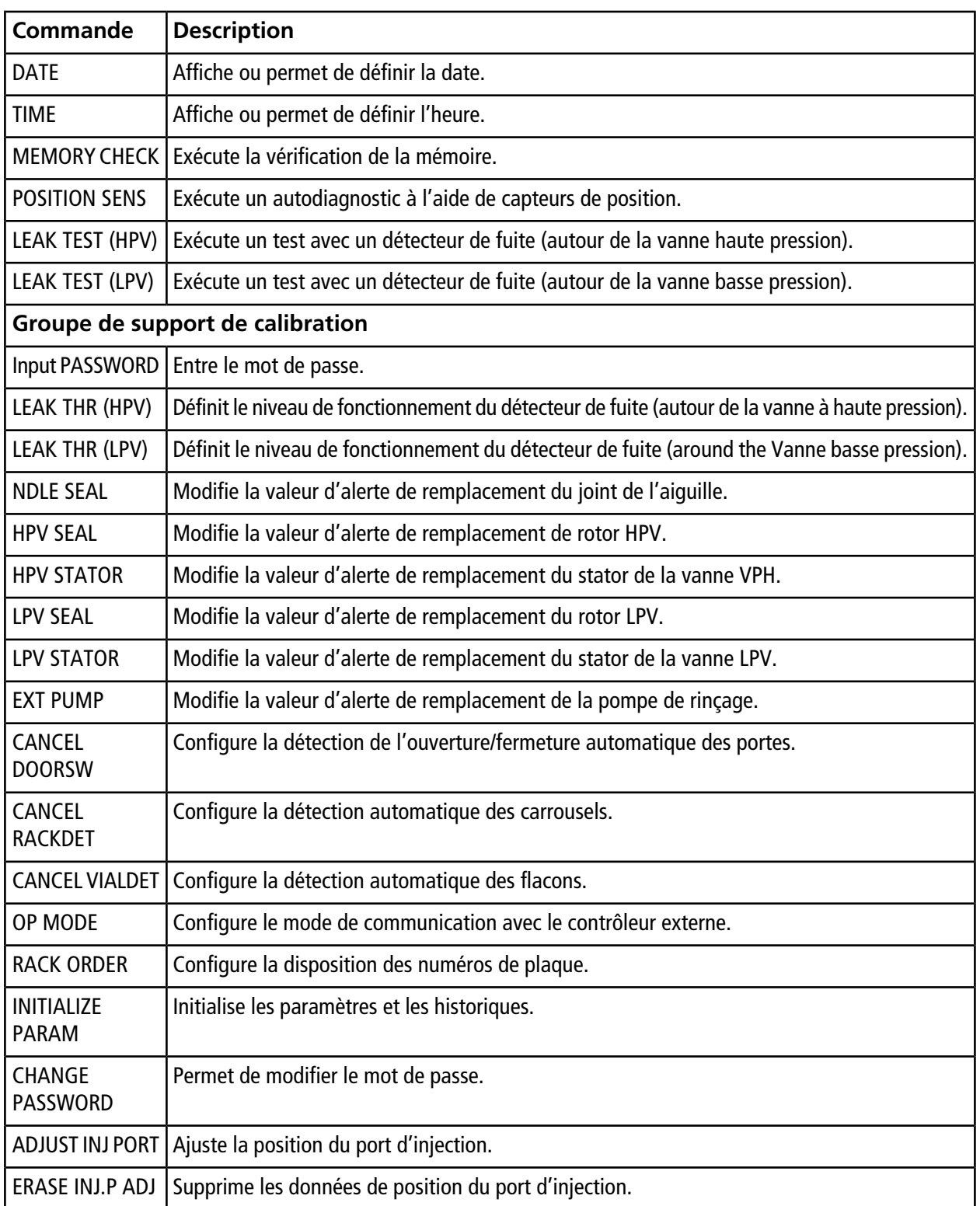

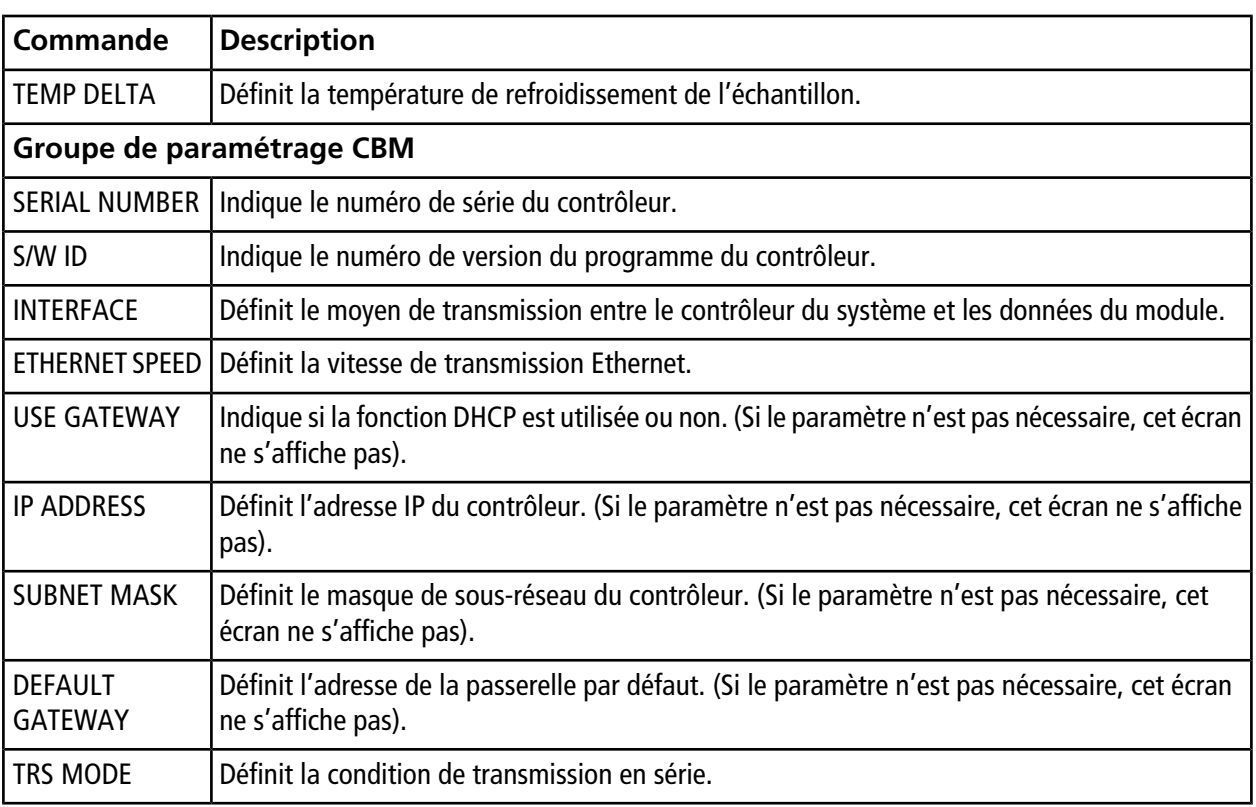

**Remarque :** Les types de rinçage comprennent : 0 (sans rinçage), 1 (rinçage externe de l'aiguille), 2 (rinçage interne/externe de l'aiguille), 3 (sans rinçage [haute vitesse]).

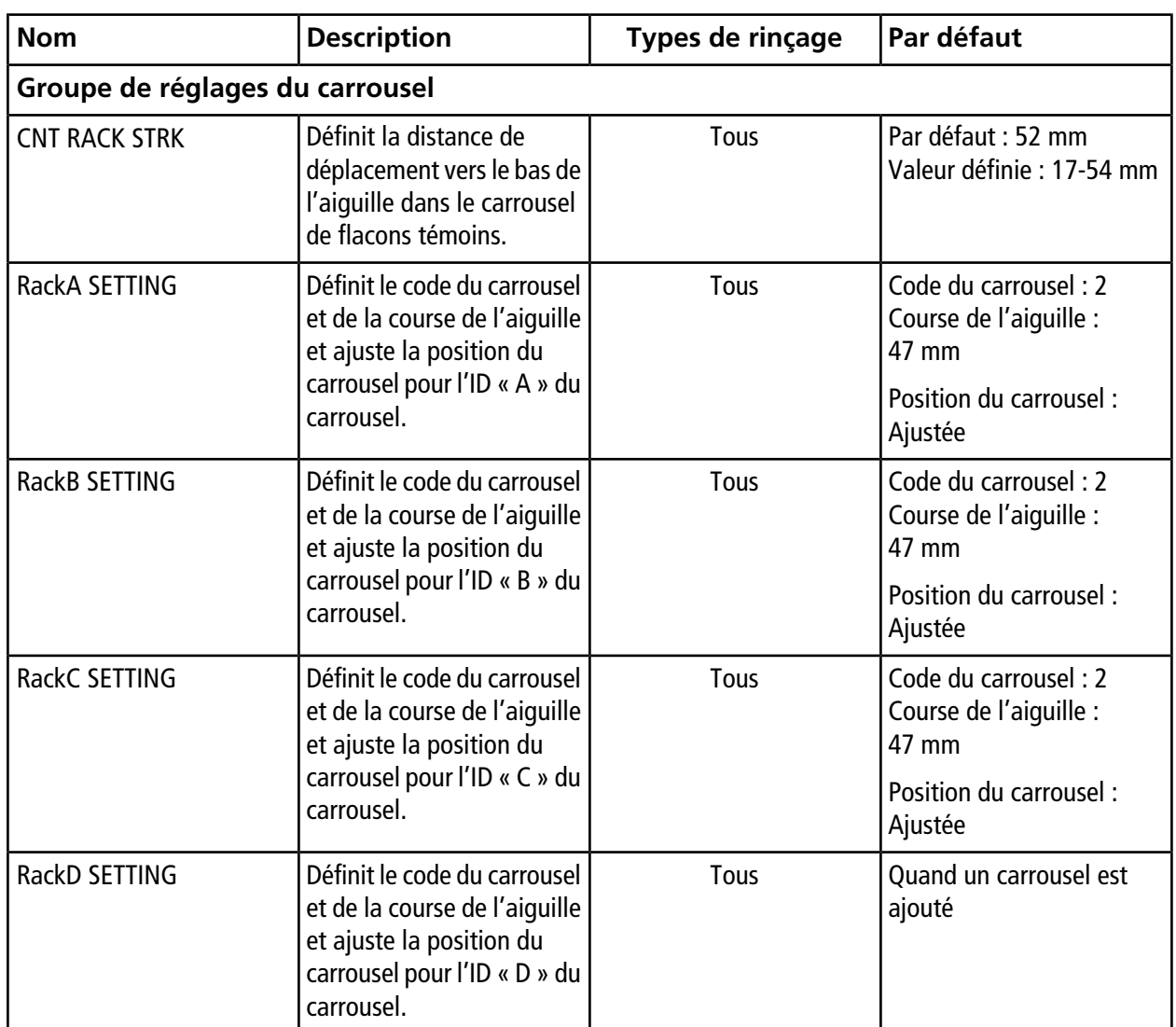

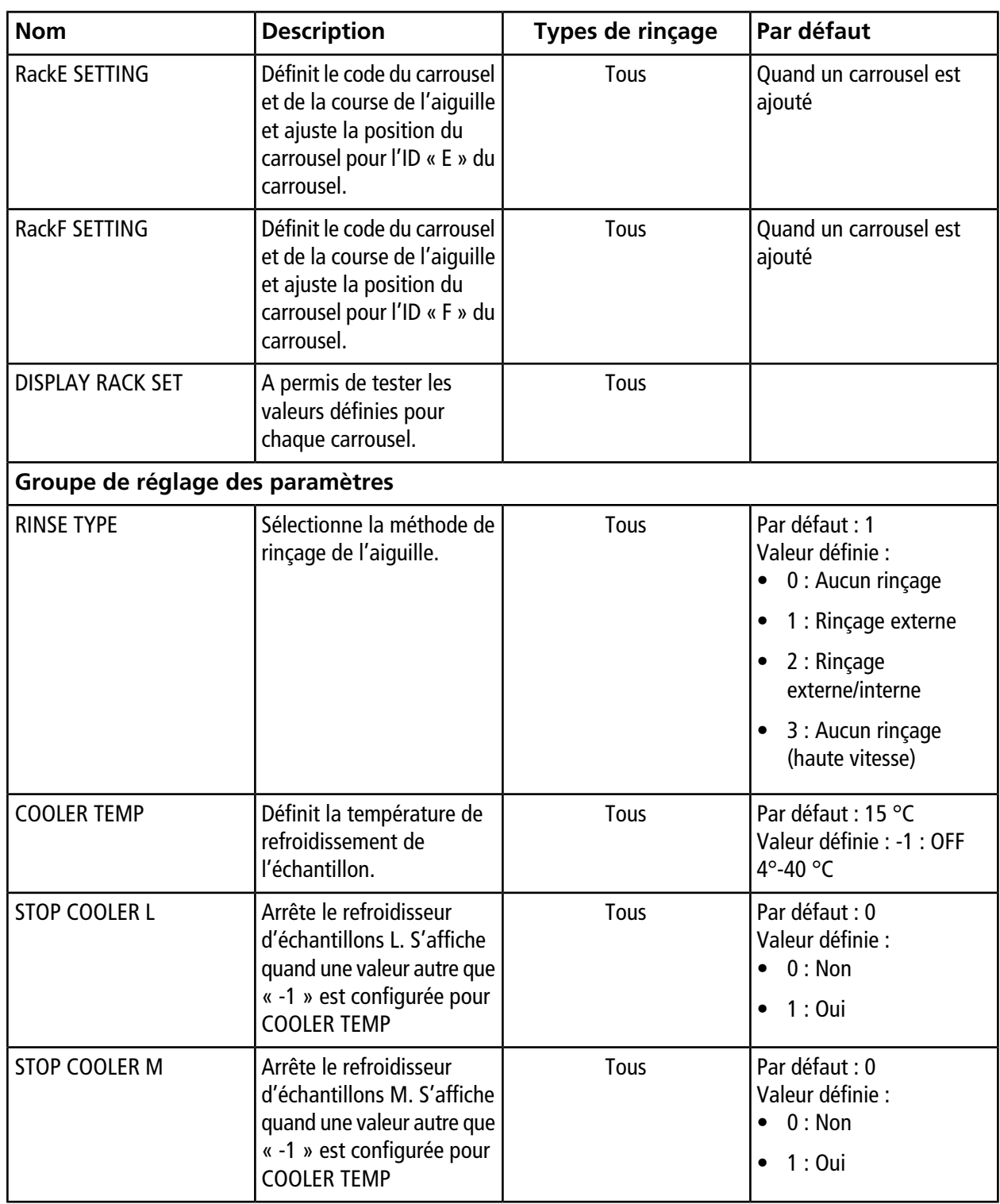

## **Fonctions auxiliaires**

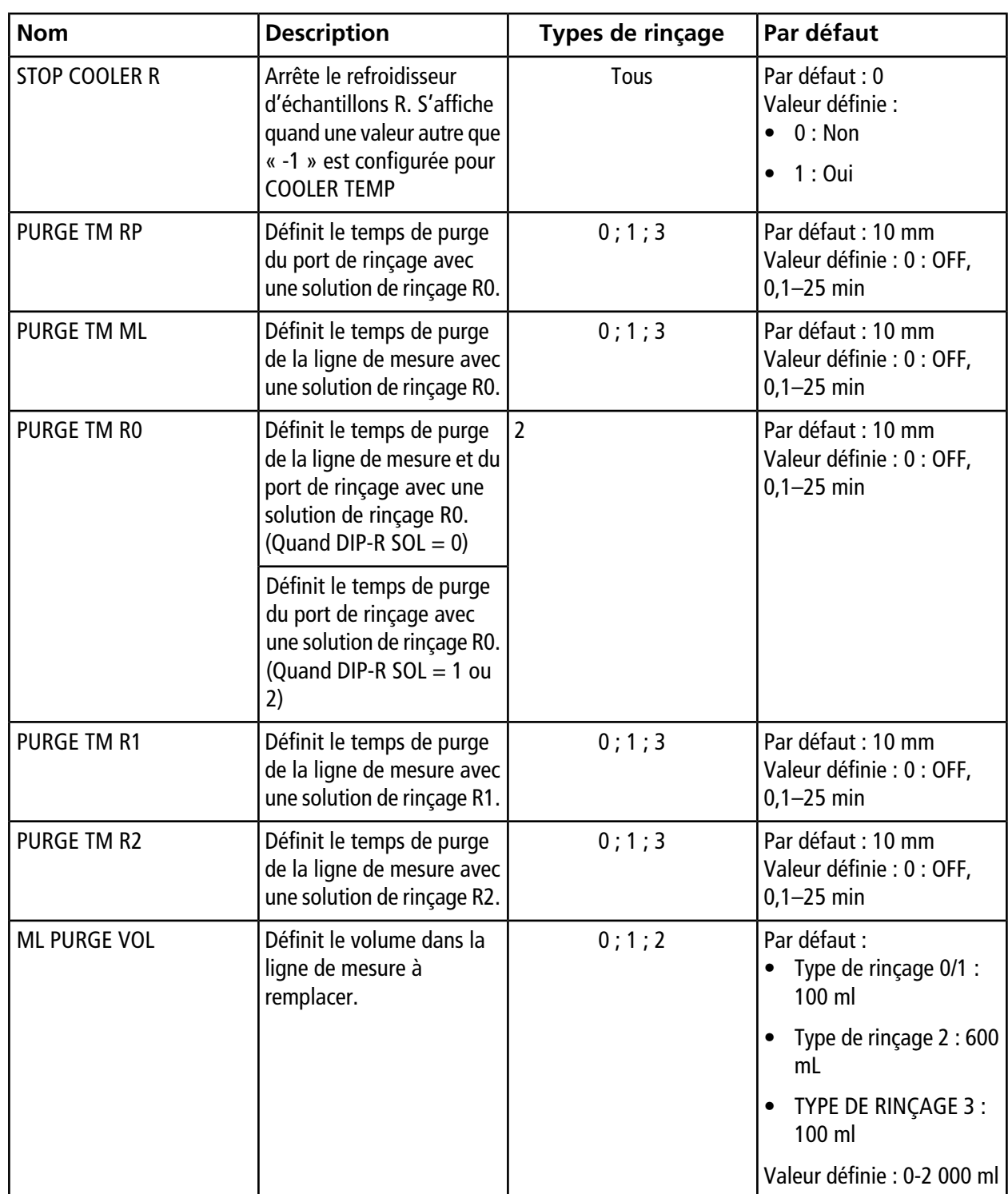

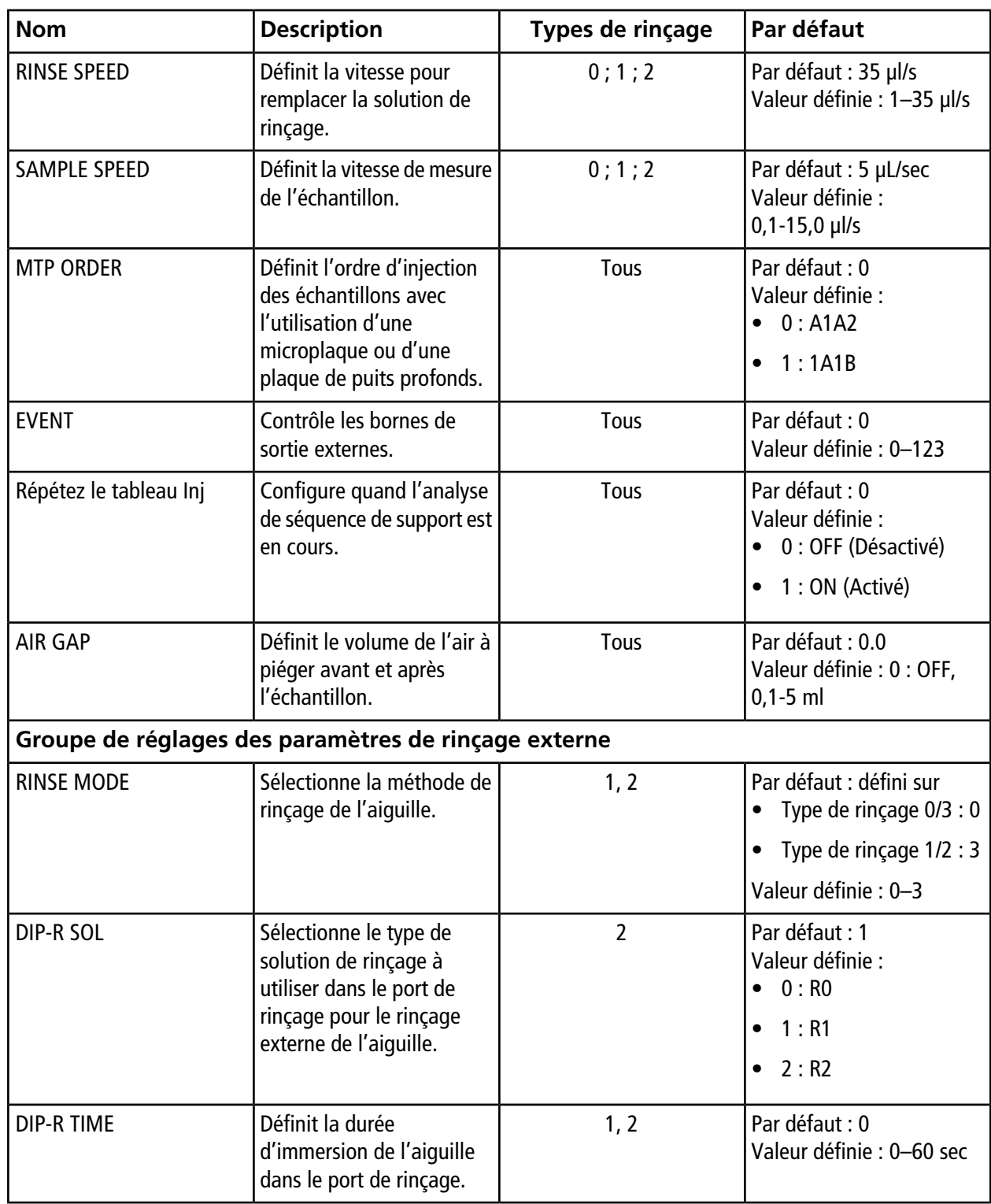

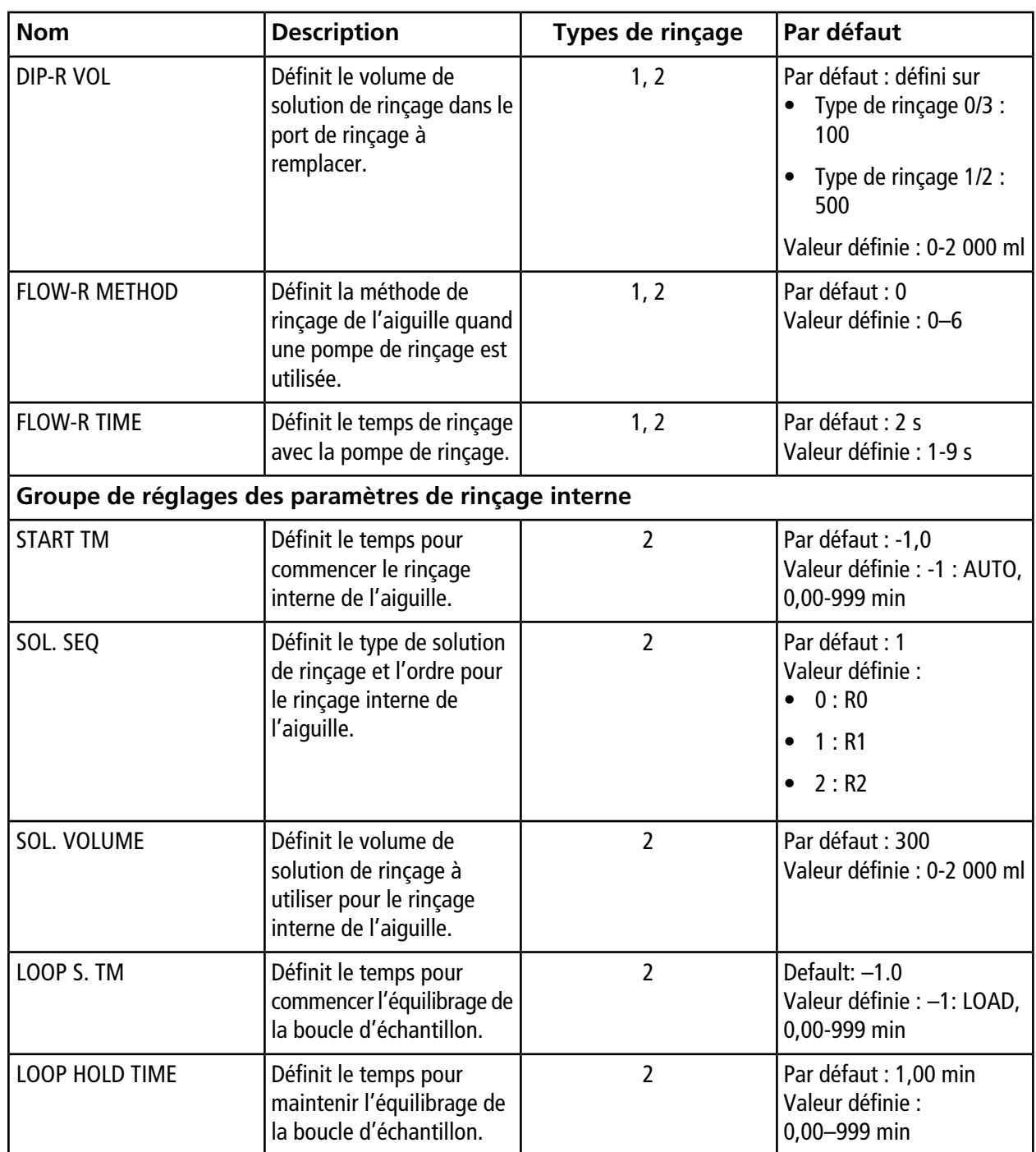

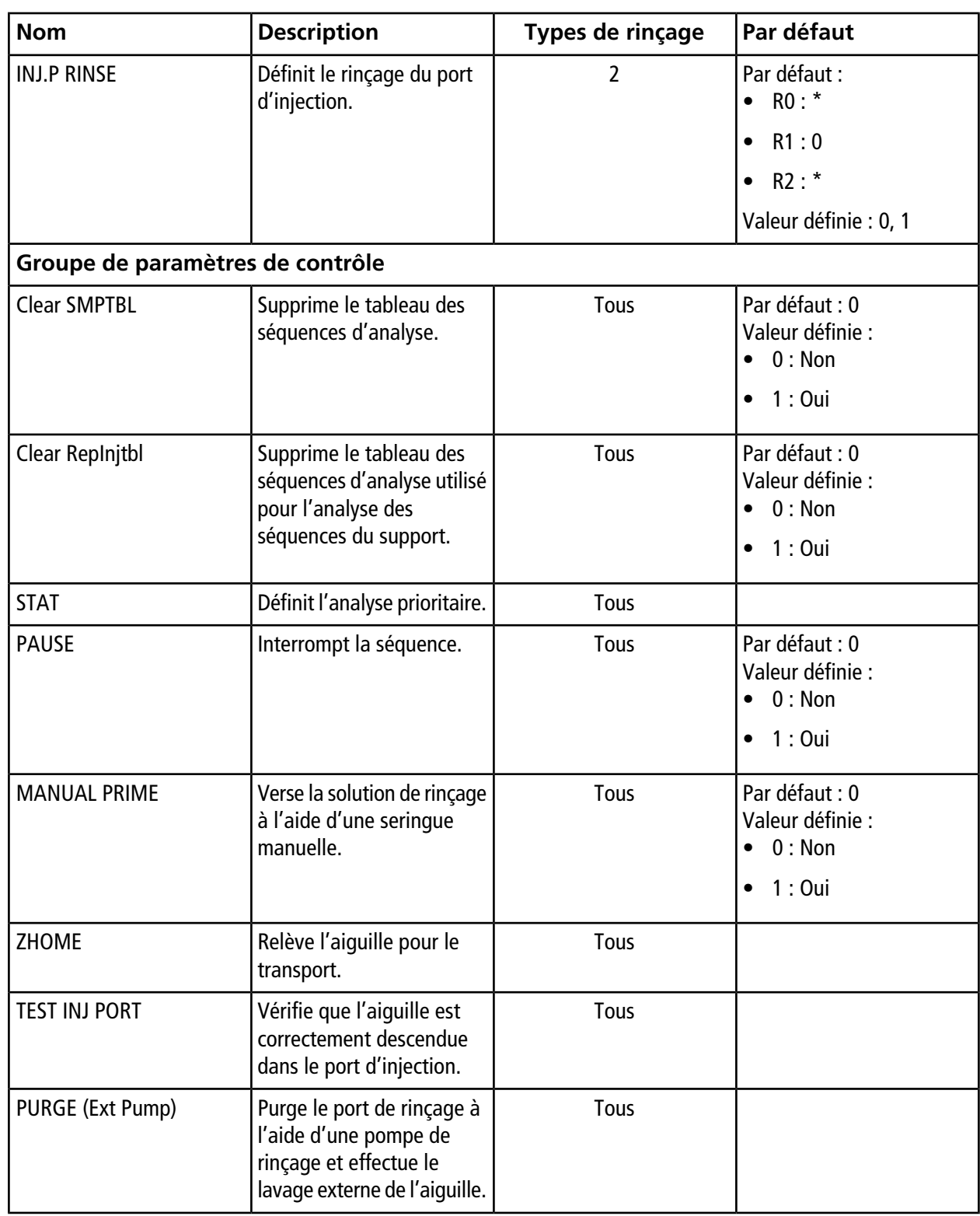

**Guide de l'opérateur**

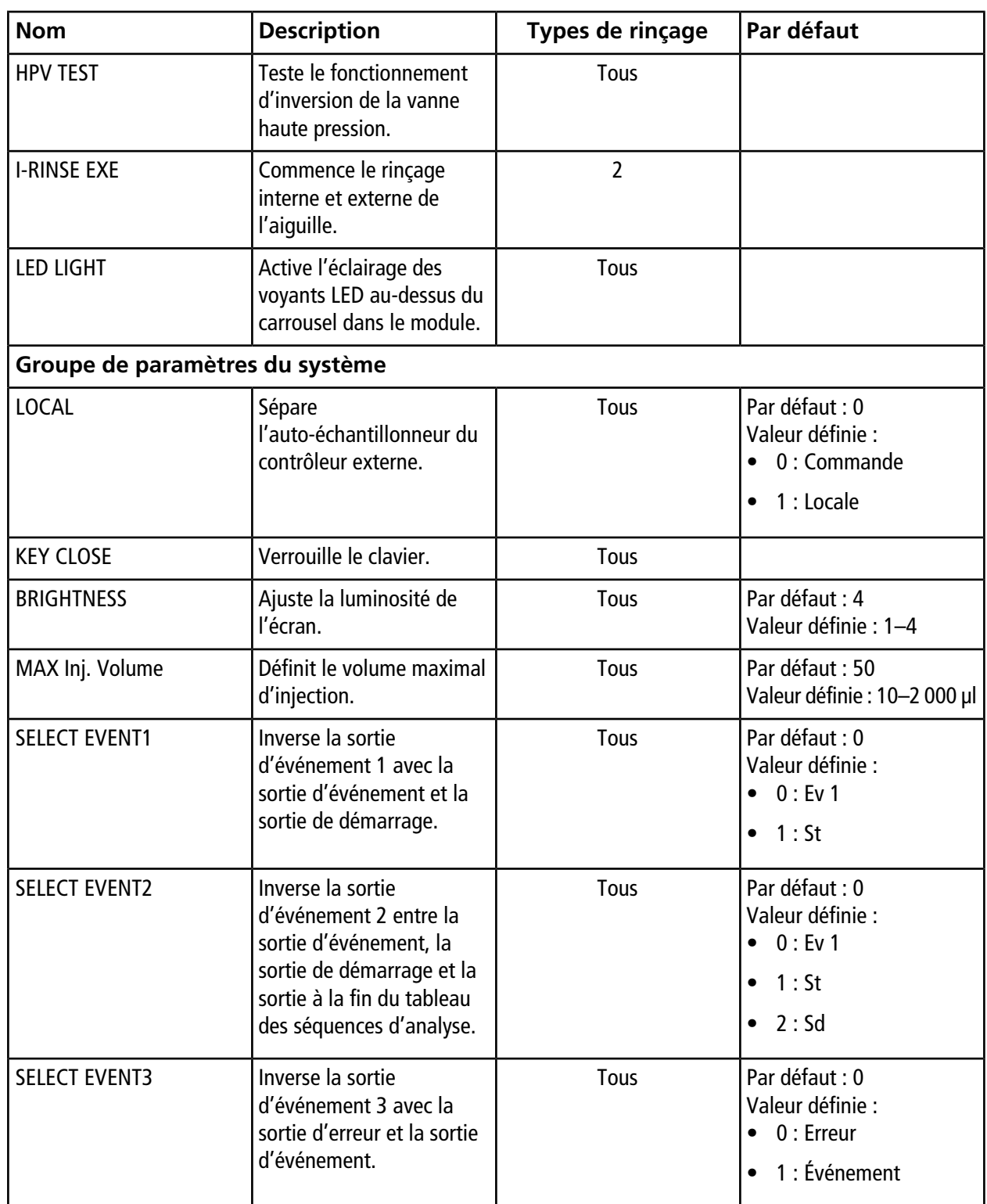

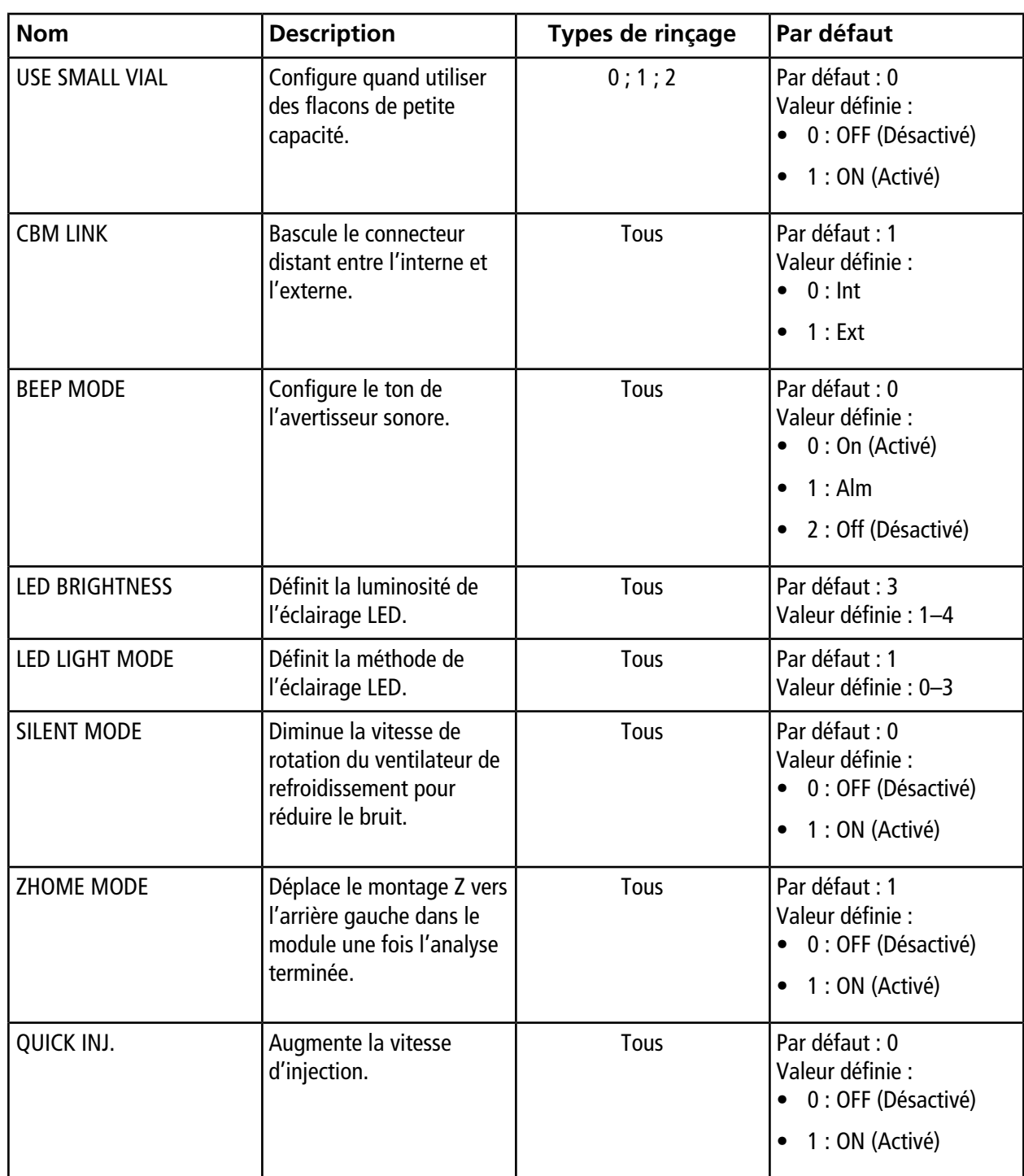

# **Historique des révisions**

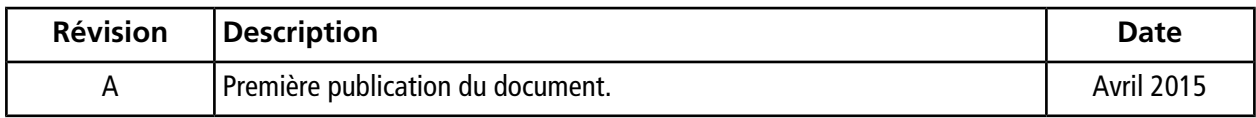